# Kullanma kilavuzu E9 Recorder

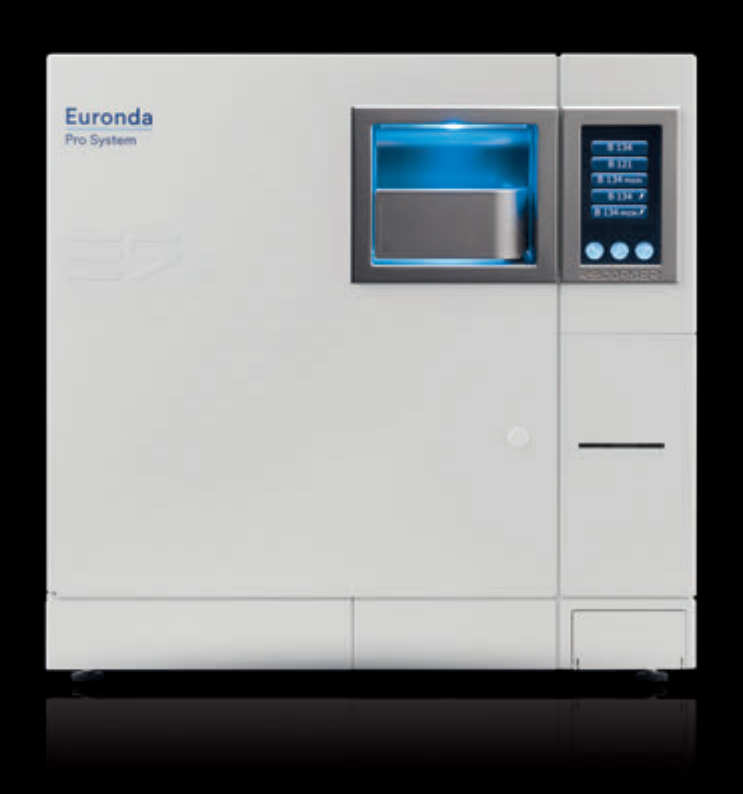

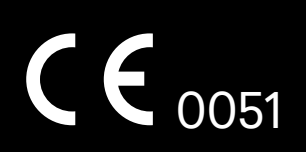

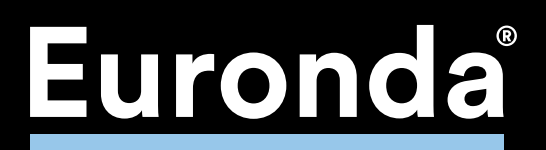

*Sayın Doktor,* 

*Her şeyden önce firmamızın ürettiği sterilizatör E9'u satın alarak bize verdiğiniz güven için Size teşekkür etmek isteriz.*

*Bizim Firmamız, bu ekipman hakkında tüm bilgi ve açıklamalar sunmak ve onunla ilgili tüm sorularınıza cevap vermek üzere hizmetinizdedir.*

*Cihazın doğru kullanımı için cihazı kullanmadan önce bu el kitabını çok dikkatli okumanız gerektiğini lütfen unutmayın. Ürettiğimiz ekipmanlar geçerli olan genel güvenlik standartlarına uygun olarak üretilmektedir. Ürünlerimiz, öngörülen talimatlara göre kullanıldıkları taktirde operatör için herhangi bir tehlike oluşturmamaktadır. Ayrıca, Euronda S.p.A şirketinin işbu kılavuzun tercüme metinlerinin hatalı veya eksik yorumlanmasına ilişkin tüm sorumluluklardan muaf olduğu hatırlatılmaktadır: anlaşmazlık durumunda, sadece İtalyanca metin esas alınacaktır.*

*Kârlı bir iş yapmanız dileklerimizle, bu el kitabının kopyalanmasının yasak olduğunu ve sürekli teknolojik araştırmalar sebebiyle cihazın teknik özelliklerinin önceden uyarı yapılmadan değişikliğe uğratılabildiğini Size hatırlatmak isteriz.*

*EURONDA S.p.A.*

## GİRİŞ

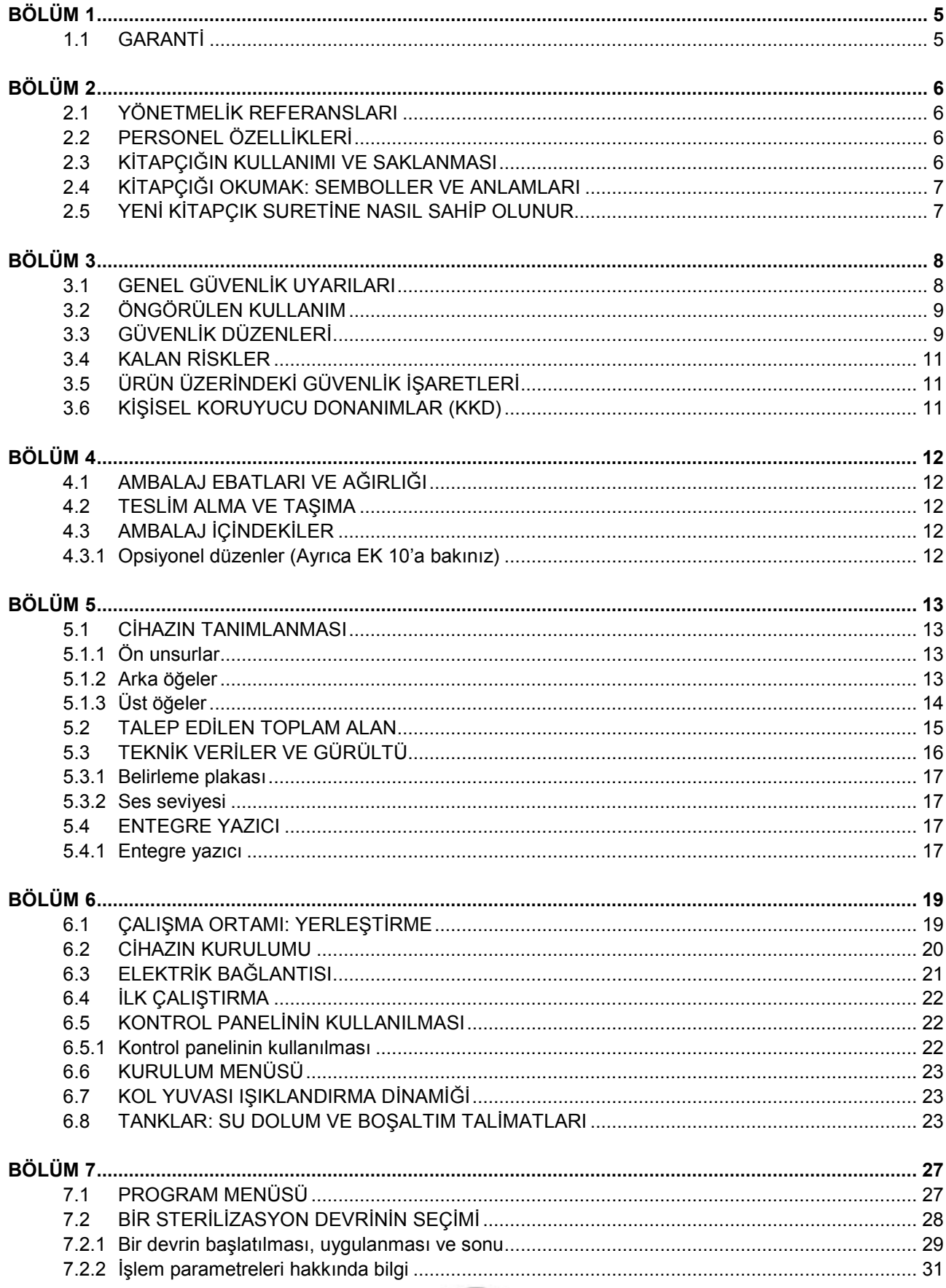

 $\begin{array}{|c|c|c|}\n\hline\n2\n\end{array}$ 

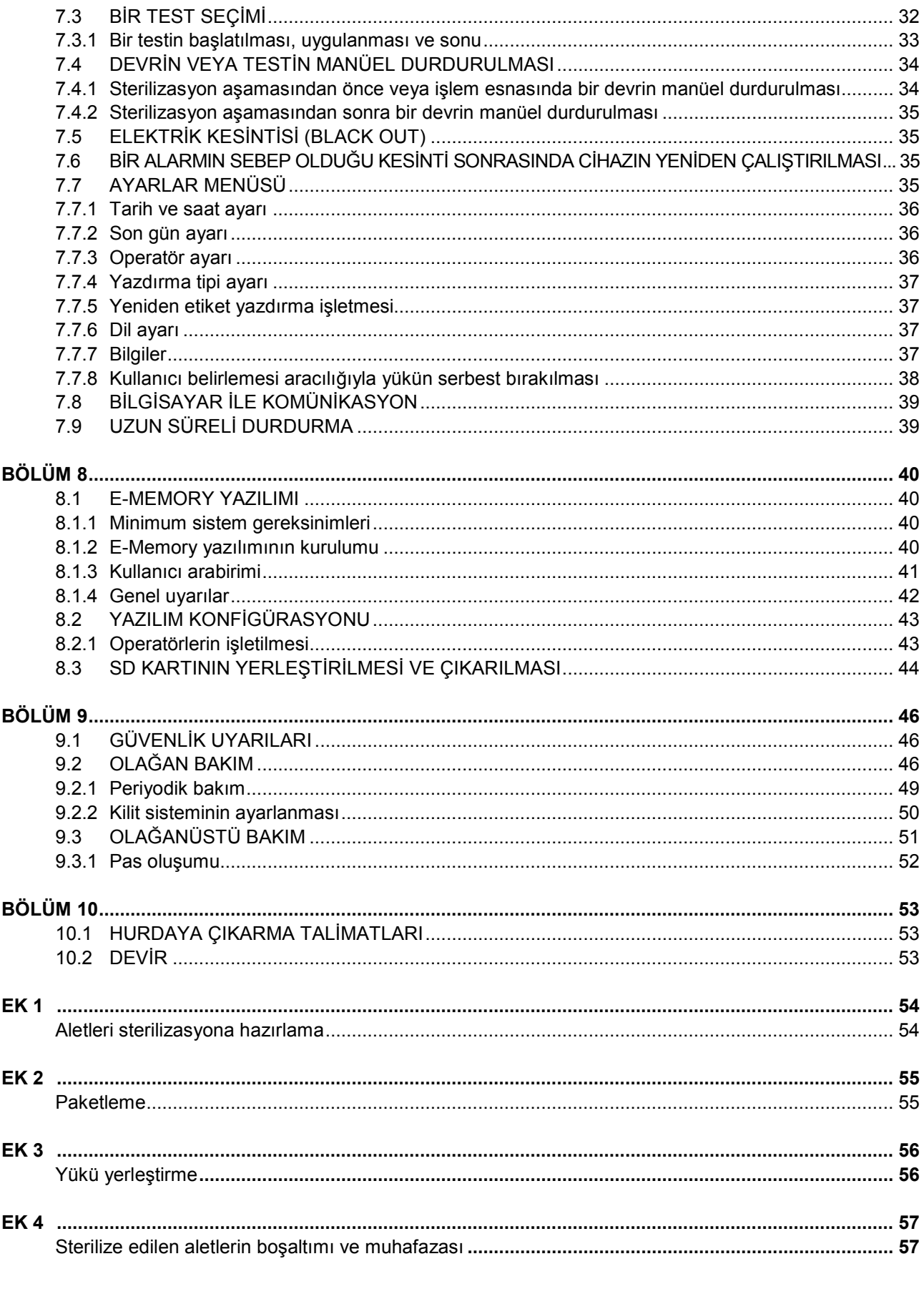

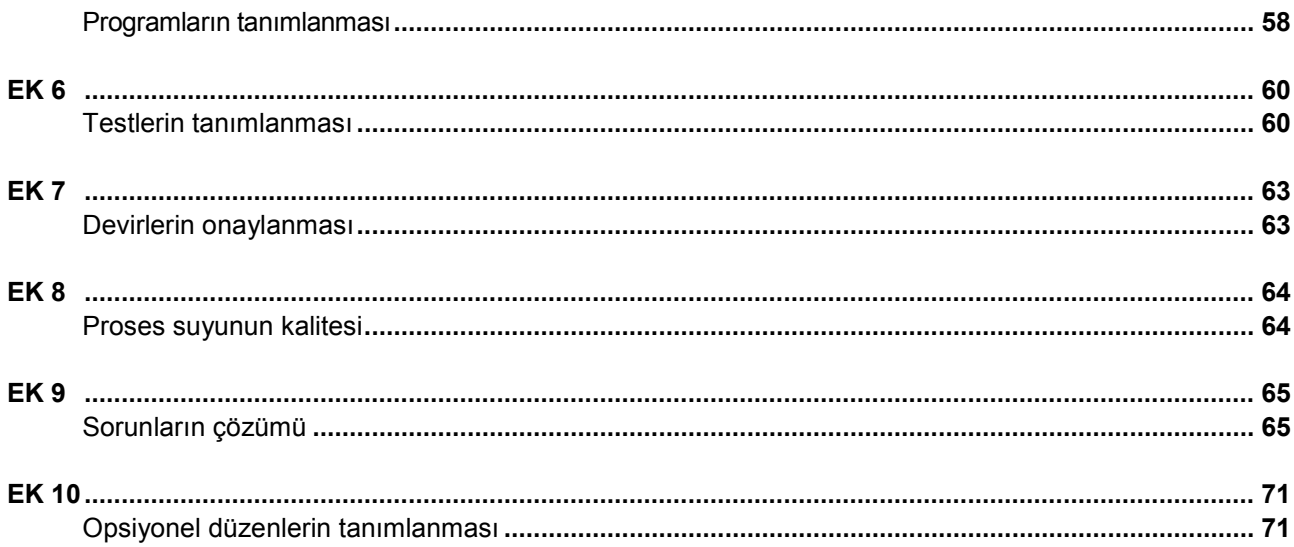

 $\overline{\phantom{a}}$ 

#### **BÖLÜM 1**

#### **1.1GARANTİ BELGELERİ**

<span id="page-5-1"></span><span id="page-5-0"></span>Euronda, garanti sertifikası üzerinde belirtilen koşullara göre, işbu kılavuzda belirtilen bilgilere uygun şekilde kullanıldıkları taktirde, kendi ürettiği tüm cihazların kalitesini garanti eder.

Garanti, www.euronda.com/myeuronda sitesine kayıttan da görülen, cihazın son kullanıcıya satıldığı tarihten itibaren başlar.

Şikayet durumunda, cihazın sicil numarasının belirtildiği satın alma faturası üzerinde yazan tarih geçerli kabul edilecektir.

**NOT:** orijinal ambalajın saklanması ve cihazın her nakliyesinde bu ambalajın kullanılması tavsiye edilir. Farklı bir ambalajın kullanılması nakliye esnasında üründe hasara neden olabilir.

### **BÖLÜM 2**

#### **2.1 YÖNETMELİK REFERANSLARI**

#### <span id="page-6-1"></span><span id="page-6-0"></span>**E9 doymuş buharlı Sterilizatör.**

Su buharlı sterilizatör aşağıda yer alan Kurul Direktiflerinin tüm zorunlu gereklilikleriyle uyumludur:

## **14/06/93 tarihli 93/42/EEC ve 2007/47/EC, IIb sınıfı Tıbbi Cihaz Direktifi - 0051**

ayrıca ulusal standartlara uygunlaştırılmış aşağıdaki uluslar arası standartlarla da uyumludur:

 **EN 13060 EN 61010-2-040 EN 61326**

#### **Kazan**

Kazan aşağıdaki standartlarla uyumludur:  **EN 13445**

#### **ayrıca aşağıda yer alan Kurul Direktiflerinin tüm zorunlu gereklilikleriyle uyumludur:**

29/05/1997 tarihli 97/23/EC Basınçlı Kaplar Direktifi - Kategori II–D1 -  $\mathsf{C}\mathsf{C}$ 0497

#### **2.2 PERSONEL ÖZELLİKLERİ**

<span id="page-6-2"></span>Cihazın kullanımından ve bakımından sorumlu personel aşağıdaki özelliklere sahip olmalıdır:

- isbu kılavuzun iceriğini anlamaya yetecek genel kültür;
- cihaza ve kurulmuş olduğu yere ilişkin bilgi;
- hijyen, iş kazalarını önleme ve teknik kurallara ilişkin bilgi.

Cihazın kullanımından ve bakımından sorumlu olan başlıca kişiler aşağıda belirtilmiştir.

**OPERATÖR** kullanım amacı doğrultusunda fiziksel olarak cihazı kullanan kişidir.

**YETKİLİ BİRİM** cihazın kullanımından, rutin bakımından ve operatörün eğitiminden sorumlu kişi veya gruptur.

Yetkili birim cihazın kurulumu, çalışması ve kullanımının getirdiği yükümlülüklerden yasal olarak sorumludur.

#### **2.3 KİTAPÇIĞIN KULLANIMI VE SAKLANMASI**

<span id="page-6-3"></span>İşbu el kitabı aşağıdaki seri ve model cihazları ilgilendirir:

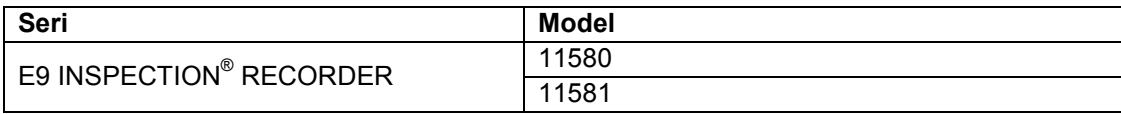

Bu kitapçık ürünün bir parçasıdır ve kolaylıkla danışılabilmesi için cihaza yakın bir yerde bulundurulmalıdır. Bu kitapçık aşağıdaki bilgileri içerir:

- doğru kurulum;
- cihazın güvenli ve etkin çalıştırılması;
- sürekli ve rutin bakım.

Cihaz bu kitapçıkta yer alan prosedürlere uygun bir biçimde ve sadece üretim amacı doğrultusunda kullanılmalıdır. Cihazın kullanıldığı Ülkede yürürlükteki işçi güvenliğine ilişkin yönetmeliklerin bilindiği ve uygulandığı varsayılmaktadır.

Kitapçık çalışanların kolayca erişebileceği güvenli bir yerde muhafaza edilmelidir; ayrıca özenli kullanılmalıdır. Kitapçığın içeriğinin herhangi bir biçimde çıkarılması, yeniden yazılması veya değiştirilmesi yasaktır.

Cihazla birlikte verilen resimler ve herhangi bir doküman, Euronda S.p.A. şirketine ait olduklarından ve tüm hakları saklı olduğundan, üçüncü kişilere ifşa edilemez.

**Metin ve resimlerin kısmen de olsa çoğaltılması yasaktır.**

Euronda S.p.A.'nın önceki üretimleri veya kitapçıkları güncelleme zorunluluğu olmaksızın ve önceden haber vermeksizin cihaz ya da kullanma kitapçığında değişiklik veya iyileştirme yapma hakkı saklıdır. Bu kitapçıkta yer alan bilgiler, özellikleri Bölüm 5.3.1 "Belirleme plakasında belirtilen cihaza ilişkindir.

Cihazın satılması durumunda, yeni sahibine işbu kitapçık ile birlikte teslim edilmelidir. İmalatçı cihazın yeni sahibine ilişkin bilgilendirilmelidir (bkz. Böl. 11.2 'Devir').

#### **2.4 KİTAPÇIĞI OKUMAK: SEMBOLLER VE ANLAMLARI**

<span id="page-7-0"></span>Bu kitapçıkta tanımların, notların, vb.nin yanında semboller yer almaktadır. Bu semboller önemli not ya da açıklamalara okuyucunun dikkatini çekmek için kullanılmıştır. Anlamları aşağıda açıklanmıştır.

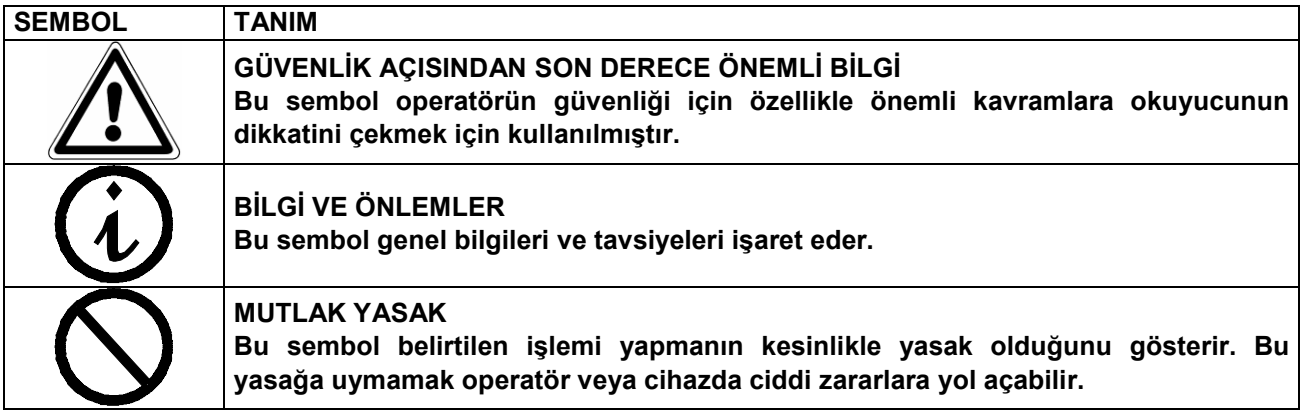

Kitapçık bölümlere ve alt bölümlere ayrılmıştır; şekiller ilişkin oldukları bölüm numarasını izleyen sıralı numaralarla gösterilirler. Örn. Şek. 3.4-1 (bölüm 3.4'e ilişkin şekil 1).

#### **2.5 YENİ KİTAPÇIK SURETİNE NASIL SAHİP OLUNUR**

<span id="page-7-1"></span>Eğer kitapçık kaybolur veya yok edilirse, yeni sureti için Euronda S.p.A'ya başvurulmalıdır. Aşağıdaki bilgiler temin edilmelidir:

- cihazın modeli ve seri numarası;
- kitapçığın yeni suretinin gönderileceği isim ve adres.

Talebinizi aşağıdaki adrese gönderiniz:

**EURONDA SPA Via dell'Artigianato, 7 I - 36030 Montecchio Precalcino Vicenza - Italy Tel. +39 (0)445 329811 Fax +39 (0)445 865246 E-mail info@euronda.com**

### **BÖLÜM 3**

#### **3.1 GENEL GÜVENLİK UYARILARI**

<span id="page-8-1"></span><span id="page-8-0"></span>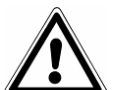

**Cihazı kullanmadan önce bu güvenlik bilgilerini dikkatlice okuyunuz. Bunlara uyulmaması cihazda kaza veya zararlara yol açabilir.**

- Cihazı kullanmadan önce, operatör tüm kumandaları ve çalışmalarını kusursuz bir biçimde anlamış olmalıdır.
- Operatör cihazın kullanımına yönelik güvenlik kurallarının farkında olmalı ve nasıl uygulanacağını bilmelidir.
- Operatör cihaza uygulanan ve bu kitapçıkta yer alan tüm işaretleri ve nasıl uygulanacaklarını bilmelidir.
- Operatör cihazı kendi inisiyatifi doğrultusunda çalıştırmamalı ya da kendi sorumluluğunda bulunmayan işlemleri uygulamamalıdır.
- Yetkili birim cihazın güvenli bir şekilde kullanımı ve bakımı için operatörün bilgilendirilmesini ve profesyonel eğitim almasını sağlamalıdır; özellikle bu bilgilerin doğru şekilde algılandıklarından emin olmalıdır.

Özel bir kılavuz içinde cihaza yakın bir yere yerleştirilmesi gereken, atmosfere salınan patojen malzemelere ilişkin acil durum prosedürüne özellikle dikkat edilmelidir.

- Herhangi bir arıza veya muhtemel tehlikeli bir durumla karşılaşıldığında, operatör derhal durumu yetkili birime BİLDİRMELİDİR.
- Güvenlik düzenlerini çıkarmak veya etkisiz hale getirmek kesinlikle yasaktır.
- Cihazın doğru gerilimle beslendiğinden emin olunmalıdır.
- Tesisin topraklamasının yapıldığından ve kurulduğu Ülkede yürürlükte olan kurallarla uyumlu olduğundan emin olun.
- Cihazı asla sökmeyin.
- Gerilimi kesmeden dış karteri çıkarmayın: cihaz fanlar ve ısıtma organları gibi habersiz etkin kılınabilecek gerilimli kısımlar içerir.
- Yüksek iç gerilimler çok tehlikelidir.
- Elektrik enerjisini kesmenin mümkün olmaması durumunda, şebeke şalteri üzerinde işlem görün ve, bu şalterin bakım görevlisinden uzakta bulunması veya görülebilir olmaması durumunda, şalteri "OFF" üzerine getirin ve bir kilitle bloke edin veya, alternatif olarak, elektrik panosunu anahtarla kilitleyip anahtarları üzerinizde taşıyın; her halükarda gerilimin kesildiğinden emin olun.
- Cihazın yerleştirildiği alan temiz ve kuru tutulmalıdır.
- Plastik kısımlar ve etiketler üzerinde solvent kullanmayın.
- Makine üzerindeki etiketler çıkarılmamalıdır. Gerektiğinde yenileri istenmelidir.
- Cihazın elektriğe bağlı olmadığından emin olduktan sonra nemli bir bez ile temizleyin (cihazı tekrar kullanmadan önce nemli olmadığından emin olun).
- Cihazın üzerine kısa devreye ve korozyona neden olacak herhangi bir sıvı ya da su dökülmemelidir.
- Cihaza asla ıslak ellerle veya cihazın üzerinde sıvı mevcut ise dokunmayın, ve elektrikli cihazların kullanılmasına yönelik tüm önlemlere daima uyun.
- Cihaz patlayıcı gaz veya buhar ihtiva eden ortamlarda kullanılmak üzere tasarlanmamıştır.
- Cihazı darbe veya güçlü titreşim gibi aşırı mekanik baskılara maruz bırakmayın.
- Çıkan buhardan yanma tehlikesi olduğundan (bkz. **böl. 3.4 "Kalan Riskler''**) kapı açılırken üzerinde veya önünde durmayın.
- Boşaltım tankındaki kullanılmış su veya sterilize edilecek malzeme ile temas eden parçalar kirli atıklar ihtiva edebilir, bu nedenle, mikrop kapma riskini önlemek için, tahliye ve taşıma işlemleri esnasında koruyucu lateks eldivenler giyilmesi tavsiye edilir (bkz. **böl. 6.8 "Tanklar: su dolum ve boşaltım talimatları"** ve **böl. 3.4 "Kalan riskler"**).
- Cihazı her taşıma işleminden önce, her iki su deposunu da boşaltın. Techizatta bulunan özel drenaj borusunu kullanın ve tahliye bilgilerine uyun (bkz **böl. 6.8 'Tanklar: su dolum ve boşaltım talimatları''**).
- Tüm malzemeler, sterilizasyona sokulmadan önce, yürürlükteki yönetmeliklere göre işlenmelidir.

#### **3.2 ÖNGÖRÜLEN KULLANIM**

<span id="page-9-0"></span>**Su buharlı sterilizatör E9: tıpta, diş hekimliğinde, veterinerlikte ve podolojide kullanılan ve 121°C ve 134°C arasında su buharı ile sterilize edilebilecek cihazların sterilizasyonu için tasarlanmış ve geliştirilmiş bir cihazdır.**

Cihaz sadece kalifiye kişiler tarafından profesyonel kullanımlar içindir. Cihaz sadece ve sadece tasarlanmış olduğu amaç doğrultusunda kullanılmalıdır.

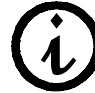

**Üretici cihazın doğru şekilde çalıştırılmaması, uygunsuz kullanımı veya uygun bakımının yapılmaması durumlarında meydana gelebilecek olası kırılmalardan, yaralanmalardan veya cihazın arızalı çalışmasından sorumlu tutulamaz.**

#### **3.3 GÜVENLİK DÜZENLERİ**

#### <span id="page-9-1"></span>**Elektrik güvenliği**

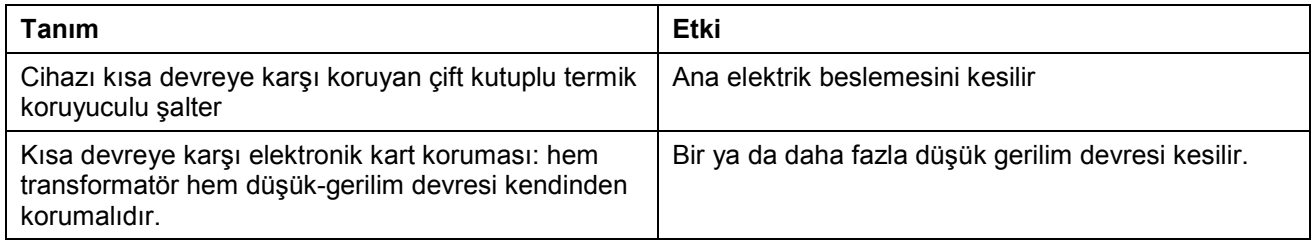

#### **Termik koruma**

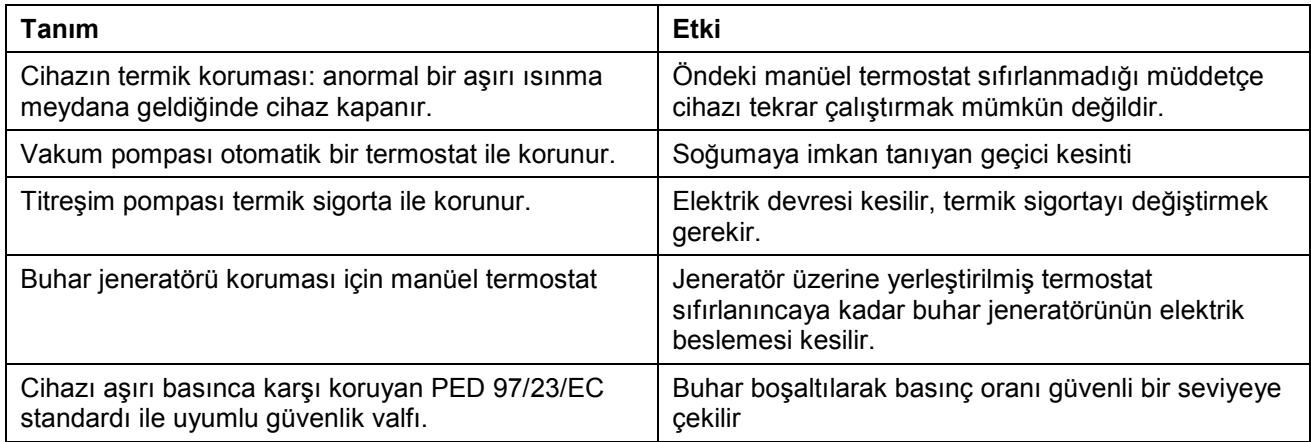

#### **Mekanik tipte güvenlik düzenleri**

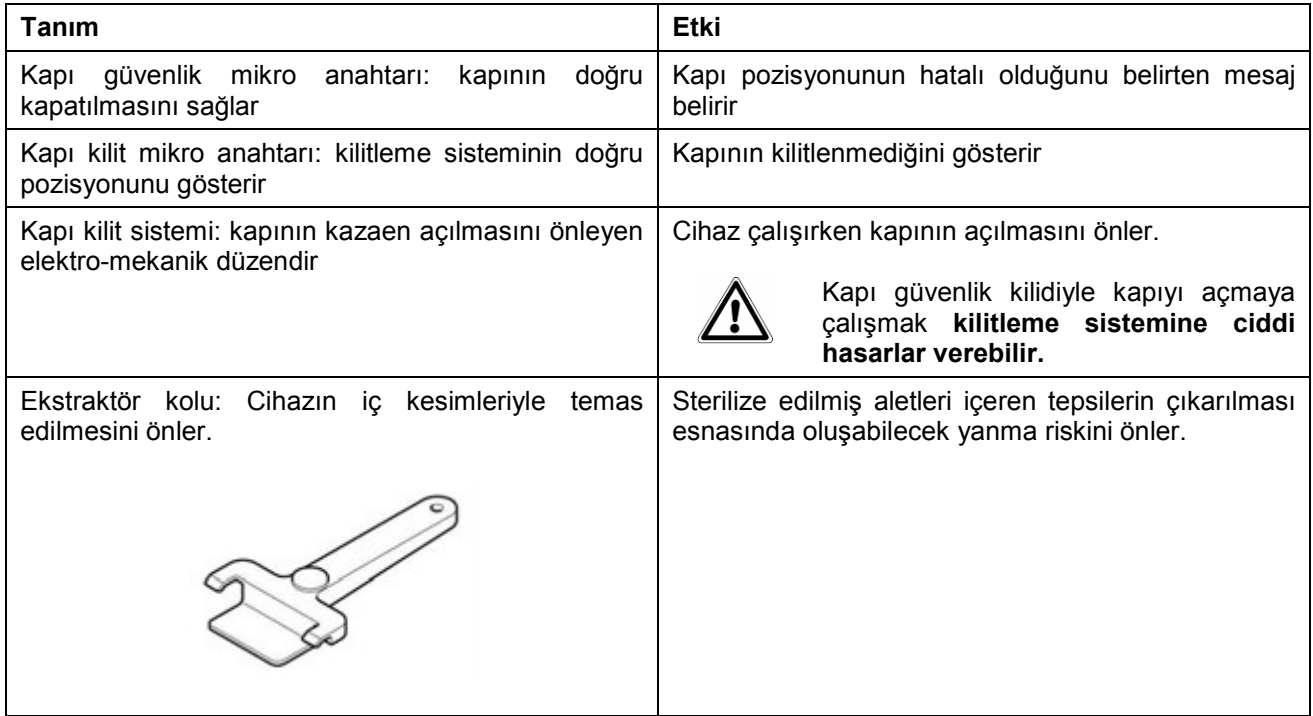

#### **Kontrol düzenleri**

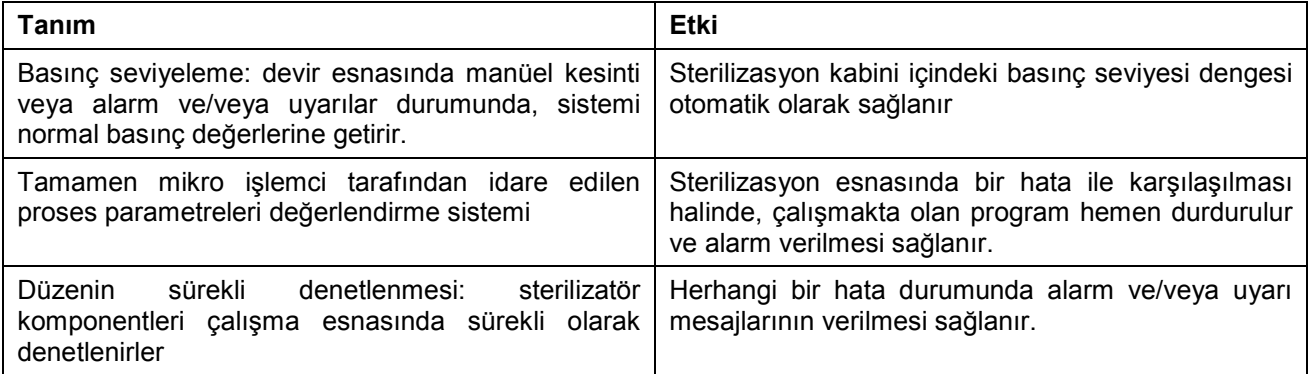

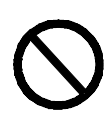

**Cihazın güvenlik düzenlerini çıkarmak, değiştirmek, kurcalamak veya herhangi bir biçimde etkisiz hale getirmek kesinlikle yasaktır. Euronda S.p.A. yukarıdaki talimata uyulmaması halinde meydana gelebilecek her türlü kişisel kazalara ve cihazda meydana gelebilecek zarar ve arızalara karşı sorumluluğu reddeder.**

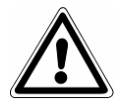

**Güvenlik sistemlerinin etkinliğini periyodik olarak kontrol edin (bkz. Böl. 10 'Bakım').**

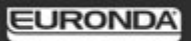

#### **3.4 KALAN RİSKLER**

<span id="page-11-0"></span>Operatör, normal bir sterilizasyon devri esnasında, makinenin doğası gereği tamamen ortadan kaldırılamayacak bazı risklere maruz kalır.

#### **- Kirlenme tehlikesi.**

Sterilizasyon yapılmaması veya olası bir arıza durumunda, kullanılan su ve yük ile dolaylı da olsa temas etmiş olabilecek parçalar mikrop bulaştırabilecek atıklar ihtiva edebilir.

Yetkili Birim operatörün cihazı nasıl güvenli bir biçimde kullanacağını öğretmelidir.

#### **- Yanma tehlikesi.**

- **1.** Sterilizatör sterilizasyon devrini bitirip, kapı sterilize edilmiş aletleri çıkarmak için açıldığında, kazanın içi ve kapının iç kısmı halen çok sıcaktır. Yanmayı önlemek için bu bölümlere direkt olarak dokunmaktan kaçının (Şek. 3.4-1). Özel ekstraktör aletini kullanın (bkz. Böl. 3.3 "Güvenlik düzenleri").
- **2.** Kapağı açtığınızda dışarı çıkan buhardan yanabileceğiniz için kapağın üzerine eğilmeyin veya önünde durmayın (Şek. 3.4-2).

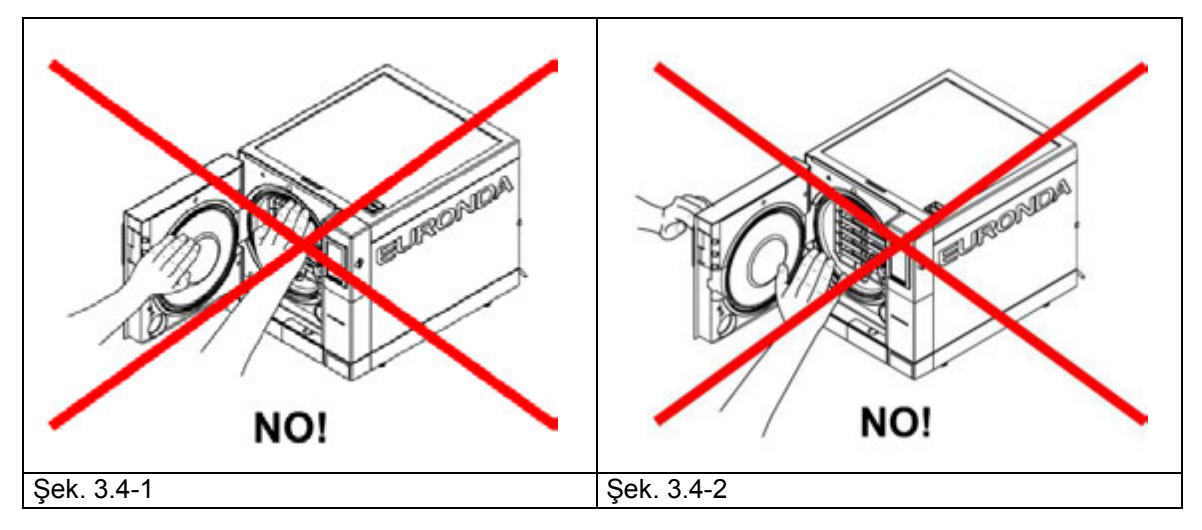

**- Kirlenme tehlikesi.**

Tahliye deposundaki kullanılmış su kirli atıklar içerebilir: tahliye işlemlerini gerçekleştirmek için koruyucu lateks eldivenler kullanın (bkz. Böl. 3.6).

- **Ellerde yaralanma tehlikesi.** Cihaz bir sterilizasyon devri uygulamıyor olsa da, mekanik, ısıtıcı veya gerilimli kısımları besleniyor olabilir. **Gerilimi kesmeden dış karteri çıkarmayın.**
- **Elektrik çarpma tehlikesi.** Cihaz üzerinde herhangi bir müdahale gerçekleştirmeden önce daima gerilimi kesin. 3.3 'Güvenlik düzenleri' bölümünde belirtilen kişisel koruyucu donanımları kullanın.

#### **3.5 ÜRÜN ÜZERİNDEKİ GÜVENLİK İŞARETLERİ**

<span id="page-11-1"></span>Ürün üzerindeki güvenlik sembolleri:

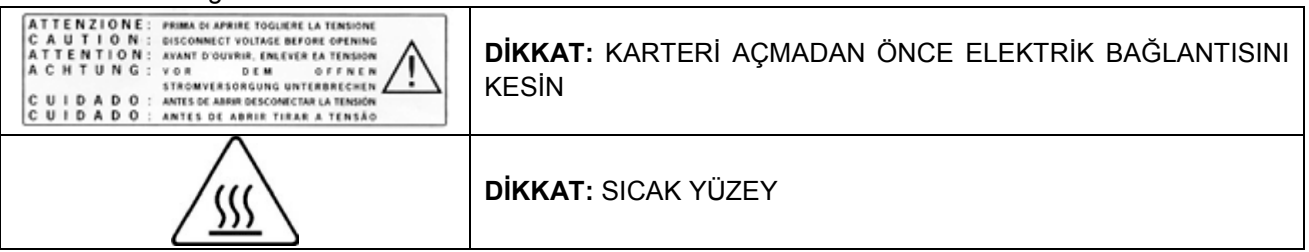

Bu işaretler çıkartılmamalı, kapatılmamalı ya da tahrip edilmemelidir.

#### **3.6 KİŞİSEL KORUYUCU DONANIMLAR (KKD)**

<span id="page-11-2"></span>- Koruyucu lateks eldivenler.

#### **BÖLÜM 4**

<span id="page-12-1"></span><span id="page-12-0"></span>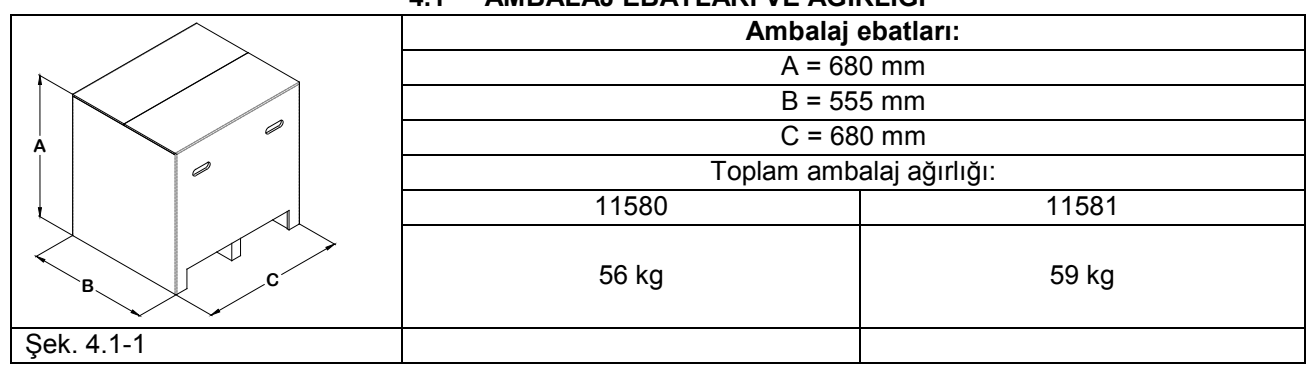

#### **4.1 AMBALAJ EBATLARI VE AĞIRLIĞI**

#### **4.2 TESLİM ALMA VE TAŞIMA**

<span id="page-12-2"></span>Ürün teslimatında ambalajın bütün olduğunu kontrol edin (ambalajı sonraki nakliyeler için saklayın). Ambalajı açın ve aşağıdakileri kontrol edin:

- tedarik edilen teçhizatın teknik spesifikasyonlara uygun olduğunu (Böl. 4.3 "Ambalaj içindekiler");
- görünen bir hasarın bulunmadığını.

Eğer herhangi bir parçanın eksik ya da hasarlı olduğu fark edilirse, hemen nakliyeci, diş deposu veya Euronda S.p.A. şirketini tüm detayları bildirerek haberdar edin.

Ambalajlı cihaz Böl. 6.1 "Çalışma ortamı: yerleştirme' (Şek. 6.1-1) bölümünde belirtilenlere uygun şekilde taşınabilir.

<span id="page-12-3"></span>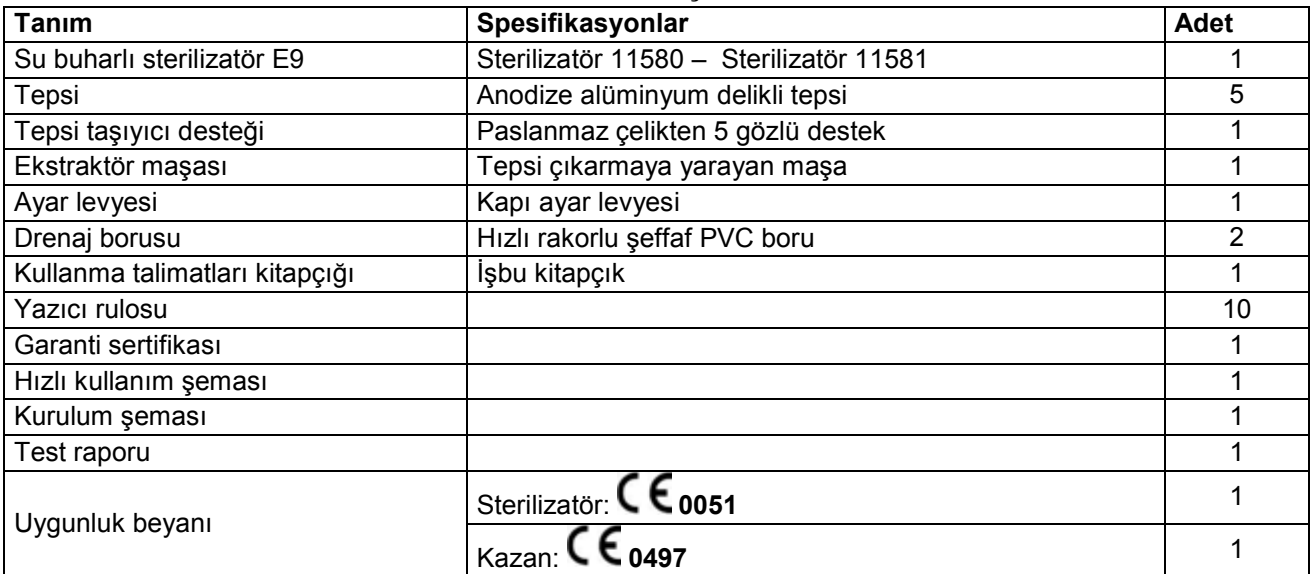

#### **4.3 AMBALAJ İÇİNDEKİLER**

#### <span id="page-12-4"></span>**4.3.1 Opsiyonel düzenler** (Ayrıca EK 10'a bakınız)

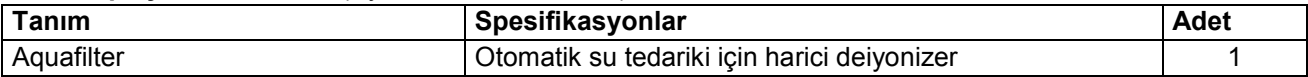

#### **BÖLÜM 5**

#### **5.1 CİHAZIN TANIMLANMASI**

<span id="page-13-1"></span><span id="page-13-0"></span>**E9: poşetli veya poşetsiz aletleri sterilize etmekte kullanılan tam otomatik doymuş buharlı sterilizatör.**

#### <span id="page-13-2"></span>**5.1.1 Ön unsurlar**

- **1.** Dokunmatik (touch) ekran: cihazın tüm işlevlerini düzenleme, görüntüleme ve işletme imkanı tanır. Muhtelif tuşların işlevleri 6.5 'Kontrol panelinin kullanılması' bölümünde açıklanmıştır.
- **2.** Led lambalı yuvaya yerleştirilmiş kapı açma kolu.
- **3.** Genel şalter kapağı: genel şaltere ve bir seriyal servis kapısına erişim imkanı tanır.
- **4.** SD kart yuvası: bu deliğe, makine tarafından geçekleştirilen devir verilerini hafızasında saklayan SD kartı yerleştirilir.
- **5.** Entegre termik yazıcı (bkz. Böl. 5.4 "Entegre yazıcı").

#### **Kapı açıldığında ön düzen öğeleri**

- **1.** Kapama kapağı.
- **2.** Conta.
- **3.** Bakteri filtresi.
- **4.** Kullanılmış su boşaltım bağlantısı.
- **5.** Elektromanyetik pim ve dahili güvenlik mikro anahtarları içeren kapatma mekanizması kilidi.
- **6.** Temiz su boşaltım bağlantısı.
- **7.** Güvenlik termostatı şalteri vidalı tıpası.

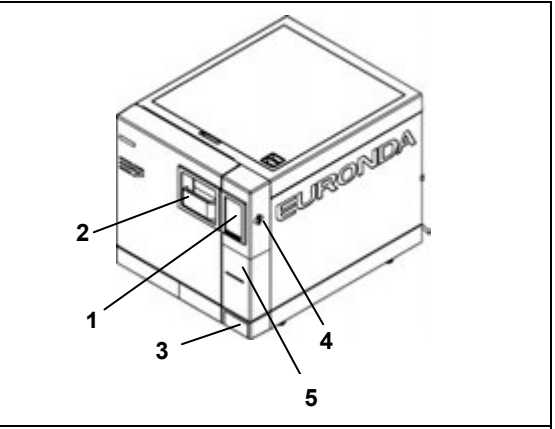

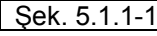

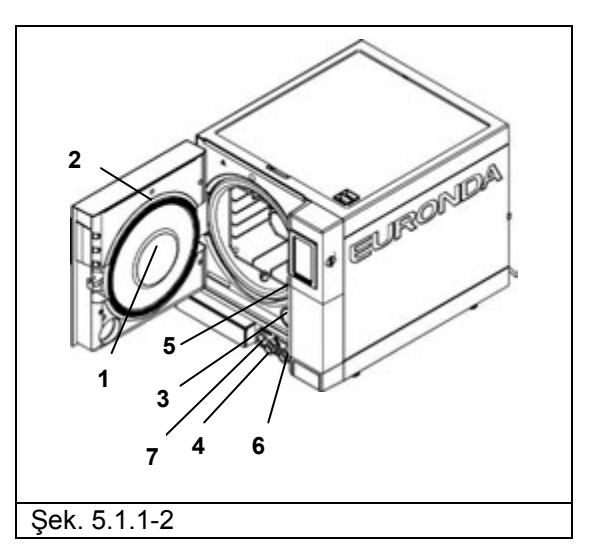

## Sek. 5.1.2-**2 3 4 6 5 1**

#### <span id="page-13-3"></span>**5.1.2 Arka öğeler**

- **1.** Kullanılmış ve çok dolu su tahliyesi.
- **2.** Besleyici prizi.
- **3.** Deiyonizer için hidrolik bağlantı.
- **4.** Güvenlik valfı.
- **5.** Arka seriyal priz.
- **6.** Deiyonizer harici beslemesinden su girişi.

#### <span id="page-14-0"></span>**5.1.3 Üst öğeler**

- **1.** Temiz su deposu.
- **2.** Kirli su deposu.
- **3.** Filtreler.
- **4.** Seviye sensörleri.

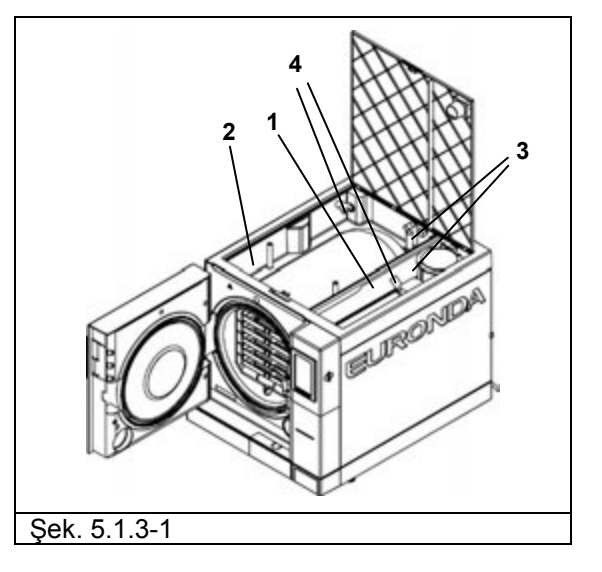

#### **5.2 TALEP EDİLEN TOPLAM ALAN**

<span id="page-15-0"></span>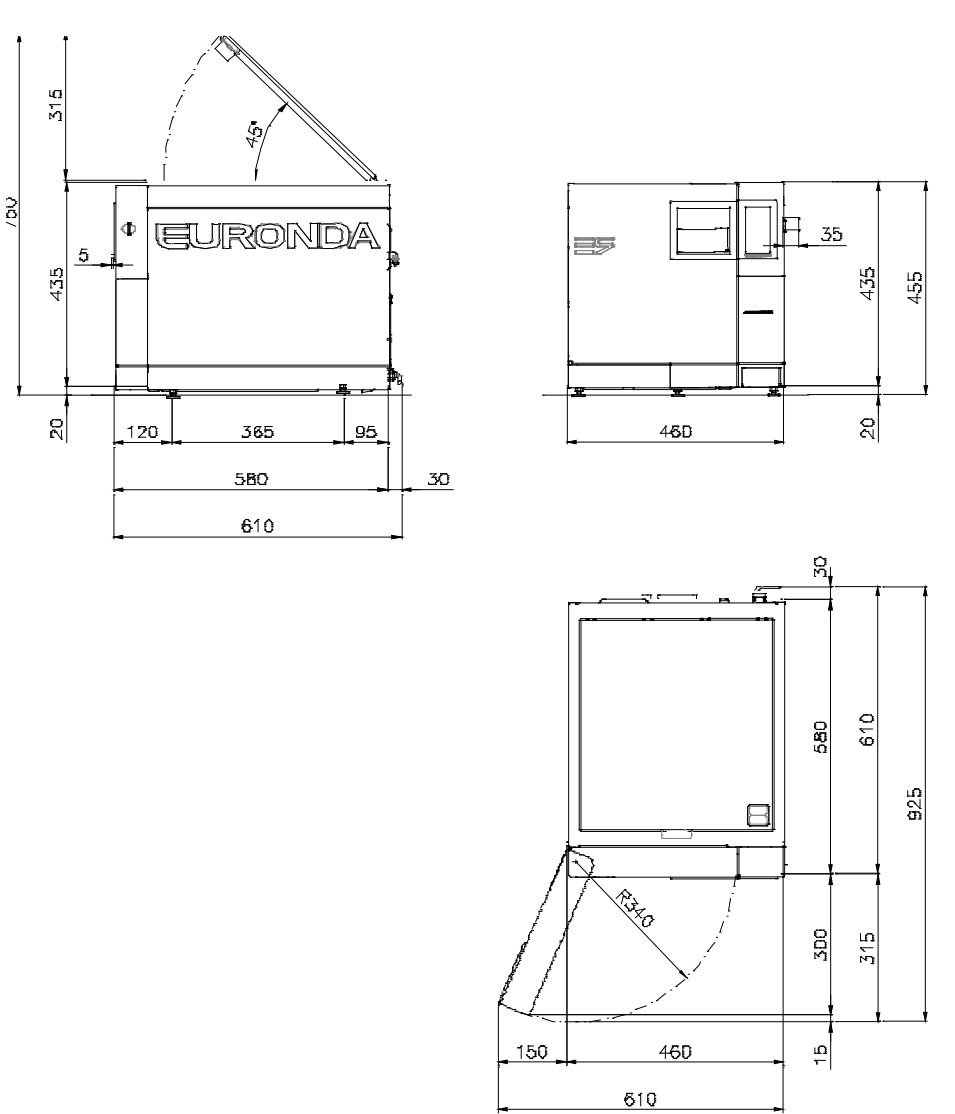

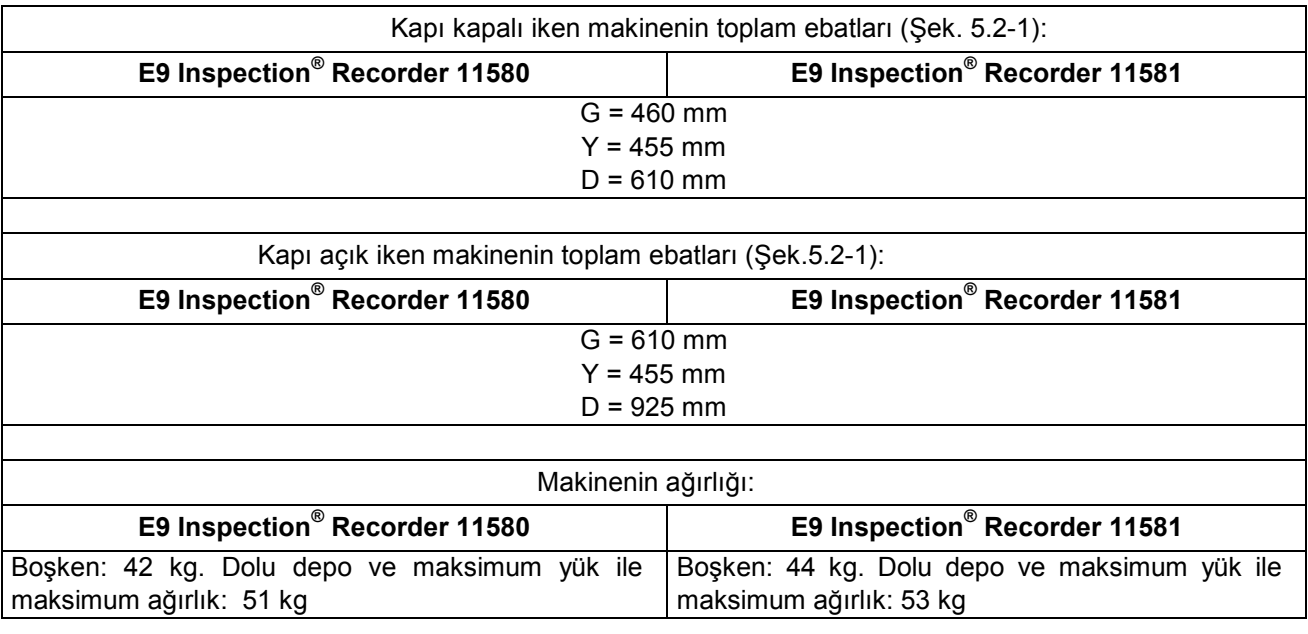

#### **5.3 TEKNİK VERİLER VE GÜRÜLTÜ**

<span id="page-16-0"></span>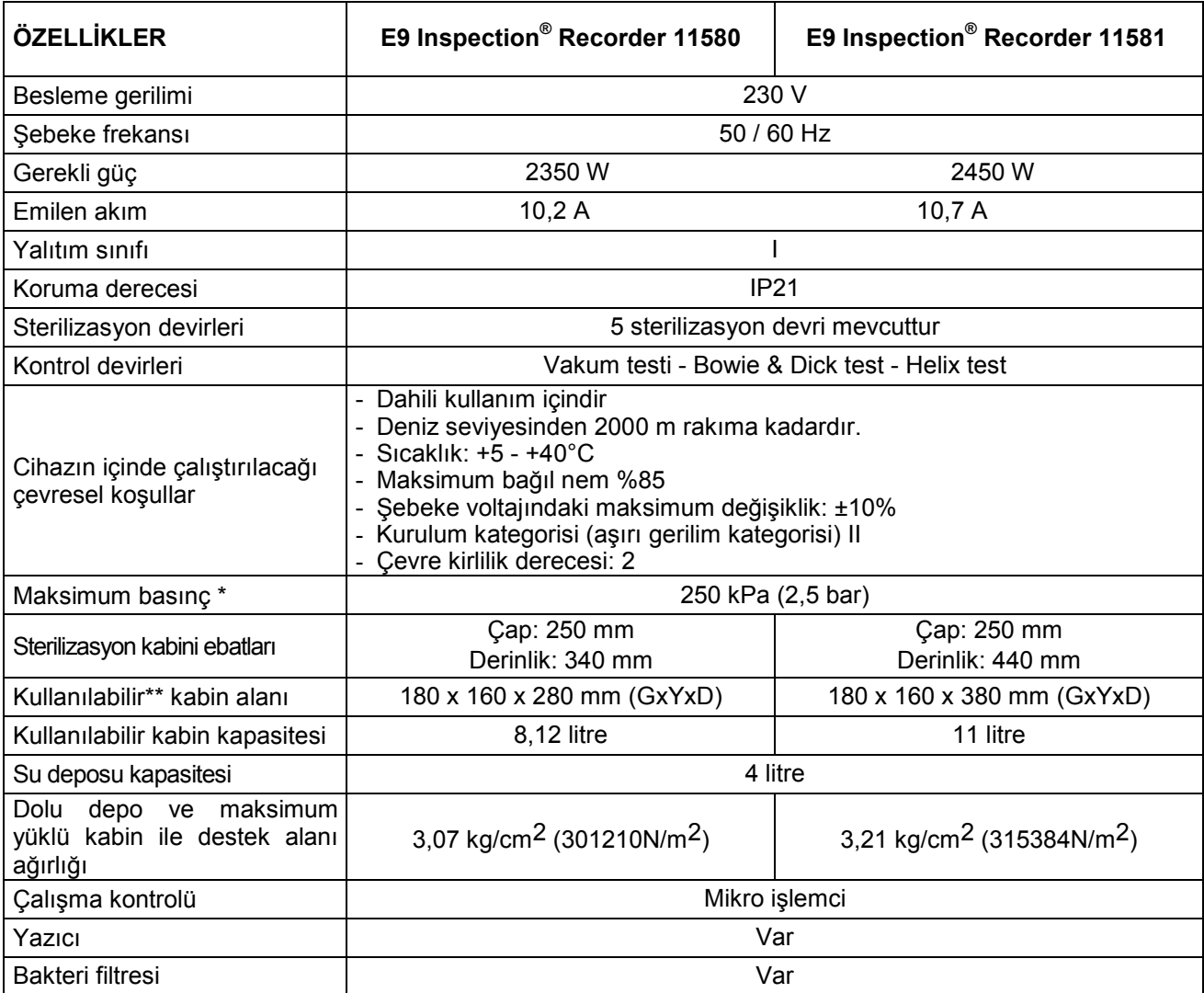

**\* Not:** bu kitapçıkta "basınç" kelimesi her zaman "bağıl basınç " anlamına gelir.

#### **\*\*Kullanılabilir alan**

Sterilize edilecek malzeme için sterilizasyon kabini içerisinde mevcut iç hacmi gösterir (Şek. 5.3-1).

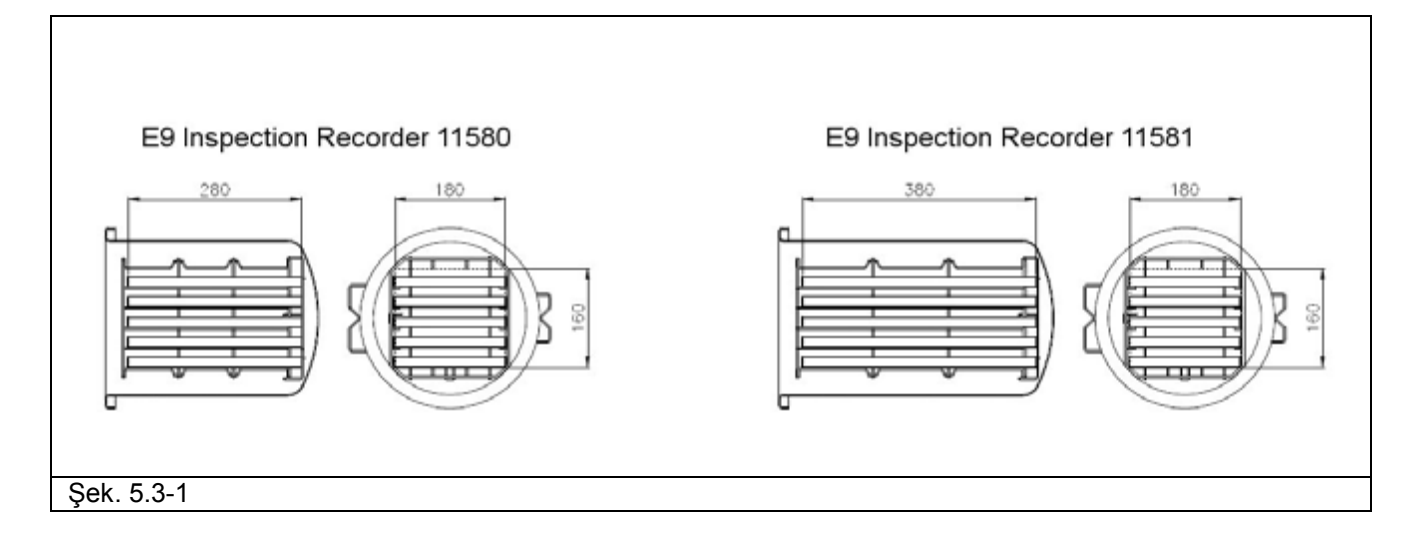

#### <span id="page-17-0"></span>**5.3.1 Belirleme plakası**

Belirleme plakası (Şek. 5.3.1-1) yedek parça siparişi ve/veya bilgi talebi durumunda cihazın belirlenmesi için gerekli olan ana veriler ve özellikler gibi bilgileri gösterir. Aşağıdaki resimde gösterilen veriler değişikliklere tabidir.

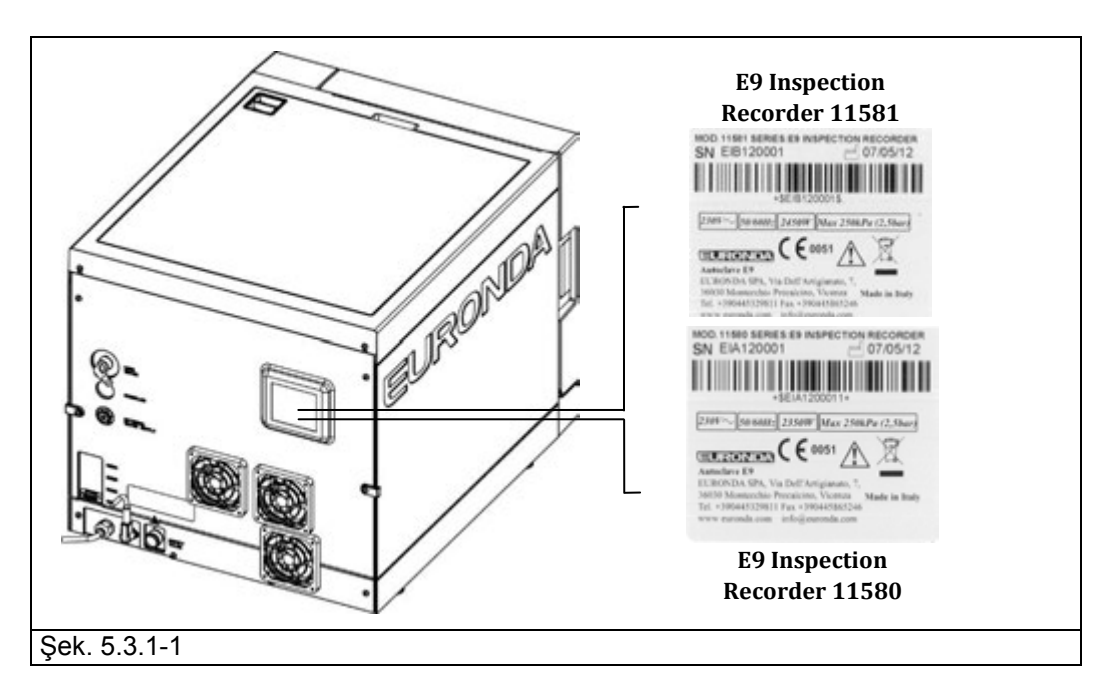

Cihaz etiketi üzerinde yer alan sembollerin anlamları aşağıda gösterilmiştir.

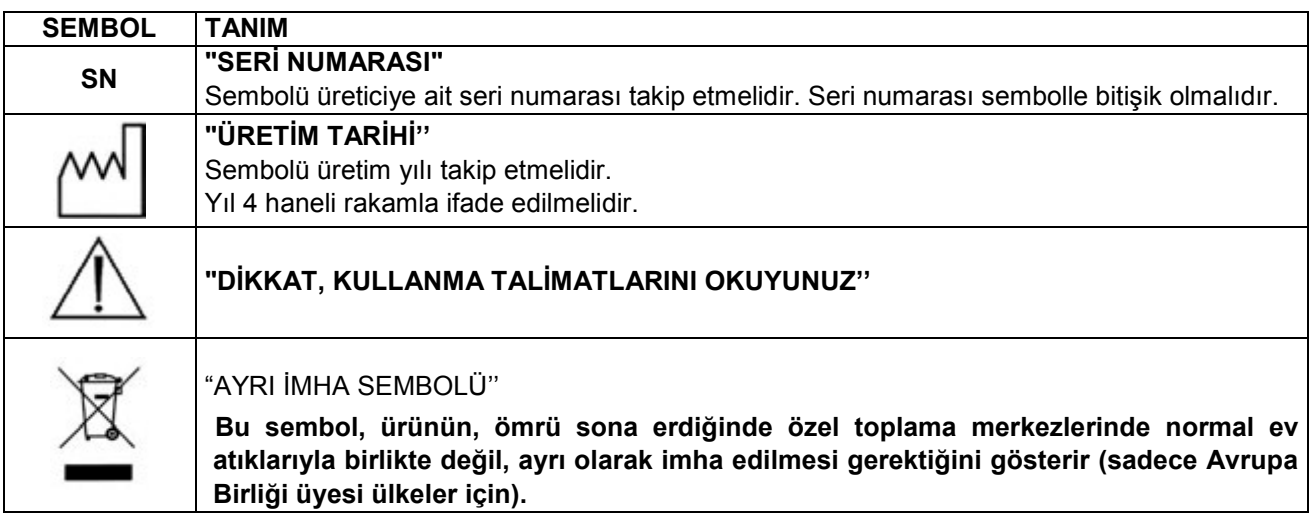

#### <span id="page-17-1"></span>**5.3.2 Ses seviyesi**

Cihaz, ses seviyesini, 50 dB(A) değerini aşmayacak şekilde, olabildiğince aşağıya çekmek üzere tasarlanmış ve üretilmiştir.

#### **5.4 ENTEGRE YAZICI**

#### <span id="page-17-3"></span><span id="page-17-2"></span>**5.4.1 Entegre yazıcı**

Makine, gerçekleştirilmekte olan sterilizasyon devrine ilişkin veriler daima yazdırılacak şekilde ayarlanmıştır. Her devir tamamlandığında, yazıcı işlemin başarılı olup olmadığından ve makinenin manüel veya alarm yoluyla durdurulup durdurulmadığından bağımsız olarak, gerçekleştirilen devir sonucunu belirtir.

- Yazıcı sadece kağıt beslemesi mevcut ise çalışır.
- Herhangi bir kağıt rulosu yerleştirilmemiş ise yazıcı çalışmaz.
- Yazıcı üzerindeki tuş kağıdı kaydırmaya yarar.
- Kağıdı tek satır kaydırmak için tuşa bir kez basın.
- Kağıdı sürekli kaydırmak için tuşu basılı tutmak mümkündür.

Yeni bir kağıt rulosu takmak için:

- 1. Ana kapıyı açın ve ön manyetik kapağı çıkarın.
- 2. Kenarlarından tutup hafifçe aşağı doğru çekerek, kağıt rulosu destek kapağını açın.
- 3. Mevcut ise, kullanılmış olan ruloyu çıkarın.
- 4. Şekilde görüldüğü gibi yeni ruloyu yerleştirin; kâğıdın rulodan doğru yönde çıktığından emin olun.
- 5. Kağıdı gerdirin, kapağı kapatın ve kağıt fazlasını koparın.
- 6. Ön manyetik kapağı yeniden yerleştirin.

Sadece orijinal Euronda yedek rulolarını kullanın.

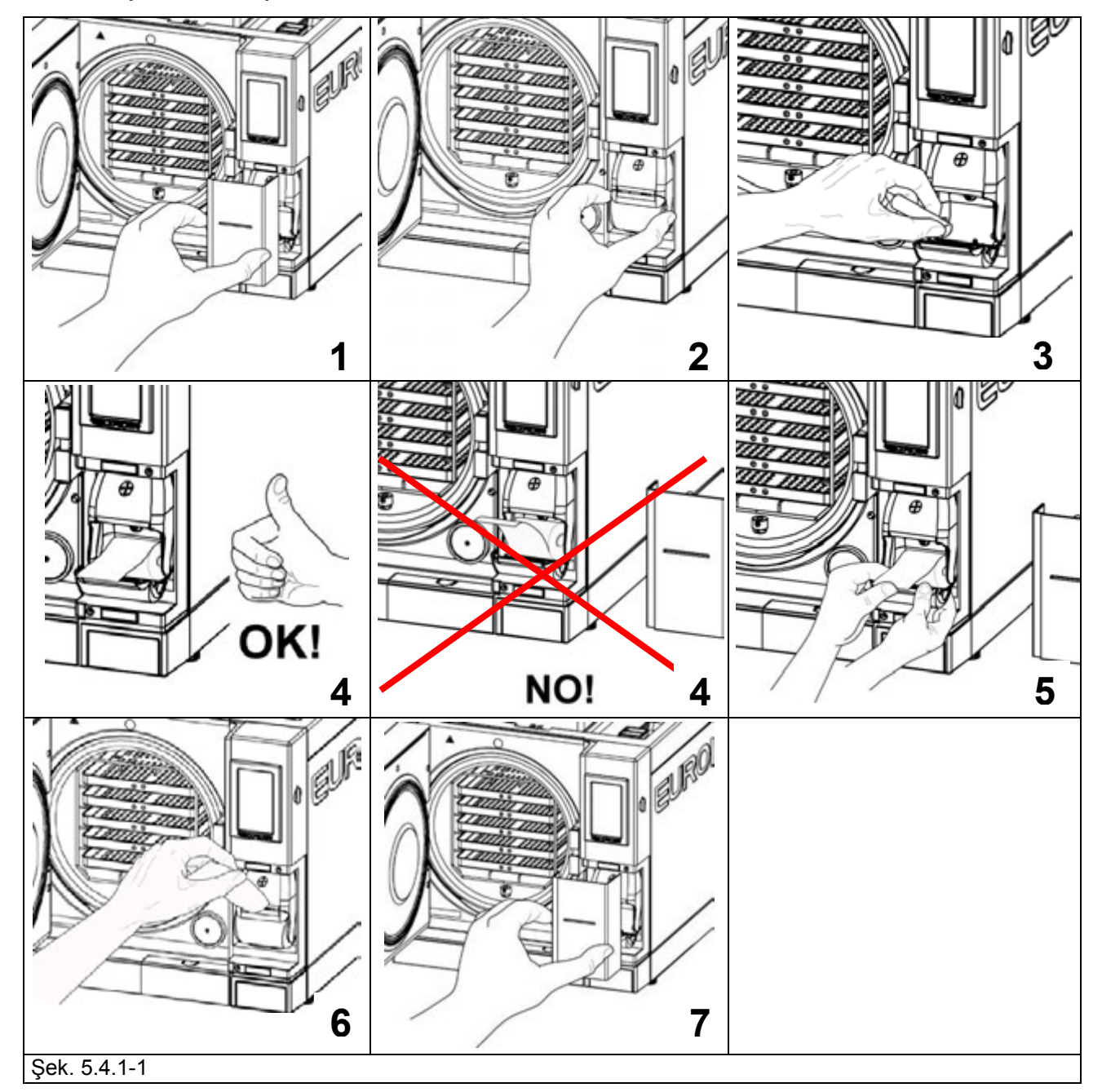

**Termik kağıt, kullanımdan önce ve sonra, direkt güneş ışığına, ısıya ve neme maruz bırakılmamalıdır.**

**Polivinil malzemelerle direkt temasından kaçının; solventler ve muhtelif türevleri (PVC zarflar, akrilikler, amonyak buharıyla işlenmiş kağıtlar).**

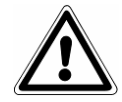

**Rulolar %70 nem oranının ve 35°C direkt ısının üzerine çıkılmayacak kuru yerlerde muhafaza edilmelidir.**

#### **BÖLÜM 6**

#### **6.1 ÇALIŞMA ORTAMI: YERLEŞTİRME**

<span id="page-19-1"></span><span id="page-19-0"></span>Cihaz aşağıdaki şekilde paketlenir: bir palet üzerine yerleştirilerek, tamamen geri kazanılabilir genleşmiş polietilen profiller ile korunur şekilde ve deniz taşımacılığı için sertifikalandırılmış mukavva karton bir kutuya konmuş olarak. Karton alttaki palete vidalar aracılığıyla sabitlenmiştir.

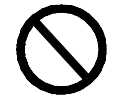

**Cihazı sert bir şekilde çekerek kaldırmayın ve ters döndürmeyin.**

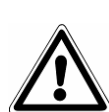

**Ambalaj ve cihaz hassastır, dikkatli taşıyın. Silkelemeden ve çarpmadan taşıyın. AMBALAJ SAPLARI (Şek. 6.1-1'de 1 ile gösterilmiştir) SADECE DİKEY KALDIRMAYA YARARLAR**. Kuru ve güvenli bir yerde muhafaza edin. **Ambalaj tüm garanti süresi boyunca saklanmalıdır.**

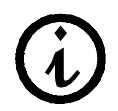

**NOT: orijinal ambalajın saklanması** ve cihazın her nakliyesinde bu ambalajın kullanılması tavsiye edilir. Farklı bir ambalajın kullanılması nakliye esnasında üründe hasara neden olabilir.

Cihaz **aynı anda iki kişi** tarafından kaldırılmalıdır.

- kutunun sabitleme kancalarını kesmeden açın (Şek. 6.1-1'de 2 ile gösterilmiştir);
- palete sabitleme vidalarını sökün (Şek. 6.1-2'de 1 ile gösterilmiştir);
- ambalaj kutusunu dikey olarak çekip çıkarın (Şek. 6.1-2);
- üst korumayı (korumaları) çıkarın;
- cihaz, daima yatay pozisyonda tutmaya özen göstererek, özel kayışlar aracılığıyla, aynı anda iki kişi tarafından kaldırılmalıdır;
- cihazı yere koyup hafifçe kaldırarak kayışları çıkarın.

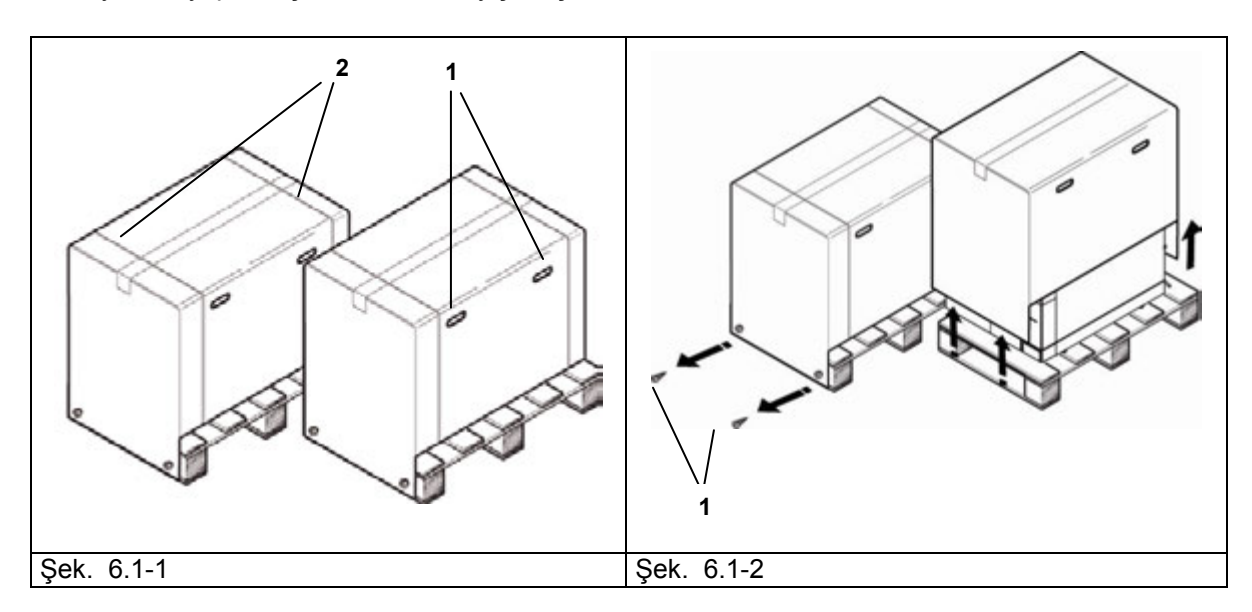

- Cihaz sadece yetkili personelin girebileceği bir laboratuar içine kurulmalıdır.
- Cihazı düz ve yatay bir zemine konumlandırın (Şek. 6.1-3).
- Gerekli hava sirkülasyonunun sağlanması için cihaz etrafında en az 3 cm boşluk bırakın (Şek. 6.1-3).
- Cihazı iç elektronik devrelere zarar verebilecek bir buhar kaynağına veya su püskürtmelerine yakın bir yere yerleştirmekten kaçının.
- Cihazı yetersiz havalandırmanın olduğu bir yere kurmayın (Şek. 6.1-4).
- Cihazı ısı kaynaklarının yakınına yerleştirmeyin (Şek. 6.1-4).
- Cihazın kurulduğu ortam UNI 12464-1 standartları doğrultusunda aydınlatılmalıdır.
- Kabul edilebilir çevresel koşullar:

5 ile 40°C arasında sıcaklık – maksimum yoğunlaşmasız nem oranı %85 – deniz seviyesinden maksimum yükseklik 2000 m.

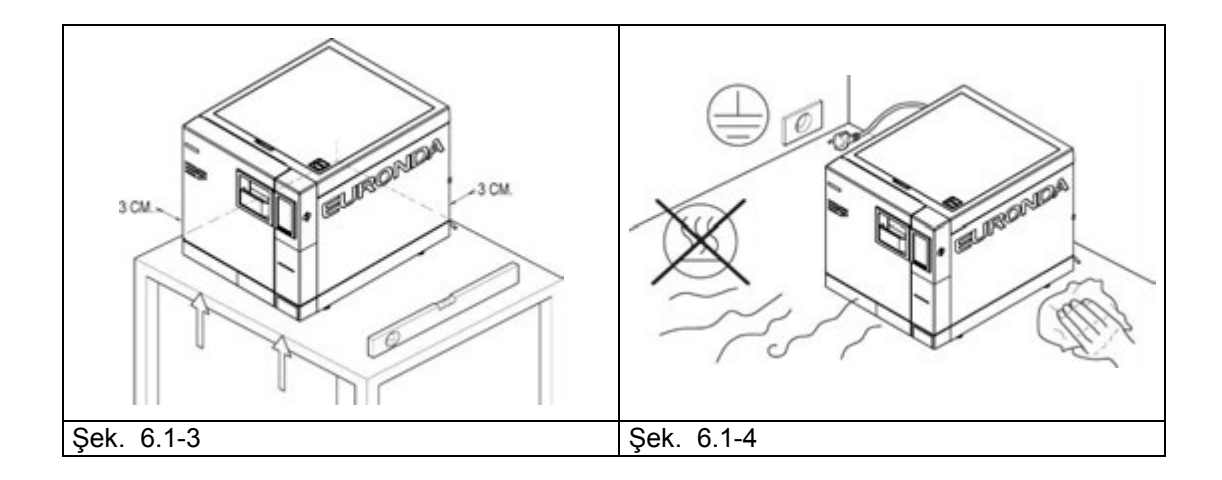

#### **6.2 CİHAZIN KURULUMU**

<span id="page-20-0"></span>Kurulum cihazın kullanımı ve iyi çalışması açısından önemli bir işlemdir.

**DİKKAT: Kurulum uzman bir teknisyen tarafından GERÇEKLEŞTİRİLMELİDİR.** 

**Kurulumu gerçekleştirdikten sonra, daima kurulum kartının tamamını doldurun.**

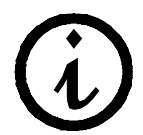

**Yerel ortam basıncını okuma olanağını sağlamak için, makineyi kurma ve ilk çalıştırma işlemlerinin kapı açık tutularak yapılması tavsiye edilir.**

Cihaz normal bir ortamda kullanılmak için üretilmiştir (bkz. Böl. 5.3 "Teknik veriler"); bununla beraber aşağıda belirtilen tavsiyelere uyulması gerekir.

- Kuruluma başlamadan önce, makinenin içindeki aksesuar kitini çıkardığınızdan emin olun.
- Cihazı, besleme kablosu bükülmüş veya ezilmiş olmayacak ve elektrik prizine kadar serbestçe akacak şekilde kurun.
- Cihaz, elektrik fişi kolaylıkla erişilebilir olacak şekilde kurulmalıdır.
- Cihazı kullanıcının sterilizasyon kabinini ve depoları kolaylıkla denetleyebileceği ve temizleyebileceği bir yüksekliğe yerleştirin.
- Sterilizatörün arıza neticesinde meydana gelen fazla suyu atmasına mümkün kılacak şekilde, çok dolu bağlantısını takın ( Şek. 5.1.2-1'de 1 ile gösterilmiştir).
- Cihazın üzerine tepsi, gazete, sıvı kapları, vs. koymayın.
- Açık ise kapıya yaslanmayın.
- Tahliye deposunun direkt olarak siyah sulara boşaltılması durumunda, cihazı tahliye noktasından yükseğe yerleştirin.

Kurulup, elektrik bağlantısı yapıldıktan sonra cihaz kullanıma hazırdır.

#### **6.3 ELEKTRİK BAĞLANTISI**

<span id="page-21-0"></span>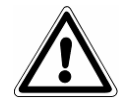

**DİKKAT: Elektrik bağlantısı uzman bir teknisyen tarafından GERÇEKLEŞTİRİLMELİDİR.** 

- Arka plakada belirtilen besleme geriliminin (Şek. 5.3.1-1) kurulum yerinde mevcut olana uygun olduğunu kontrol edin.
- Cihaz kurulduğu ülkede yürürlükte olan kanunlar çerçevesinde, koruyucu şalter aracılığıyla, uygun topraklamaya sahip bir tesise bağlanmalıdır.
- Tesis yürürlükteki kanunlara göre gerçekleştirilmelidir.
- Şebeke voltajındaki maksimum değişiklik: +/- 10%.
- Tesisin başına, cihazın besleme prizinin önüne, aşağıdaki özelliklere sahip diferansiyel bir şalter takılmalıdır:

nominal akım: 16 A.

diferansiyel hassasiyeti: 0,03 A.

- Teçhizattaki kabloyu cihazın arkasına bağlayın.
- Cihazı elektrik fişine ulaşılabilecek şekilde yerleştirin.

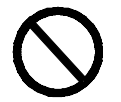

#### **Elektrik kablosunu bükmeyin ve üzerine herhangi bir şey koymayın.**

**Uzatma kabloları kullanmayın.** 

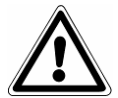

#### **Sadece teçhizattaki orijinal kabloyu kullanın. SADECE ORİJİNAL YEDEK PARÇALARI KULLANIN.**

Eğer cihaz doğru çalışmıyorsa, muhtemel nedenleri bulmak için bu kitapçığın Ek 9 'Sorunların çözümü' bölümüne başvurun. Detaylı bilgi veya olası onarımlar için, satıcınızın uzman personeli veya Euronda S.p.A. şirketinin teknik ofisi ile bağlantıya geçin.

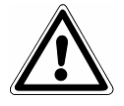

**UYARI.** Cihaz, Standartlar Enstitüsü tarafından öngörülen elektrik güvenliği gereklilikleriyle uyumludur ve tam topraklama garanti eden çift kutuplu bir fiş ile donatılmıştır.

En önemli güvenlik koşulu, elektrik tesisinin etkin bir topraklamaya sahip olduğundan ve tesis ve cereyan prizlerinin kapasitesinin ilişkin plakada belirtilen cihaz gücüne uygun olduklarından emin olmaktır (bkz. Böl. 5.3.1 'Belirleme Plakası'). **Tesis kalifiye personel tarafından kontrol edilmelidir.**

**YUKARIDAKİ TALİMATLARA UYULMAMASI EURONDA S.p.A. ŞİRKETİNİ HER TÜRLÜ SORUMLULUKTAN MUAF KILAR.**

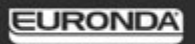

#### **6.4 İLK ÇALIŞTIRMA**

<span id="page-22-0"></span>Cihaz kapı kapalı olarak ambalajlanır.

- Sterilizasyon kabini içindeki teçhizatı çıkarın ve ambalajı sökün.
- 6.3 'Elektrik Bağlantısı' bölümünde belirtilen güvenlik talimatları doğrultusunda cihazı elektrik prizine bağlayın.
- AÇ-KAPA şalterini kullanarak cihazı çalıştırın (Şek. 5.1.1-1'de 4 ile belirtilmiştir).

#### **6.5 KONTROL PANELİNİN KULLANILMASI**

#### <span id="page-22-2"></span><span id="page-22-1"></span>**6.5.1 Kontrol panelinin kullanılması**

Su buharlı E9 Inspection Recorder sterilizatörü, kumanda çubuğunun ekranın alt kısmında gösterildiği dokunmatik ekranlı bir kullanıcı arabirimi (Şek. 6.5.1-1'de 1 ile belirtilmiştir) ile donatılmıştır.

Ekranda gösterilen tuşlar cihazın tüm programlama, kullanım ve bakım işlevlerini gerçekleştirme imkanı tanırlar. Bu tuşların işlevi direkt olarak ekran üzerinde gösterilenlere bağlıdır: aşağıdaki örnekte olduğu gibi, yapmak istediğiniz işleme göre, istenilen işleve karşılık gelen tuşa basın.

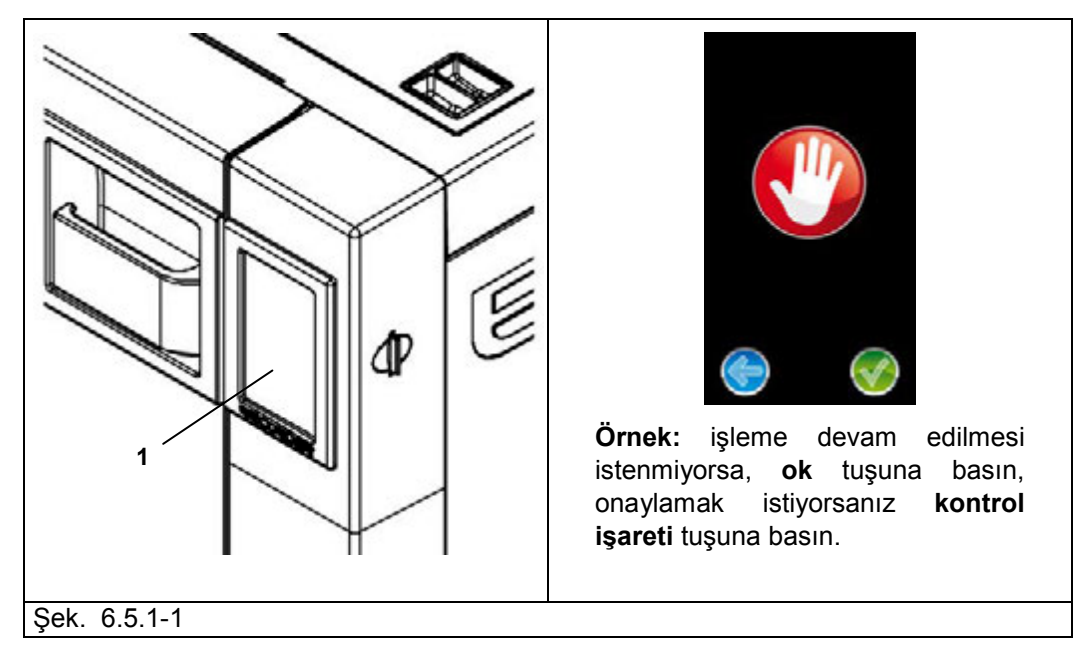

Özel kullanımlar için bölüm 7'ye bakın.

#### **6.6 KURULUM MENÜSÜ**

<span id="page-23-0"></span>Cihaz AÇ-KAPA tuşu (Şek.5.1.1-1'de 4 ile belirtilmiştir) kullanılarak ilk kez çalıştırıldığında, LCD ekran açılır ve aşağıdaki açılış mesajı belirir: bu sayfa, makine kullanıcı ile etkileşime hazır oluncaya kadar, ekran üzerinde birkaç saniye sabit kalır.

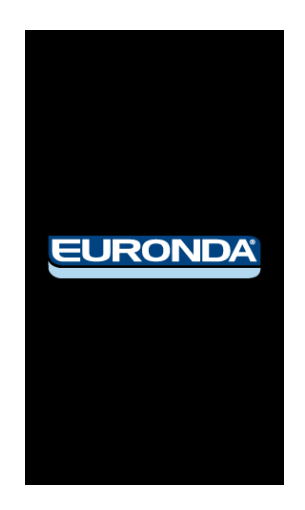

#### **6.7 KOL YUVASI IŞIKLANDIRMA DİNAMİĞİ**

<span id="page-23-1"></span>Kol yuvasının ışığı sterilizatörün yaptığı işleme göre renk değiştirir. Beyaz renkli ışık makinenin soğuk olduğunu ve vakum testi gerçekleştirmenin mümkün olduğunu gösterir. 3 dakika sonra, vakum testi başlatılmamışsa, cihaz ısınmaya başlar ve kol yuvasının ışığı mavi olur; bu aşamada vakum testini gerçekleştirmek mümkün değildir. Çalıştırıldığında, algılanan ısı zaten yüksek ise, kol yuvası ışığı hemen mavi olacaktır.

Bir sterilizasyon devri (veya bir helix testi ya da bir Bowie & Dick testi) başlatıldığında, kol yuvası ışığı gerçekleştirilmekte olan devir aşamasına göre renk değiştirir.

1. devir esnasında ışık laciverttir;

2. devir sonunda, yük steril ve kuru ise ışık yeşildir, kuru değilse ışık sarıdır, yük steril değilse ışık kırmızıdır. Devir sonunda kapı açıldığında, buraya kadar açıklanmış olan renkler sırayla yanarlar.

#### **6.8 TANKLAR: SU DOLUM VE BOŞALTIM TALİMATLARI**

<span id="page-23-2"></span>Cihaz ayrı **iki tanka** sahiptir: biri sterilizasyon işleminde kullanılacak temiz su, diğeri işlem sonunda biriken kullanılmış su içindir. Her iki tank da boşaltım vanalarına bağlıdır.

#### **Arıtılmış su ile ilk dolum**

1. Temiz su tankında en az minimum seviyesine kadar su bulunmazken bir devir başlatılmaya çalışılırsa, ekran üzerinde aşağıdaki ikon belirir:

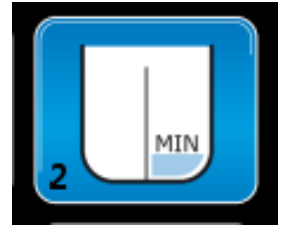

2. Üst kapağın tıpasını açın, teçhizattaki huniyi (Şek. 6.8-1'de 1 ile gösterilmiştir) deliğe geçirin 5.3 "Teknik Veriler" bölümünde belirtilen miktarlarda manüel olarak arıtılmış su koyun; her halükarda su dolum deliğinde MAX yazısı ile belirtilmiş seviyeyi aşmayın. Tanktaki su maksimum seviyesine eriştiğinde, sterilizatör tankın dolu olduğunu bildirmek için bir ses çıkarır. Su aynı zamanda deiyonizer yoluyla da doldurulabilir (opsiyonel, Ek 10). Bu opsiyonu kurmak için, deiyonizer ile tedarik edilen "Aquafilter'' kullanma talimatına başvurun.

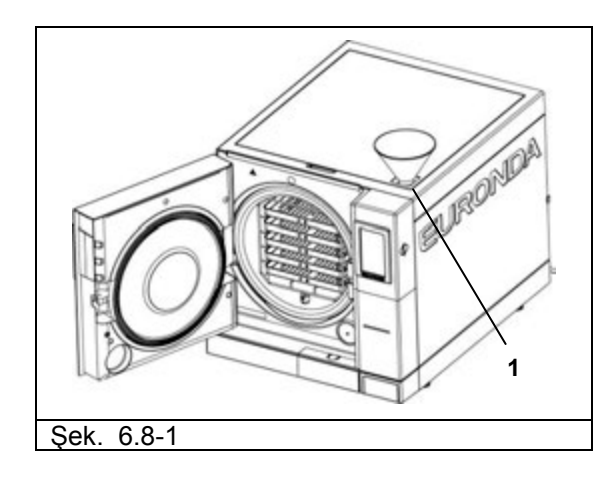

Daha sonra, cihazın kullanımı esnasında, su seviyesinin MIN seviyesine düştüğü he defasında, "MIN" mesajı tekrar belirecek ve tank yeniden dolduruluncaya kadar herhangi bir işlem ya da test yapmak mümkün olmayacaktır.

#### **Temiz su ekleme**

- 1. Kullanılmış suyu toplama tankının içini "Kullanılmış suyun boşaltımı'' paragrafında anlatıldığı gibi boşaltın.
- 2. Temiz su tankını yeni temiz su ile doldurun (Şek. 6.8-1'de 1 ile belirtilmiştir).

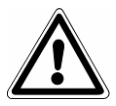

**UYARI:** her zaman kaliteli ve temiz su kullanın (Ek 8 "Proses suyunun kalitesi''). Makinenin doğru çalışması için sadece ve sadece arıtılmış su kullanılması elzemdir.

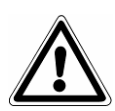

**DİKKAT:** her türlü cihazı taşıma işleminden **önce her iki tankı da boşaltın.** Teçhizatta bulunan özel hortumu kullanın.

Temiz su tankını boşaltmak için, hortumun bir ucunu ön panelin altındaki mavi tuşlu bağlantıya (Şek.6.8-2'de 1 ile gösterilmiştir), diğer ucunu da boş kaba yerleştirin.

#### **EURONDA**

#### **Kullanılmış suyun boşaltılması**

**Kullanılmış su toplama tankı** dolu ise, kumanda panelinin LCD ekranı üzerinde aşağıdaki ikon belirir:

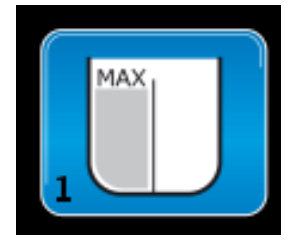

Bu durumlarda **sterilizasyon devri gerçekleştirmek mümkün değildir**. Temiz su deposunun kapasitesi 11580 model sterilizatör için yaklaşık 8 devir ve 11581 model sterilizatör içinse yaklaşık 7 devir için yeterlidir.

#### 1. Kullanılmış su toplama tankını boşaltın:

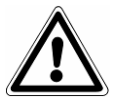

**DİKKAT: KONTAMİNASYON TEHLİKESİ.** Tahliye tankındaki kullanılmış su kirli atıklar içerebilir: tahliye işlemleri esnasında koruyucu lateks eldivenler kullanılması tavsiye edilir (böl. 3.4. "Kalan riskler'').

#### **KULLANILMIŞ SUYU ASLA YENİDEN KULLANMAYIN.**

Boş bir kap alın, cihaz ile birlikte tedarik edilen şeffaf hortumu ön panelin altındaki gri tuşlu bağlantıya (Şek. 6.8-2'de 2 ile gösterilmiştir) yerleştirin. Boşaltım işleminin sonunda bağlantı hortumunu üzerindeki tuşa basarak çıkarın.

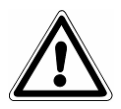

**DİKKAT:** bu işlem cihazın doğru çalışması için son derece önemlidir.

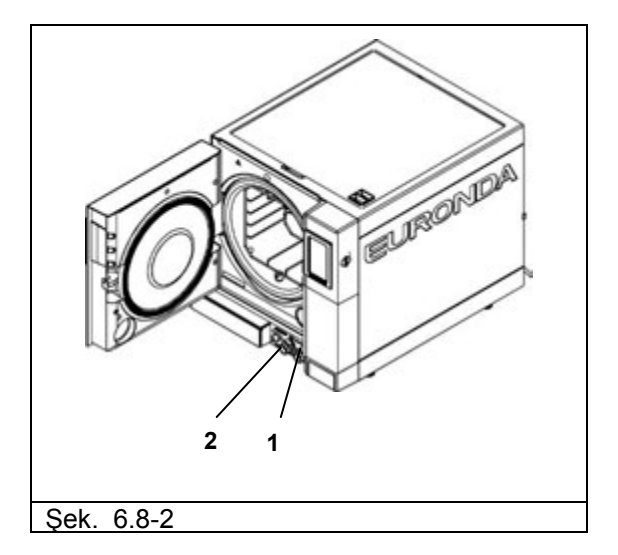

Kullanılmış su, cihazın arka tarafında bulunan tahliye kanalı (Şek. 6.8-3'de 3 ile gösterilmiştir) yoluyla sürekli bir şekilde kolaylıkla boşaltılabilir. Bir defa hortumu bağladıktan sonra (Şek. 6.8-4), tahliyeye kadar olan aralıkta, bu hortumun sterilizatör üzerindeki rakor seviyesini asla aşmamasına dikkat edin, aksi taktirde su boşalmaz (Şek. 6.8-5).

#### **EURONDA**

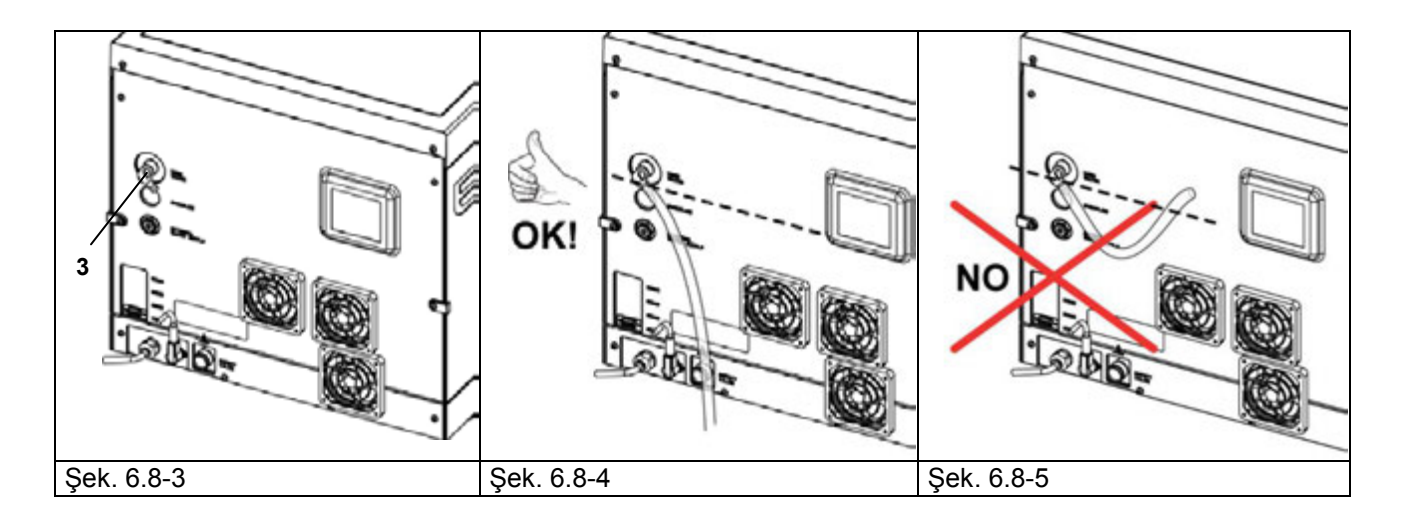

#### **Maksimum yük**

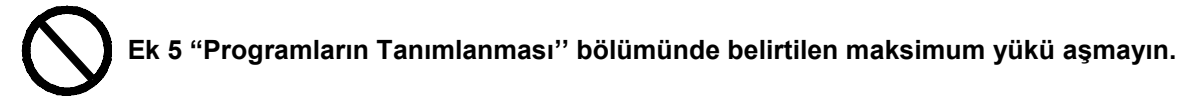

- Sterilize edilecek her katı malzeme için Euronda S.p.A tarafından belirlenen ve kontrol edilen maksimum yük miktarına her zaman bağlı kalın.
- Cihazın sterilize edilebilir maksimum yük kapasitesi Ek 5'te gösterilmiştir.
- Cihazın belirtilen performans seviyesini sadece yukarıda belirtilen maksimum yük değerleri aşılmadığı takdirde garanti ettiği test edilmiştir.

#### **BÖLÜM 7**

#### **7.1 PROGRAM MENÜSÜ**

<span id="page-27-1"></span><span id="page-27-0"></span>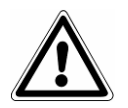

**Cihazı çalıştırmaya başlamadan önce, bu kitapçıkta ve özellikle 3 "Güvenlik'' bölümünde belirtilen tüm uyarıları dikkatlice okuyun.** 

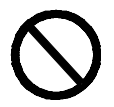

**Sterilizasyon devri esnasında deponun kapağını ASLA AÇMAYIN.**

Kurulum prosedürü tamamlandıktan sonra (böl. 6.6 "Kurulum Menüsü"), cihaz AÇ-KAPA düğmesi ile (Şek.5.1.1-1 no.4) bir sonraki sefer tekrar açıldığında aşağıdaki açılış ekranı belirir:

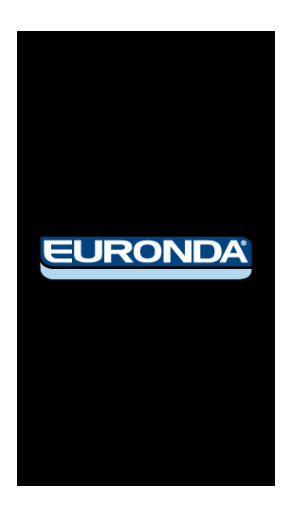

Birkaç saniye geçtikten sonra, otomatik olarak, sterilizasyon devrelerinin başlatılabileceği ve ikincil menülere girilebileceği ANA ekran sayfası açılır. Bir devreyi başlatmak için istenen devrenin adı üzerine basmak yeterlidir. Yardımcı menülere girebilmek için, aşağıdaki ikonlardan birini seçin:

- 1. büyütme mercekli ikon: test devirleri menüsüne girmek için bu ikona dokunun;
- 2. sihirli değnekli ikon: E-yardım menüsüne girmek için bu ikona dokunun.
- 3. ingiliz anahtarlı ikon: tarih, saat ve dili ayarlayabileceğiniz ayarlar menüsüne girmek için bu ikona dokunun.

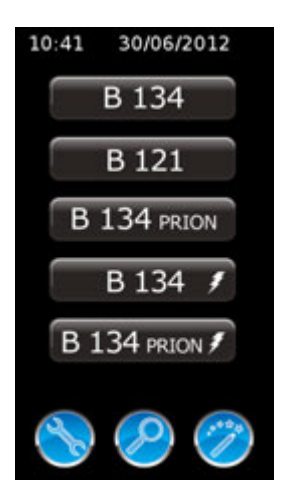

İstenilen devri başlatmadan önce sterilize edilecek malzemeleri cihaza yerleştirin:

1. Kapağı açın (Şek. 7.1-1).

#### **EURONDA**

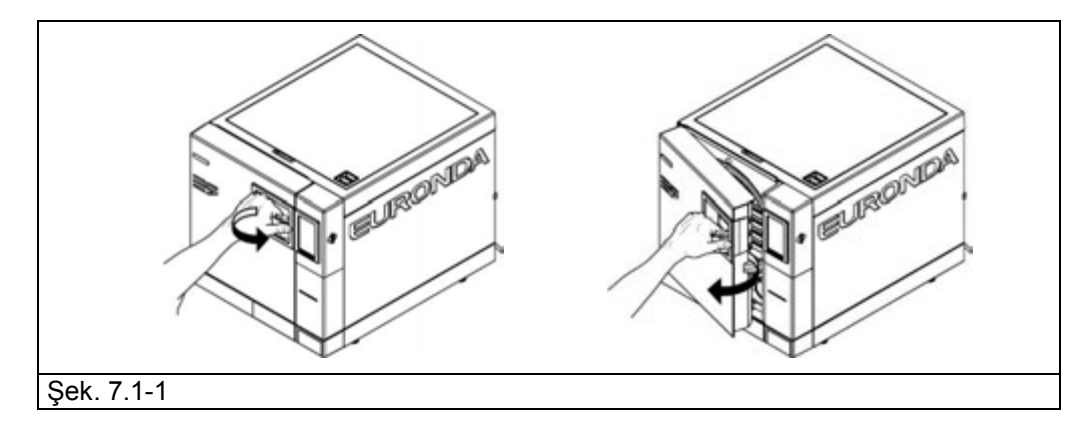

2. Sterilize edilecek malzemelerin bulunduğu tepsileri cihaza yerleştirin.

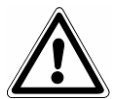

**Sterilize edilecek malzemeleri doğru yerleştirmek için, Ek 1 'Aletleri Sterilizasyona Hazırlama', Ek 2 'Paketleme' ve Ek 3 'Yükü Yerleştirme' bölümlerinde belirtilen talimatları dikkatlice okuyun.**

- 3. Kapağı kapatın: kapağı sonuna kadar iterken kolu kendinize doğru çekin ve sonra kolu tekrar cihaza doğru çevirerek normal pozisyonuna getirin.
- 4. Böl. 7.2'de belirtilen talimatları takip ederek devir tipini seçin.

#### **7.2 BİR STERİLİZASYON DEVRİNİN SEÇİMİ**

<span id="page-28-0"></span>ANA SAYFA ekranında bir sterilizasyon devri seçmek için, mevcut beş devir tuşundan birine basın

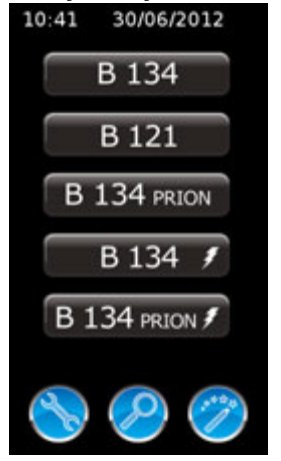

Ana sayfa veya E-yardım menüsünden bir devir seçildikten sonra, aşağıdaki ekran sayfası açılır:

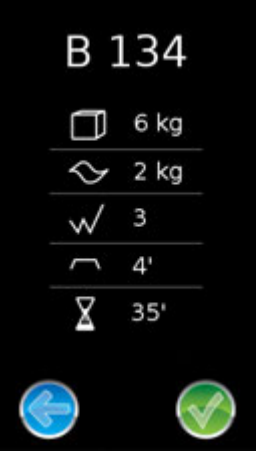

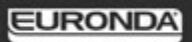

Bu ekran sayfası seçilen devrin başlıca özelliklerini özetler:

- üstte devir adı (bu durumda B 134);
- küp resminin yanında kabul edilebilir maksimum katı yük (bu durumda 6 kg);
- dalga resminin yanında kabul edilebilir maksimum gözenekli yük (bu durumda 2 kg);
- zikzak hattının yanında devirden hava tahliyesi için öngörülen ön vakum sayısı (bu durumda 3);
- düz hattın yanında sterilizasyon süresi (bu durumda 4 dakika);
- kum saatinin yanında ortalama devir süresi (bu durumda 35 dakika).

Altta, devri başlatmak için yeşil kontrol işareti sembolü ve önceki ekran sayfasına geri dönmek için sola ok ikonu bulunur.

0,6 kg'ı geçmeyen katı ve 0,2 kg'ı geçmeyen gözenekli yükler için, tek bir tepsiye yerleştirilmiş olarak sterilizasyonun 25-28 dakikalık bir sürede bitmesine olanak tanıyan hızlı bir devir gerçekleştirmek mümkündür. HIZLI devirde kurutma süresi daha kısadır ve yükün, paketlenmiş olsa dahi kurutulmasına imkan tanır.

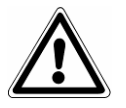

Önemli: sterilize edilecek yükü tepsi desteğinin mevcut en yüksek kısmına yerleştirin.

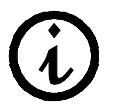

Belirtilen ağırlığın üzerindeki paketlenmiş yüklerde tam kurutma garanti edilmez.

#### <span id="page-29-0"></span>**7.2.1 Bir devrin başlatılması, uygulanması ve sonu**

Sterilizatör bir sterilizasyon veya test devri gerçekleştirirken, ekran üzerinde aşağıdaki sayfa görüntülenecektir. Bu sayfada aşağıdakiler belirtilir:

- üstte, yapılmakta olan devrin adı ve numarası (burada B 134 ve 1561);
- altında, devir aşama göstergesi: ön vakum, sterilizasyon, kurutma;
- altında, °C biriminde anlık ısı ve bar biriminde anlık basınç değeri;
- yine altında, devrin tamamlanması için kalan tahmini süreyi gösteren bir kum saati ve kapının kilitli olduğunu gösteren kilit sembolü.

Altta, manüel durdurma için el işaretli ikonlar ve sensörler tarafından okunan değerlere ilişkin detaylı bilgileri gösteren menüye girmek için "i" işaretli ikonlar.

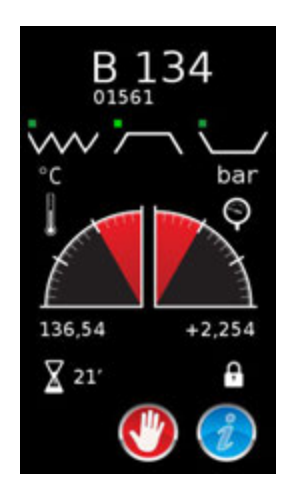

Bir devir devam ederken el işaretli ikona dokunulduğunda, manüel durdurma için onay isteyen aşağıdaki ekran sayfası açılır. Kontrol işaretli yeşil ikona dokunulduğunda devrin yarıda kesilmesinin istendiği onaylanır ve makine manüel durdurma prosedürünü başlatır, sola ok ikonuna dokunulduğunda ise önceki ekran sayfasına geri dönülür.

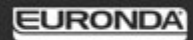

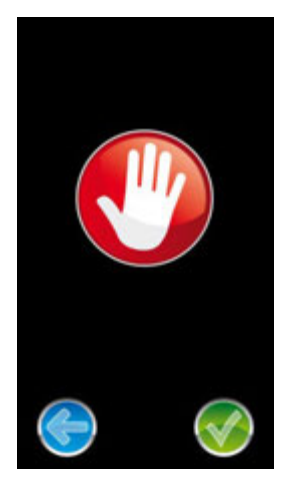

Devir normalde başarıyla tamamlandığında, yük sterilize edilmiş ve kurutulmuştur, kapı kilidi açılmıştır ve kol yuvasının ışığı yeşildir. Proses sonu onayı bu ekran sayfası belirdiğinde gerçekleşir.

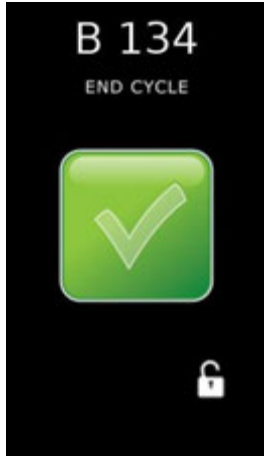

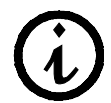

Çalışma esnasında, kol yuvasının ışığı cihazın içinde bulunduğu aşamaya göre renk değiştirir: devir esnasında lacivert; devir sonunda yeşil;

**DİKKAT:** Sterilizatör kapatıldığında, kapının ya açık (**a**) ya da tamamen kapalı (**b**) olduğundan emin olmak gerekir. **c** resminde gösterilen durumdan, yani kolu tamamen çevrilmemiş kapalı kapı durumundan sakının.

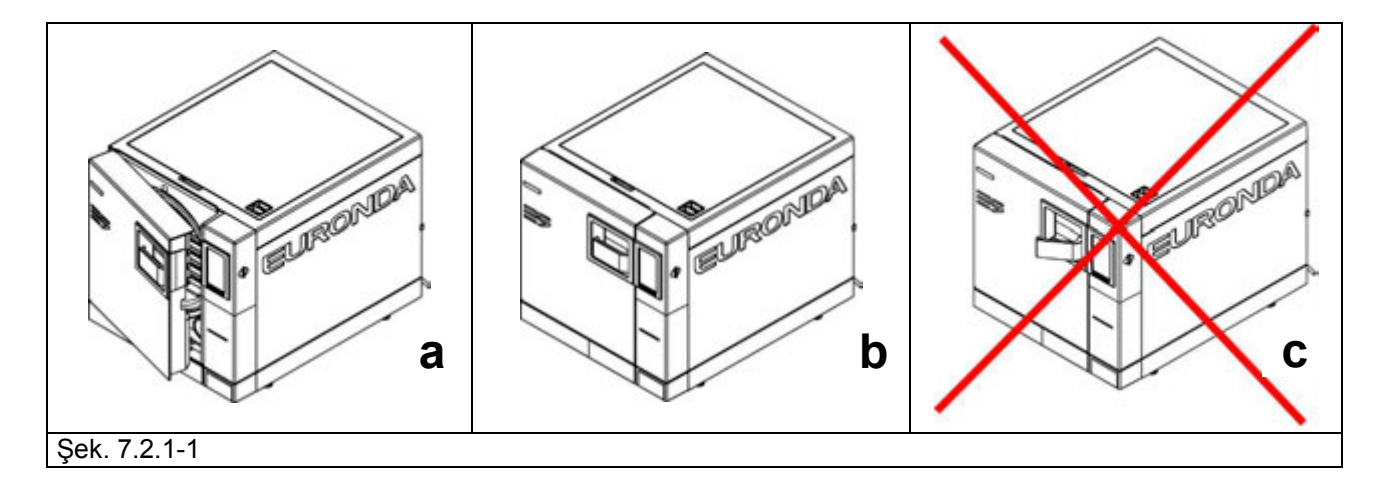

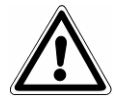

**DİKKAT: YANMA TEHLİKESİ.** Cihaz sterilizasyon devrini bitirip, kapak sterilize edilmiş aletleri almak için açıldığında, kazanın ve kapağın iç kısımları hala çok sıcaktır. Yanmamak için bunlara direkt olarak dokunmaktan kaçınılmalıdır (böl.3.4 "Kalan riskler). Özel ekstraktör aletini kullanın.

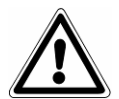

**DİKKAT: YANMA TEHLİKESİ.** Çıkacak buhardan yanma tehlikesi olduğundan (böl. 3.4 "Kalan riskler) kapak açılırken önünde durmayın, ya da üzerine eğilmeyin. Özel ekstraktör aletini kullanın.

Sterilizasyon devri başarılı olmamışsa, problemin nedenini belirten bir hata mesajı belirecektir (**Ek 9 "Sorunların çözümü''**).

#### **Kapı kilidinin açılması**

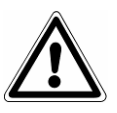

**DİKKAT:** devir başlatıldığında bir güvenlik pimi otomatik olarak kapıyı kilitler. Pim ancak devir sonunda tekrar yerine döner. **Güvenlik kilidi devrede iken kapağı açmaya kalkışmak kilit sistemine ciddi hasarlar verebilir. Kapağı açmadan önce her zaman LCD ekranı üzerinde devir sonu mesajının belirmesini bekleyin.**

**Alarm durumunda, kapı sadece** ekrana dokunarak onay alındıktan sonra **açılabilir (bkz. böl. 7.6).**

**DİKKAT:** YÜK STERİL DEĞİL, UYGUN KORUMALAR İLE TAŞIYIN.

#### <span id="page-31-0"></span>**7.2.2 İşlem parametreleri hakkında bilgi**

Gerçekleştirilmekte olan bir devir parametreleri hakkında ek bilgi almak için **Devir Uygulaması** ekranından "i" tuşuna basın.

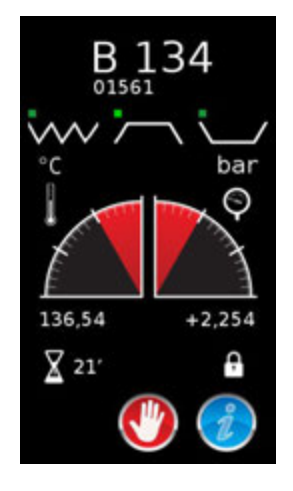

Sonraki ekran sayfası sterilizatör üzerindeki sensörlerin okuduğu anlık değerleri ve yapılmakta olan aşama adını gösterir (üstte). Daha aşağıda cihazın seri numarası, gerçekleştirilen devir sayısı ve kurulum tarihi gösterilir. Daha altta, kurulu olan donanım yazılımlarına ilişkin bilgiler bulunur. Altta, önceki sayfaya geri dönmek için sola ok ikonu bulunur.

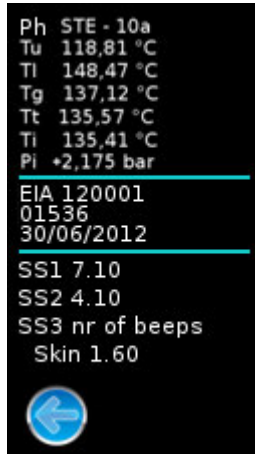

#### **7.3 BİR TEST SEÇİMİ**

<span id="page-32-0"></span>Cihazın etkinliğini daima kontrol altında tutmak için, Ek 6 'Testlerin tanımlanması' bölümünde belirtilen süreler içerisinde uygun testlerin gerçekleştirilmesi çok önemlidir.

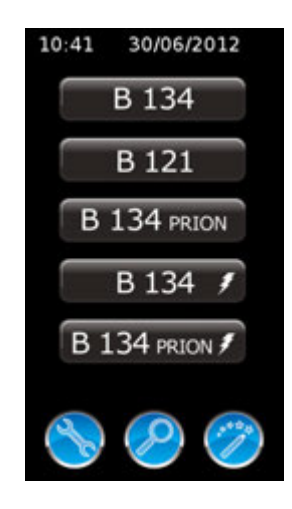

Test devirleri menüsüne girmek için büyütme mercekli ikonu seçin.

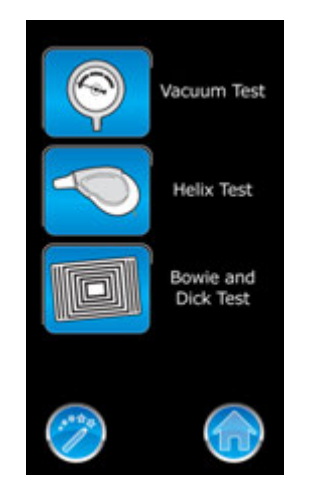

Bu ekran sayfasından ilişkin görüntülere dokunarak sterilizatör test devirlerini başlatmak mümkündür.

- 1. manometreli ikon: bu ikona dokunulduğunda vakum testi başlatılır;
- 2. PCD helix'li ikon (ortadaki ikon): bu ikona dokunulduğunda helix testi başlatılır;

3. kağıtlı ikon (alttaki ikon): bu ikona dokunulduğunda Bowie ve Dick testi başlatılır

Altta E-yardım menüsüne (sihirli değnek) ve ana sayfaya (ev) yönlendiren ikonlar bulunur.

#### <span id="page-33-0"></span>**7.3.1 Bir testin başlatılması, uygulanması ve sonu**

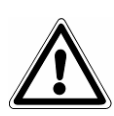

**DİKKAT: VAKUM TESTİ sadece cihaz soğuk iken, yani CİHAZ ÇALIŞTIRILDIKTAN SONRAKİ 3 DAKİKA İÇERİSİNDE başlatılabilir**, bu süre aşıldıktan sonra cihaz ön ısıtmayı başlatır (bkz. 'Ek 6'). Cihazın soğuk olduğu süre, kol yuvasının rengi beyaz kalan ışıklı led lambası aracılığıyla da gösterilir. Cihaz çalıştırıldıktan sonra bir test seçimi yapılmadan önce 3 dakika geçmiş ise, ışık rengi mavi olur. Bu aşamadan itibaren test gerçekleştirmek mümkün olmaz.

Eğer cihaz ön-ısıtma yaparken kapatılıp tekrar çalıştırılırsa, soğuk olması gerektiğinden, her halükarda vakum testi yapmak mümkün olmayacaktır.

Eğer test pozitif bir sonuçla tamamlanırsa, kol yuvası ışığı yeşil olarak, aşağıdaki ekran belirir:

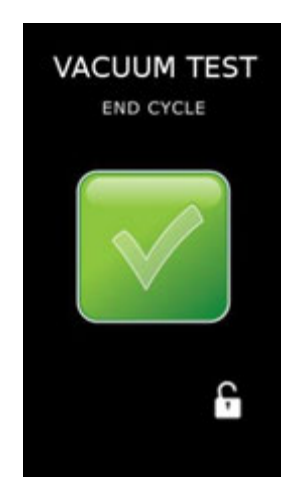

Bu noktada, kapı kilit açma sembolü kapının açılabileceğini gösterir ve Ana sayfa ekranına geri dönülür.

#### **7.4 DEVRİN VEYA TESTİN MANÜEL DURDURULMASI**

<span id="page-34-0"></span>Bir sterilizasyon veya test devrini her an manüel olarak durdurmak mümkündür.

STERİLİZATÖRÜN ELEKTRİK AKIMINI KESEREK DEVRİ YARIDA KESMEYİN. bu şekilde cihaza hasar verebilirsiniz. Daima bu paragrafta belirtilen manüel durdurma prosedürünü kullanın.

Manüel durdurma için, Devrin Uygulanması ekran sayfasında **EL** tuşuna ve sonra **KONTROL İŞARETİ tuşuna** basın. Bu prosedür tüm sterilizasyon ve test devirleri için geçerlidir.

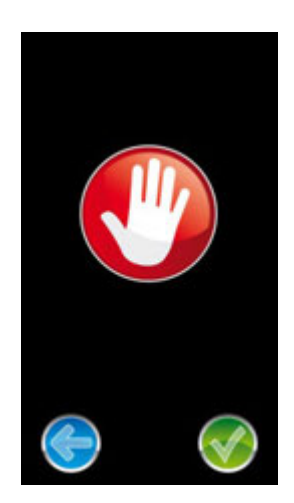

Bu aşamada sterilizatör, buharın güvenli bir şekilde tahliye edilmesine ve kazandaki basıncın dış basınç seviyesine getirilmesine imkan tanıyan bir dizi işleme başlayacaktır.

#### <span id="page-34-1"></span>**7.4.1 Sterilizasyon aşamasından önce veya işlem esnasında bir devrin manüel durdurulması**

Devir sterilizasyon aşaması tamamlanmadan önce durdurulursa, kazandaki yükün STERİL OLMADIĞI kabul edilir. Manüel durdurma işlemleri sonunda, LCD ekranı üzerinde hata sayfası belirecektir. Kapı kilitlidir ve açmak için ekrana dokunmak gerekir.

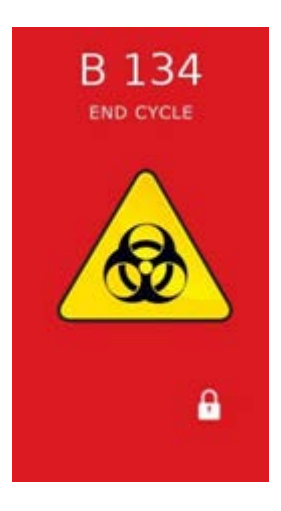

#### <span id="page-35-0"></span>**7.4.2 Sterilizasyon aşamasından sonra bir devrin manüel durdurulması**

Devir sterilizasyon aşaması sonunda ve kurutma aşamasında önce durdurulursa, kazandaki yük STERİL AMA ISLAK kabul edilmelidir. Yük doğru şekilde kurutulmuş olmadığından, saklanması mümkün değildir ve DERHAL KULLANIM amaçlı kabul edilmelidir. Ekranda steril ama ıslak yük sayfası belirecektir. Kapı kilitlidir ve açmak için ekrana dokunmak gerekir.

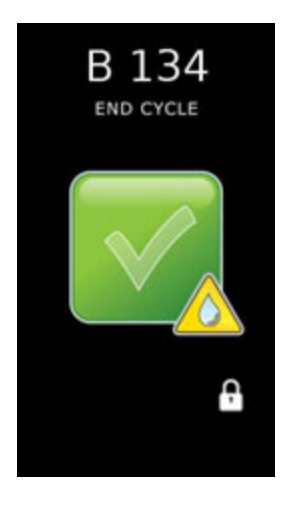

#### **7.5 ELEKTRİK KESİNTİSİ (BLACK OUT)**

<span id="page-35-1"></span>Cihazın çalışması esnasında elektrik enerjisi kurumuna bağlı olarak elektrik kesintileri meydana gelebilir. Bu durumda E 02 alarm mesajı belirir (bkz. Ek 9 "Sorunların çözümü'').

#### <span id="page-35-2"></span>**7.6 BİR ALARMIN SEBEP OLDUĞU KESİNTİ SONRASINDA CİHAZIN YENİDEN ÇALIŞTIRILMASI**

Cihazı bir alarmın sebep olduğu kesinti sonrasında tekrar çalıştırmak için, kapı kilidini açmak üzere ekrana dokunun ve Ana sayfaya geri dönün. Detaylı bilgi için Ek 9 "Sorunların çözümü'' bölümüne başvurun.

#### **7.7 AYARLAR MENÜSÜ**

<span id="page-35-3"></span>ANA SAYFA ekranından, ingiliz anahtarlı ikona dokunulduğunda ayarlar menüsüne girilir.

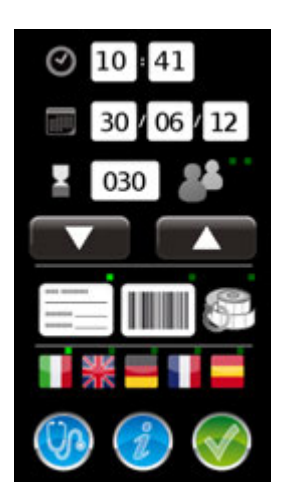

Bu menüde sterilizatörün muhtelif çalışma parametrelerini ayarlamak mümkündür.
#### **7.7.1 Tarih ve saat ayarı**

Cihazın tarih ve saatini değiştirmek için yeşil ile belirginleştirilecek değişiklik alanına dokunmak ve yukarı ve aşağı ok tuşları ile değeri değiştirmek yeterlidir. Kontrol işareti tuşu ile onaylandıktan sonra değişiklik etkin olacaktır.

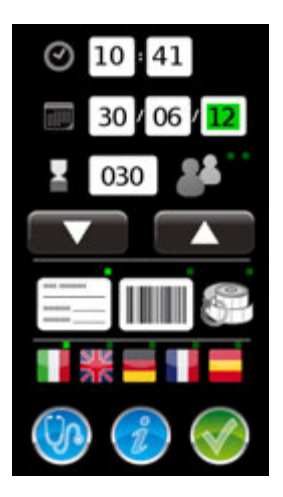

#### **7.7.2 Son gün ayarı**

Cihaz standart yazdırma yönteminde çalışırken bastığı etiketlerde sterilliğin sona eriş tarihini yazdırır. Default değeri olarak cihaz 30 günlük süreyle ayarlanmıştır.

Bu parametreyi değiştirmek için, kum saati sembolünün yanındaki alana dokunmak ve yukarı ve aşağı ok tuşları ile değeri değiştirmek yeterlidir. Alan üç rakamlıdır ve 999 güne kadar süre imkanı tanır. İşlemi kolaylaştırmak için sadece ilk rakamı seçmek (fuşya rengi ile belirtilmiştir) ve diğer ikisinden bağımsız olarak bu rakamı değiştirmek mümkündür.

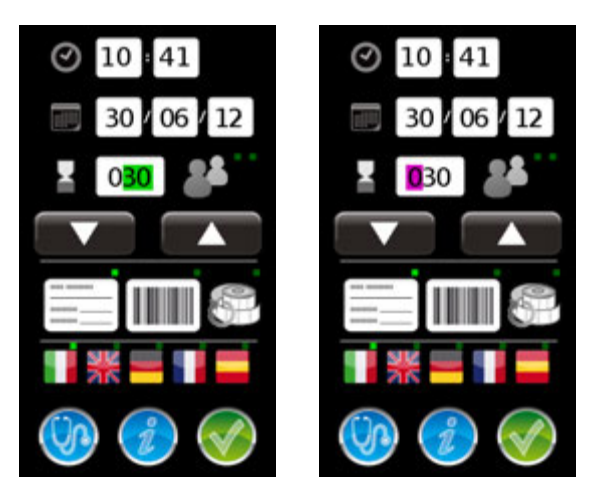

#### **7.7.3 Operatör ayarı**

Cihaz her sterilizasyon devrini, o devri başlatan operatöre tahsis etme imkanı tanır. Default ayarı olarak sterilizatör bu işlevi kullanmaz. Bu işlevi etkin kılmak için, operatör ikonuna dokunun (son gün alanının yanında), ilişkin kontrol işaretinin seçildiğini kontrol edin (resimde bir ok ile belirtilmiştir), cihazı kapatıp tekrar çalıştırın.

Cihaz yeniden çalıştırıldığında, devir başlatıldığında, kullanıcıdan genel bir operatör listesi arasından operatörü seçmesi istenecektir (OPERATÖR 1, OPERATÖR 2, vs.). Operatör listesinin kişiselleştirilmesi isteniyorsa E-Memoy Yazılımının kullanılması gerekir (bkz. böl. 8.2.1 "Operatörlerin işletilmesi").

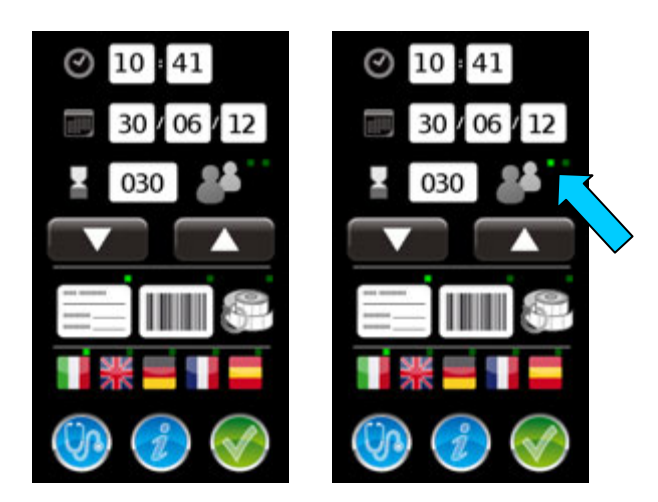

#### **7.7.4 Yazdırma tipi ayarı**

Cihaz, her devir sonunda, devrin tamamlandığını belirten etiketler yazdırır. İki yazdırma yöntemi işletilir: devir başlatıldığında istenen etiket sayısının ve bir 'durum geçiş' etiketinin yazdırılmasını öngören standart yazdırma, veya uygulanan devre ilişkin bir barkot yazdırılmasını öngören barkot yazdırma.

Default ayarı olarak, makine standart yazdırma yöntemini kullanır.

Barkot yazdırmayı etkin kılmak için barkot ikonuna dokunmak ve ilişkin kontrol işaretinin seçildiğini kontrol etmek yeterlidir.

#### **7.7.5 Yeniden etiket yazdırma işletmesi**

Yazdırma esnasında etiket rulosunun sona ermesi durumunda, cihaz bu etiketlerin tekrar yazdırılmasına imkan tanır. Devir yazdırma işlemini tamamlamadan normal olarak sona erecektir. Normal prosedüre göre, ana menüye geri dönmek için kapıyı açmak gerekir. Buradan ayarlar menüsüne girmek ve yeniden etiket yazdır ikonuna dokunmak yeterlidir. İşlem sadece makine devir sonunda halen kapatılmamış ise mümkündür. Bu durumda, belirginleştirilen etiket rulosu üzerinde kontrol işareti görülecektir (resimde bir ok ile gösterilmiştir).

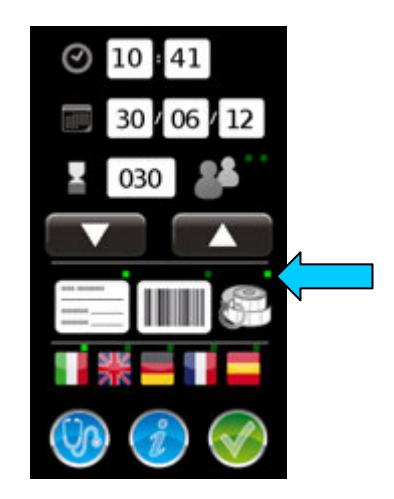

#### **7.7.6 Dil ayarı**

Sterilizatör dilini ayarlamak için ilişkin bayrağa dokunmak ve ilişkin kontrol işaretinin seçildiğini kontrol etmek yeterlidir.

#### **7.7.7 Bilgiler**

"i" ikonuna dokunulduğunda, cihazın konfigürasyonuna ilişkin temel teknik bilgiler görüntülenir.

# **EURONDA**

#### **7.7.8 Kullanıcı belirlemesi aracılığıyla yükün serbest bırakılması**

Operatör işlevi bir defa etkin kılındıktan sonra, operatör ikonuna ikinci defa dokunulursa, kullanıcı belirlemesi aracılığıyla yükün serbest bırakılması işlevi de etkin kılınır. İlişkin kontrol işareti bir defa yandıktan sonra (resimde bir ok ile gösterilmiştir), sterilizatörün kapatılması ve tekrar çalıştırılması gerekir.

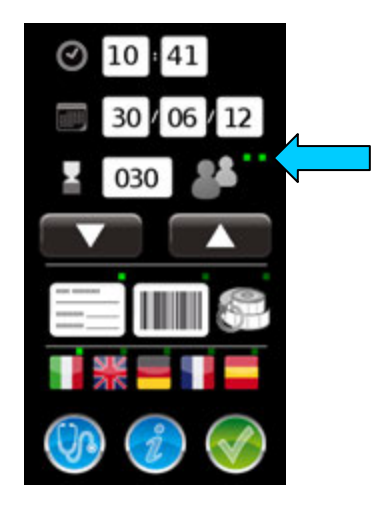

Bu işlev etkin olduğu müddetçe, devir sonunda, kapı açıldığında, yük steril ise, sterilizatör kullanıcıdan operatörler listesinden adını seçerek kendini tanıtmasını ister. Bu noktada, operatör yükü bırakmaya karar verirse, kontrol işaretli yeşil ikona dokunmalıdır, bırakmak istemiyorsa sola oklu ikona dokunmalıdır. Etiketler ancak bu işlem tamamlandıktan sonra yazdırılacaktır. Cihaz, ayrıca, alınan kararı kaydedecektir.

Kullanıcı belirlemesi aracılığıyla yükü serbest bırakma işlevini devreden çıkarmak için, tekrar operatör ikonuna dokunmak, ilişkin kontrol işaretlerinin söndüğünü kontrol etmek ve cihazı kapatıp tekrar çalıştırmak yeterlidir.

### **7.8 BİLGİSAYAR İLE KOMÜNİKASYON**

Sterilizatör ile bilgisayar arasında bir komünikasyon varsa, ekranda sterilizatörün komünikasyonda olduğunu gösteren özel bir ekran sayfası belirecektir.

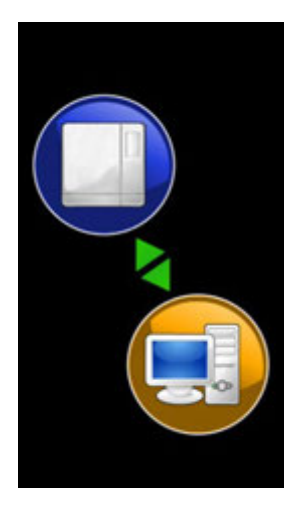

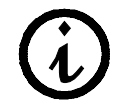

Bu ekran sayfası gösterildiği müddetçe sterilizatör karşılıklı bilgi alışverişini kabul etmez. Sterilizatörü kapatmayın ve SD kartı çıkarmayın. Komünikasyonun sona ermesini bekleyin.

### **7.9 UZUN SÜRELİ DURDURMA**

- 1. Cihazın elektrik beslemesini kesin.
- 2. Tankları boşaltın (böl. 6.7 "Tanklar: su dolum ve boşaltım talimatları'').
- 3. Kapağı aralık bırakın.
- 4. Cihazı, tozdan ve nemden korumak üzere, cihaz ile birlikte tedarik edilen polietilen torba ile kaplayın.

# **BÖLÜM 8**

### **8.1 E-MEMORY YAZILIMI**

E-memory yazılımı, PC üzerindeki bir veri tabanına kopyalayarak, SD kartı üzerine kaydedilmiş verileri işletme imkanı tanır.

#### **8.1.1 Minimum sistem gereksinimleri**

- İşletim sistemi: Windows 98 SE, Windows NT, Windows 2000, Windows XP.
- İşlemci: Intel® Pentium® III 600 MHz veya üzeri.
- Microsoft<sup>®</sup> Internet Explorer<sup>®</sup> 5.0 veva üzeri.
- Hard disk üzerinde mevcut alan 150 Mbyte.
- RAM belleği minimum 128 Mbyte, 256 Mbyte veya üzeri tavsiye edilir.
- Video çözünürlüğü 800x600 veya üzeri ve 65000 renk veya üzeri.
- Periferikler CD ROM veya DVD ROM.
- Klavye ve mouse.
- Yazıcı.
- SD kart okuyucu veya USB arabirimi.

#### **8.1.2 E-Memory yazılımının kurulumu**

Bilgisayar ve işletim sistemi özelliklerinin E-memory yazılım gereksinimleri ile uyumlu olduğundan emin olun (bkz. paragraf "MİNİMUM SİSTEM GEREKSİNİMLERİ").

Kurulum prosedürü esnasında başka hiçbir uygulamanın etkin olmadığından emin olun.

*Not:* belirtilen örnekte CD-ROM okuyucusuna tahsis edilen harfi göstermek için "D:\" harfi kullanılmıştır. bu harf, sistemden sisteme farklılık gösterebilir.

CD-ROM okuyucusuna CD-ROM'u yerleştirin; E-Memory Yazılım Kurucusu programı otomatik olarak başlayacaktır.

Başlamaması durumunda, aşağıda belirtilen prosedürü izleyin:

- a) "Start" ("Başlat") tuşuna basın ve "Uygula" seçin.
- b) [D:\\setup\setup.exe] yazın (D ile CD-ROM ünitesi belirtilir) ve kurulum programını başlatmak için Next tuşuna tıklayın.

Kuruluma devam etmek için Next tuşuna tıklayın.

*Not:* Kurulum dizini default ayarı olarak [C:\Programmi\memory] üzerine ayarlanmıştır, değiştirmek istemeniz halinde "Browse" üzerine tıklayın.

**DİKKAT:** kurulumun başında, program kurulum için gerekli tüm komponentleri arar: herhangi bir komponent bulamaması halinde, kurulum programı bunu kurmayı deneyecek ve kullanıcıdan sistemi yeniden başlatmasını isteyecektir.

Sistem yeniden başlatıldıktan sonra, yukarıda belirtilen işlemi gerçekleştirin.

Program Microsoft Access 2000 Runtime veya Microsoft Office 2000 veya sonraki versiyonlarının kurulu olup olmadığını arayacaktır.

Kurulu bu iki komponentten birini bulamaması halinde, Access 2000 Runtime kurulum ekranı belirecektir: bu kurulum birkaç dakika sürer ve bittiğinde bilgisayarın kapatılıp tekrar açılması gerekir.

Tekrar çalıştırdıktan sonra, yeniden setup.exe dosyasını başlatın.

*Not:* sistemin, Access 2000 Runtime veya Microsoft Office 2000 komponentlerini bulamadığından, Runtime kurulumunu otomatik olarak başlatmaması durumunda, "PROBLEMLERİN ÇÖZÜMÜ" paragrafına danışın.

E-Memory Yazılımı uygulamasının bir Windows 98SE sistemine kurulması durumunda, uygulamadan önce belleğin çalışması için gerekli sürücüler kurulacaktır.

Bu kurulum tamamlandıktan sonra, yeniden setup.exe dosyasını başlatın.

#### **8.1.3 Kullanıcı arabirimi**

E-Memory Yazılımı programını başlatmak için aşağıdaki sırayı izleyin: "Start" ("Başlat") **→** Programlar **→** E-Memory Yazılımı **→** E-Memory veya masaüstünde beliren ikon üzerine çift tıklayın. Aşağıdaki ekran sayfası açılır (birkaç saniye beklemek gerekebilir):

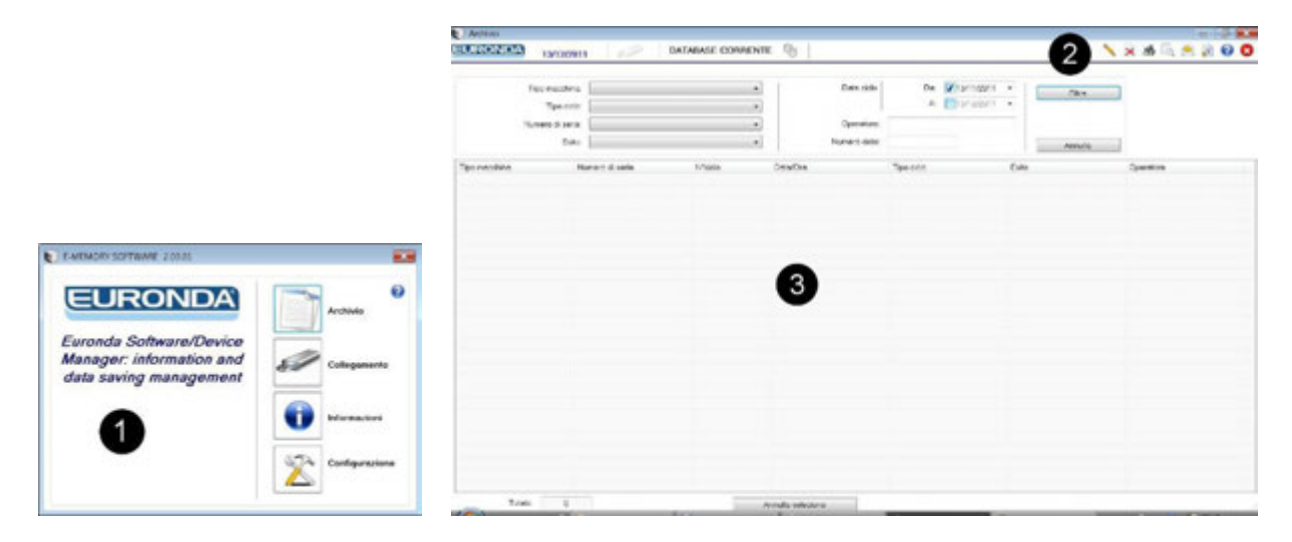

Ekran sayfası kolaylık açısından üç alana bölünmüştür:

**1 • işlev çubuğu 2 • kumanda çubuğu 3 • çalışma alanı**

#### **1 • İşlev çubuğu**

Dört bölüme ayrılır:

**Arşiv:** E-Memory Yazılımı ana sayfasıdır, bu sayfada cihaz tarafından gerçekleştirilen devirler işletilir.

**Bağlantı:** bu ekran sayfasında PC'ye bağlı düzenin (SD kart belleği) durumuna ilişkin bilgiler ve yazılım arşivinde mevcut tüm otoklavlar (modeller ve seri numaraları) belirtilir.

**Bilgiler:** yazılım ve veri tabanı versiyonuna ilişkin bilgiler verir.

**Konfigürasyon:** bu sayfada tüm program ayarlarını gerçekleştirmek mümkündür: dil seçimi, kullanıcı kişisel bilgilerinin girilmesi, şifrenin girilmesi ve kişisel verilerin E-Memory Yazılımından cihaza ve cihazdan E-Memory Yazılımına aktarılması.

#### **2- Kumanda çubuğu**

Bu tuş ile, düzenlenmiş ise, operatör ismi görüntülenebilir ve parti numarası girilebilir (kullanılan testin ilişkin devre tahsis edilmesi isteniyorsa).

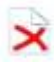

Seçilen devri siler: devri silmek için şifre girmek gerekir.

Seçilen devrin tüm verilerini direkt olarak yazdırır.

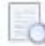

 $\overrightarrow{S}$  Seçilen devrin baskı ön izlemesine imkan tanır.

Seçilen bir veya birden fazla devri e-mail aracılığıyla gönderme imkanı tanır, PC'ye elektronik posta alıcısı kurulmuş olmalıdır (MS Outlook, Becky, FoxMail, ThunderBird, vs.).

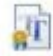

Seçilen devirler için sertifika oluşturur.

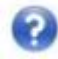

Çevrimiçi kılavuz sayfasını açar.

#### **3- Çalışma alanı**

Bu ekran sayfasında E-Memory Yazılımı tarafından elde edilen tüm devirler belirir; 'Filtrele' opsiyonu ile, tarih, tip, devir sayısı veya cihazın seri numarası yerine sonuca göre seçici bir devir araştırması yapmak mümkündür. Birden fazla devir seçmek için, mouse sol tuşu ile ilişkin devirleri seçerek, CTRL veya SHIFT tuşlarını basılı tutun (devirlerin 'tesadüfi' bir şekilde seçilmesi isteniyorsa CTRL, aksi taktirde 'sıralı' şekilde seçilmeleri isteniyorsa SHIFT). "Seçimi iptal et" tuşuyla seçilen devirler iptal edilirler. **Not: "Baskı ön izleme" işlevi aynı anda birden fazla devir için kullanılamaz.**

#### **8.1.4 Genel uyarılar**

**"Explorer" belleğinde mevcut dosyaları asla silmeyin: geri dönüşümü olmaksızın kaybedilirler. SD kart belleğinde mevcut verileri sadece ve sadece özel E-memory Yazılımı programından işletin.** C:\Programmi\memory uygulamasının kurulum dizininde mevcut MEM\_DB.MDB dosyasını kopyalayarak, verileri periyodik olarak yedekleyin.

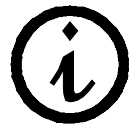

Doğru şekilde kullanılmaması veya uygunsuz amaçlar doğrultusunda kullanılması durumunda, bellekten veya PC'den silinebilecek verilerden üretici sorumlu tutulamaz.

#### **8.2 YAZILIM KONFİGÜRASYONU**

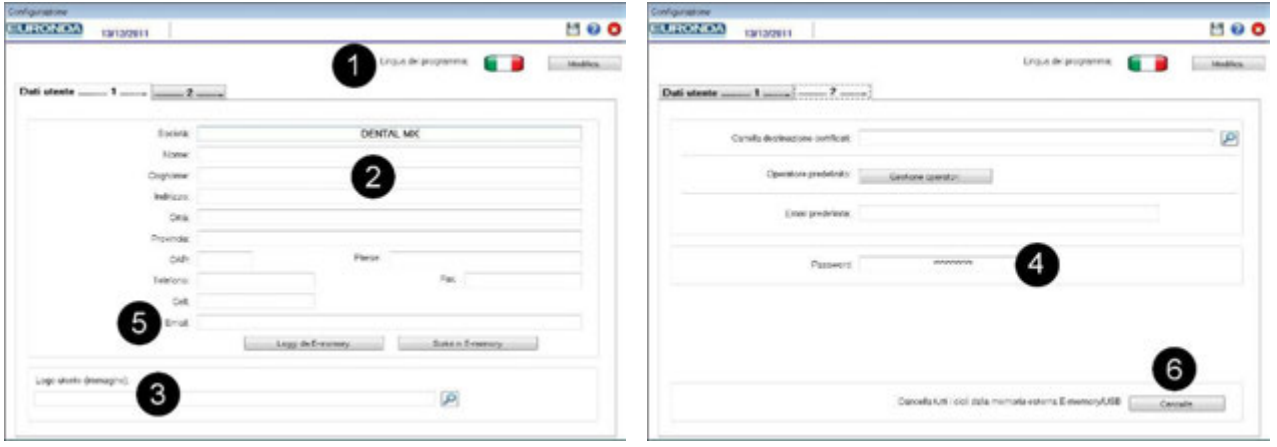

- **1** Program dili, değiştir üzerine tıklayarak arabirim dilini değiştirmek mümkündür.
- **2** Kişisel bilgilerin girilmesi: bu veriler devir baskı başlığında belirirler. "Makineden oku" işlevi verileri (daha önceden girilmişse) cihazdan içeri aktarma imkanı tanır, "Makineye yaz" işlevi ise, girilmiş olan verileri işbu ekran sayfasından cihaza aktarma imkanı tanır.
- **3** Kullanıcı Logo'suna küçük bir resim veya fotoğraf koymak mümkündür. Bu fotoğraf, devir baskı sayfasının başlığında kişisel bilgilerin yanında yer alır. Operatör adına, izlenebilirlik sebeplerinden ötürü, sterilizasyon işlemlerini geçekleştiren kişinin adı girilebilir.
- **4** Şifrenin düzenlenmesi: arşiv ekranında bir veya birden fazla devrin silinmesine çalışıldığı, harici belleğin silinmeye çalışıldığı veya şifrenin değiştirilmesi istendiği her defasında şifre sorulur, Şifre girildiğinde şifrenin onaylanması istenir. Önceden belirlenmiş şifre "certificate"dir.
- **5** Önceden belirlenmiş e-mail: bir veya birden fazla devir verilerinin elektronik posta aracılığıyla önceden girilmiş olan bir e-mail adresine gönderilebileceği şekilde önceden belirlenmiş bir e-mail adresi girilebilir.
- **6** SD kartı belleğinde mevcut devirleri tamamen silme imkanı tanır.

#### **NOT: Tüm değişikliklerin etkin olabilmeleri için kaydedilmeleri gerekir: bir değişiklik girdikten sonra**

# kursör ile herhangi bir alana gidin ve **turbulan tıklayın.**

#### **8.2.1 Operatörlerin işletilmesi**

Mevcut operatörlerin listesini kişiselleştirmek için, SD kartı PC'ye yerleştirdikten sonra, konfigürasyon menüsüne girmek, kart 2'yi seçmek ve 'Operatörlerin işletilmesi' üzerine tıklamak gerekir. Bu noktada, operatörlerin kisiselleştirilmiş listesinin girilebileceği bir tablo görüntülenir. "E-memory'ye yaz" üzerine tıklandığında, liste SD katı üzerine kaydedilecek ve sonra sterilizatör tarafından algılanacaktır. Sterilizatör en fazla 5 farklı operatörü hafızaya kaydedebilir.

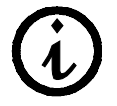

Sterilizatörün yeni operatör listesini algılayabilmesi için, kapatılıp tekrar çalıştırılması gerekir.

#### **8.3 SD KARTININ YERLEŞTİRİLMESİ VE ÇIKARILMASI**

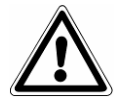

**SD karı belleğini çıkarmadan önce sterilizatörü kapatın. Yeniden çalıştırmadan önce, SD kartı belleğini yeniden yerleştirin. Cihazın çalışması esnasında SD kartı belleğinin bulunmaması hatalara sebep olabilir.**

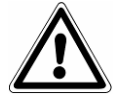

**SD kartının bir devir esnasında çıkarılması halinde, sterilizatör manüel durdurma komutu almış gibi derhal devri yarıda kesecektir (bkz. paragraf 7.4).**

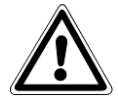

**SD kart belleği yerleştirilmemiş ise devir gerçekleştirmeyin: üzerinde SD kart belleği olmadan devir gerçekleştirilmesi durumunda, o devirlere ilişkin veriler kaybedilecektir.**

SD kart belleğini yuvasına yerleştirmek ve yuvasından çıkarmak için, kilit mekanizmasının yerine oturduğunu belirten hamle sesini duyuncaya kadar kartı sonuna kadar itmek yeterlidir.

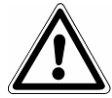

**SD kartı yuvasına girmekte zorlanıyorsa, mekanizmayı zorlamayın ve doğru giriş yönünü kontrol edin.**

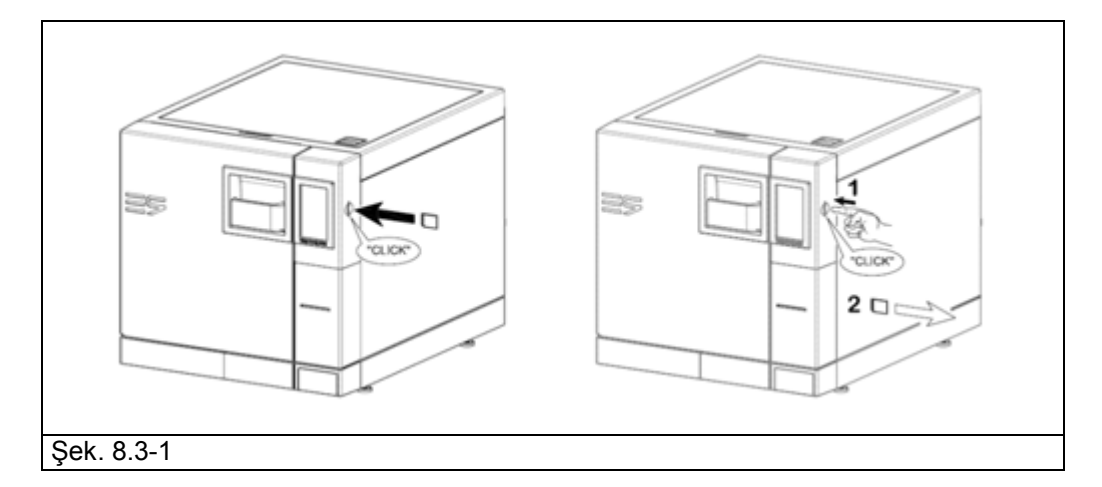

PC'nin SD kartı okuyucusu ile donatılmış olması durumunda, SD kartı belleğini okuyucuya yerleştirmek yeterlidir; alternatif olarak teçhizatta bulunan SD kart-USB adaptörünü kullanın.

Belleğin PC tarafından doğru tanındığının hızlı bir kontrolü için, 'Çıkarılabilir Disk' olarak görülen harici bellek düzeninin "Explorer"da mevcut olup olmadığını kontrol etmek mümkündür.

E-memory Yazılımı, Bağlantı sayfasında düzen durumunu gösterir; aşağıdaki durumları kontrol etmek mümkündür:

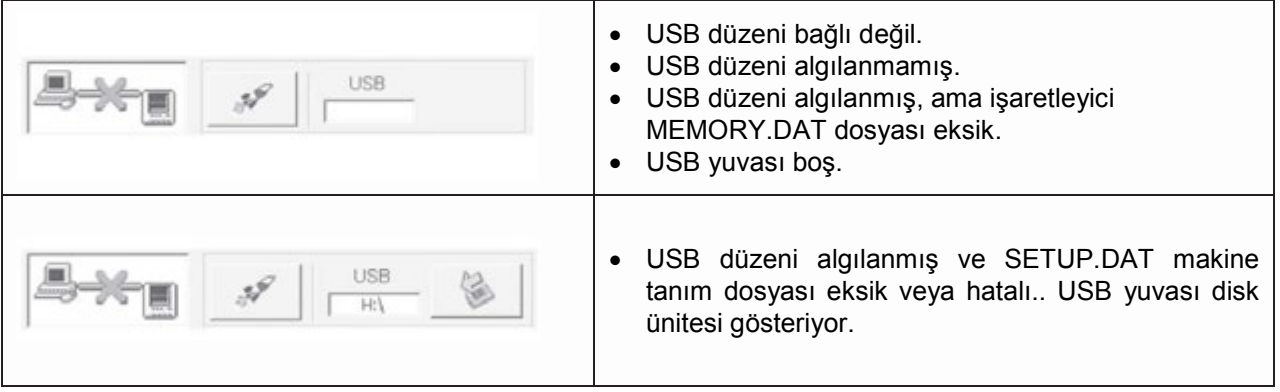

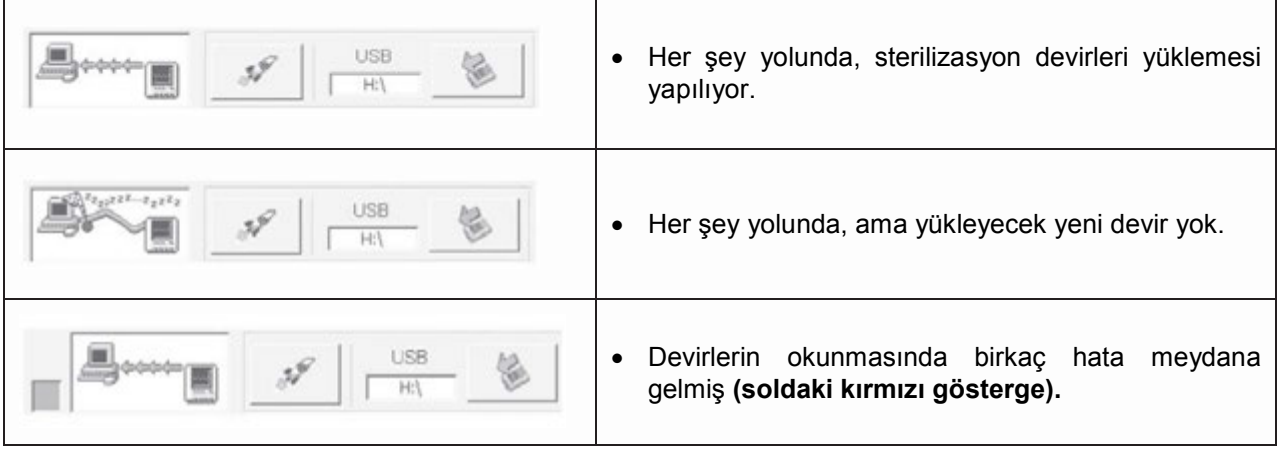

*Not:* "USB düzeni" ile, gerek direkt olarak gerekse SD kartı-USB adaptörü aracılığıyla PC'ye bağlanmış olsun, SD kart belleği kastedilmektedir.

**Hızlı elde etme tuşu :** normalde uygulama, PC'den çok kaynak talep etmemek için, verileri yavaş yöntemde elde eder. Elde edinimi hızlandırmak için (örneğin SD kart belleği çok devir içeriyorsa) bu tuşa basılması uygun olur. Elde edinim sonunda işlev otomatik olarak devreden çıkar.

**SD kartı belleğinin güvenli çıkarılması: çıkarmak için** Windows **Donanımı Güvenli Kaldırma (Safely Remove Hardware)** prosedürünü kullanın, bu prosedür düzen üzerindeki tüm işlemlerin tamamlanmasını

garanti eder. Bu prosedüre **Bağlantı** bölümünden E-memory Yazılımı aracılığıyla **tümünden ile alma**tıklayarak da erişilebilir.

Sistem prosedüre devam etmeyi isteyip istemediğinizi sorar ve onaylanması durumunda, Windows prosedürünü başlattıktan sonra programı sonlandırır.

# **BÖLÜM 9**

#### **9.1 GÜVENLİK UYARILARI**

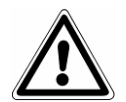

**Herhangi bir bakım işlemini gerçekleştirmeden önce aşağıdaki güvenlik talimatlarını özellikle Böl. 3 "Güvenlik'' kısmını dikkatlice okuyun.**

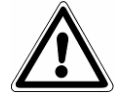

**DİKKAT: Güvenliği** direkt veya dolaylı yollardan etkileyecek bir yedek parça değişikliği gerektiğinde sadece **ORJİNAL YEDEK PARÇALARI** kullanmak son derece önemlidir.

**TEHLİKE: DAHİLİ YÜKSEK GERİLİM.** 

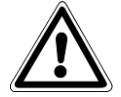

**DİKKAT: HER TÜRLÜ MÜDAHALEDEN ÖNCE ELEKTRİK BESLEMESİNİ KESİN. Bu uyarıya uyulmaması kişilerde ciddi yaralanmalara yol açabilir ve cihaza da ciddi biçimde zarar verebilir.**

#### **TÜM BAKIM İŞLEMLERİ SADECE YETKİLİ BİRİM VEYA EURONDA S.p.A. TARAFINDAN YETKİLENDİRİLMİŞ TEKNİK SERVİS TEKNİSYENLERİ TARAFINDAN GERÇEKLEŞTİRİLMELİDİR.**

- Bu kitapçıkta gösterilen veya tavsiye edilen bakım aralıklarına uyun.
- Cihaz üzerinde mevcut güvenlik düzenlerini iptal etmek kesinlikle yasaktır (bkz. böl. 3.3 "Güvenlik düzenleri''). Bu düzenlerin etkinliğini belirli aralıklarla kontrol edin.
- Eğer tehlikeli bir durum ortaya çıkarsa, derhal AÇ-KAPA tuşuna (Şek.5.1.1-1'de 4 ile gösterilmiştir) basın.
- Yetkili olmayan kimseler bakım işlemleri esnasında gerekli mesafede durmalıdırlar.

#### **9.2 OLAĞAN BAKIM**

Tüm elektrikli aletler gibi bu cihaz da doğru bir şekilde kullanılmalı, bakılmalı ve belirli aralıklarla kontrol edilmelidir. Bu önlemler cihazın sürekli bir şekilde, güvenli ve etkili bir biçimde çalışmasını sağlayacaktır.

Operatörden kaynaklanacak riskleri önlemek için, cihaz teknik servis teknisyenleri tarafından düzenli olarak kontrol edilmeli ve cihaza bakım uygulanmalıdır.

- Cihazı iyi ve çalışır bir durumda tutmak için, cihaz ve tüm dış parçalar normal nötr deterjanlar ile yumuşak nemli bir bez ile temizlenmelidir (paslandırıcı veya aşındırıcı ürünler kullanılmamalıdır).
- Metal kısımları temizlemek için aşındırıcı bez ya da metal (ya da her halükarda aşındırıcı) fırça kullanmayın.
- Herhangi bir devre başlamadan önce kapak contalarını nemli bir bez kullanarak dikkatlice temizleyin.
- Oda tabanında oluşan beyaz lekeler kullanılan demineralize suyun kalitesiz olduğunu gösterir.

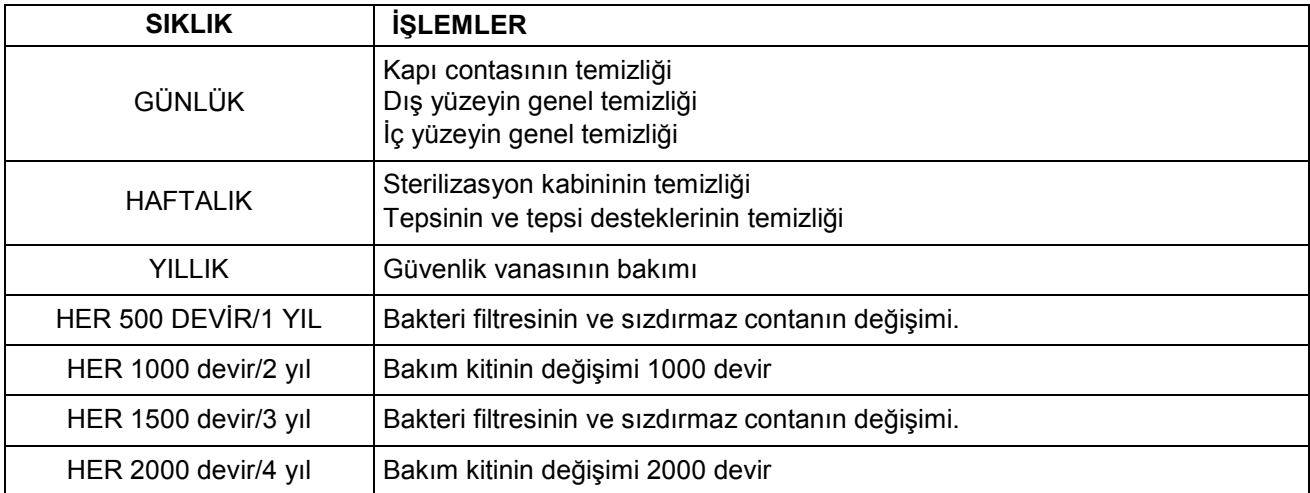

#### **Bakım programı**

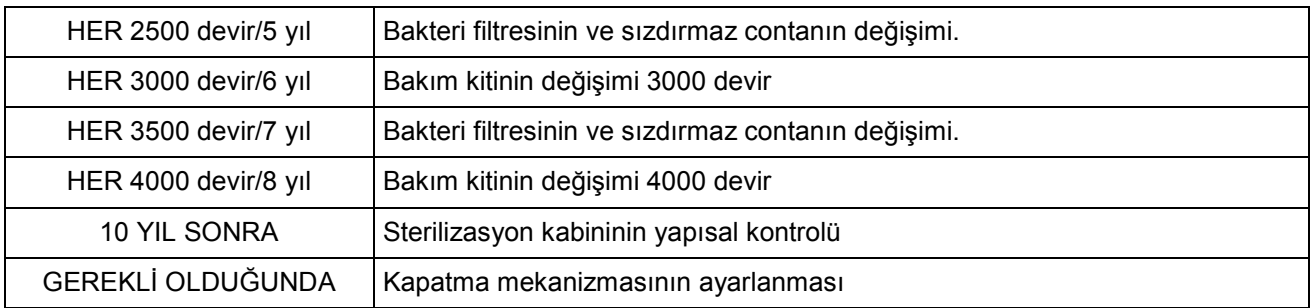

#### **Sterilizasyon odası, aksesuarlar, kapak ve contanın temizliği**

#### **Sterilizasyon odası**

Tepsi desteğini çıkardıktan sonra, sterilizasyon odasını aşındırıcı olmayan nemli bir bezle iyice temizleyin (Şek. 9.2-1).

Süngeri ıslatmak için sadece ve sadece arıtılmış veya demineralize su kullanın. Tepsi ve desteklerini temizlemek için aynı yöntemi uygulayın. Sterilizasyon odasının temizliği cihazın düzenli çalışmasını tehlikeye sokabilecek kalıntıları gidermek için önemlidir. Tepsi desteğini sökmek için: oda desteğini (Şek. 9.2-2) çıkarın ve, bir defa temizledikten sonra, aynı prosedürü tersine izleyerek yeniden monte edin.

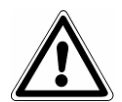

**DİKKAT: HER TÜRLÜ MÜDAHALEDEN ÖNCE ELEKTRİK BESLEMESİNİ KESİN. . Bu uyarıya uyulmaması kişilerde ciddi yaralanmalara yol açabilir ve cihaza da ciddi biçimde zarar verebilir.**

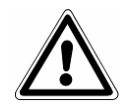

**DİKKAT:** oda tabanındaki sensöre zarar vermemeye dikkat edin.

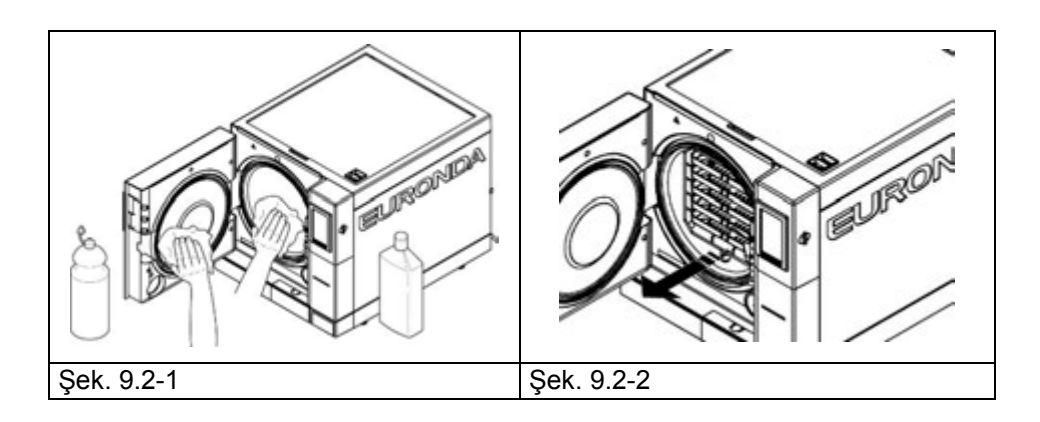

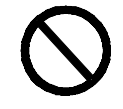

Odayı temizlemek için asla dezenfektan maddeler **KULLANMAYIN**.

#### **Conta ve kapak**

Kireç lekelerini gidermek için su veya sirke ile nemlendirilmiş yumuşak bir bez ile contayı ve kapağı temizleyin (Şek.9.2-3). Bu temizlik, conta üzerinde yırtılma meydana getirebilecek ve sterilizasyon odasında basıncı düşürebilecek her türlü yabancı maddeyi yok etmek için yapılmalıdır.

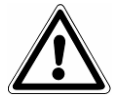

**DİKKAT:** zaman içinde contaya zarar verebileceğinden ve yırtabileceğinden, conta üzerinde kireç veya pislik kalıntılarının birikmesine izin vermeyin.

## **EURONDA**

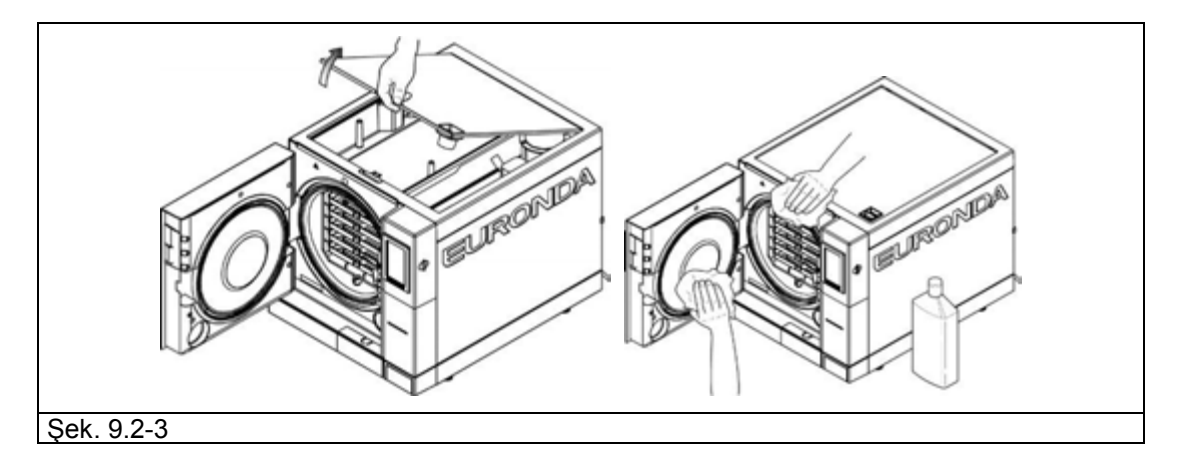

Cihazı iyi ve çalışır bir biçimde tutmak için tüm dış parçalarını yumuşak bir bez ile PH nötr deterjan ya da su kullanarak, periyodik olarak temizleyin (aşındırıcı ürünler kullanmayın).

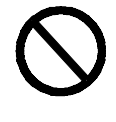

Cihazın dış plastik kısımlarına zarar verebilecek **solventler KULLANMAYIN**.

Cihazın elektrikli parçalarına sızarak cihazın çalışmasına ve güvenlik sistemlerine zarar verebileceğinden, **cihazı direkt su jetleri veya yüksek basınçlı su ile YIKAMAYIN**.

#### **Tankları boşaltma ve temizleme**

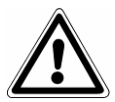

**DİKKAT: GERİLİMİ KESİN. Bu uyarıya uyulmaması kişilerde ciddi yaralanmalara yol açabilir ve cihaza da ciddi biçimde zarar verebilir.**

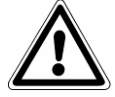

**DİKKAT:** cihaz 3 günden fazla bir süredir çalıştırılmıyorsa, her iki tank da kalıntıların oluşmasını önlemek için boşaltılmalıdır.

- 1. Temiz su tankını boşaltın: hortumun bir ucunu cihazın ön panelinin alt tarafındaki bağlantı noktasına geçirin (Şek. 9.2-4'de 1 ile gösterilmiştir), diğer ucunu da boş bir kabın içine yerleştirin.
- 2. Kullanılmış su toplama tankını boşaltın: hortumun bir ucunu cihazın ön panelinin alt tarafındaki bağlantı noktasına geçirin (Şek.9.2-4'de 2 ile gösterilmiştir), diğer ucunu da boş bir kabın içine yerleştirin.
- 3. Boşaltım işlemleri sona erdiğinde bağlantı hortumunu üzerindeki tuşa basarak çıkarın.

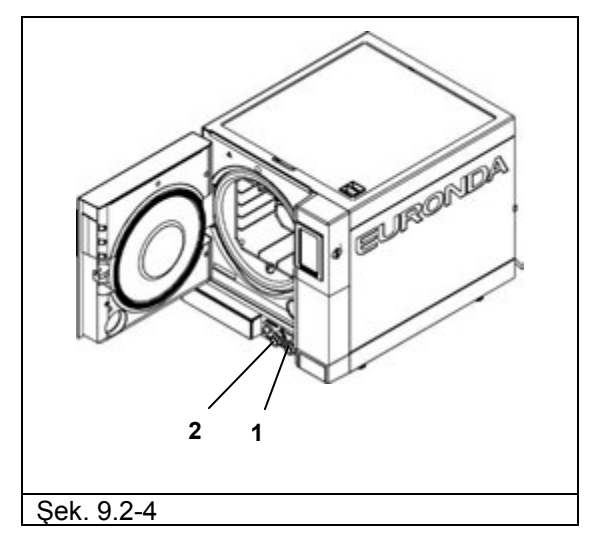

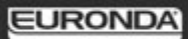

#### 4. Tanka ulaşmak için kapağı çıkarın:

- kapağı 45° kaldırın (Şek. 9.2-5) ve kendinize doğru çekin (Şek. 9.2-6).

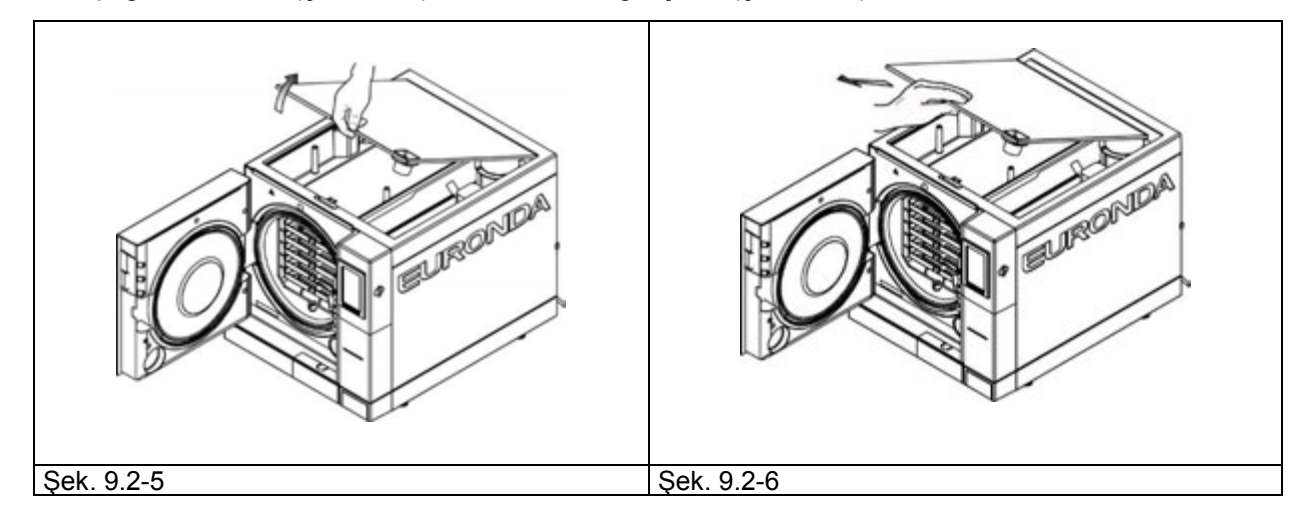

- 5. Teçhizatta tedarik edilen süngeri suyla ıslatarak, aşındırıcı tarafını değil, sünger tarafını kullanarak tankları dikkatlice temizleyin. Köşelerde oluşabilecek kalıntılara özellikle dikkat ederek, dikkatlice temizleyin.
- 6. Temiz su ve kirli su tanklarındaki filtreleri çıkarın (Şek. 9.2-5 ), tazyikli su ile yıkayarak olası kalıntıları temizleyin, doğru şekilde yerleştirmeye dikkat ederek, filtreleri yeniden tanklara takın.

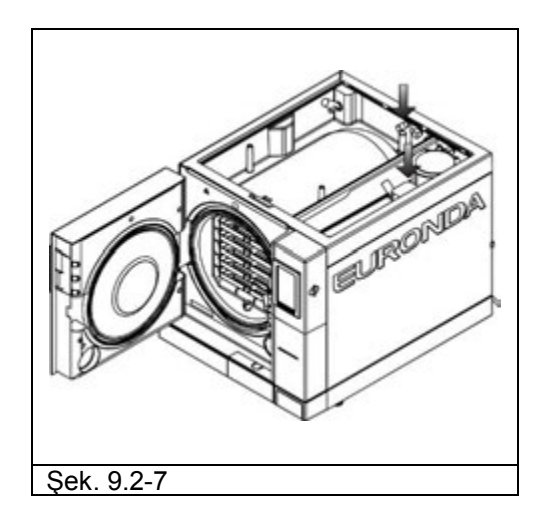

- 7. **Dikkatlice durulayın** ve bu işlem için kullanılan suyu boşaltın.
- 8. Yüksüz bir sterilizasyon devri gerçekleştirin.

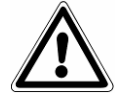

**DİKKAT:** bu temizlik işlemleri esnasında, tankların içindeki **yüzer seviye sensörlerine zarar vermemeye özen gösterin.**

#### **9.2.1 Periyodik bakım**

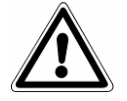

**DİKKAT: HER TÜRLÜ MÜDAHALEDEN ÖNCE ELEKTRİK BESLEMESİNİ KESİN. Bu uyarıya uyulmaması kişilerde ciddi yaralanmalara yol açabilir ve cihaza da ciddi biçimde zarar verebilir.**

Boşaltım borusu

Boruyu periyodik olarak hasarlara karşı kontrol edin, gerekmesi halinde değiştirin.

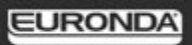

### **Güvenlik vanasının bakımı**

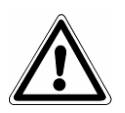

**DİKKAT: YÜKSEK SICAKLIK. Bu işlemi sadece makine soğuk iken gerçekleştirin.**

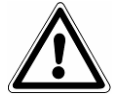

**DİKKAT: HER TÜRLÜ MÜDAHALEDEN ÖNCE ELEKTRİK BESLEMESİNİ KESİN. Bu uyarıya uyulmaması kişilerde ciddi yaralanmalara yol açabilir ve cihaza da ciddi biçimde zarar verebilir.**

- 1. Cihazın arkasına monte edilmiş güvenlik vanasına erişin.
- 2. Vananın üst kısmındaki tıpayı (Şek. 9.2.1-1) saat ibresinin aksi yönünde kurs sonuna ulaşana ve boşta akana kadar gevşetin.
- 3. Tıpayı başlangıç pozisyonuna getirin, tekrar sıkıştırın ve bu işlemi en az bir kaç kez tekrarlayın.

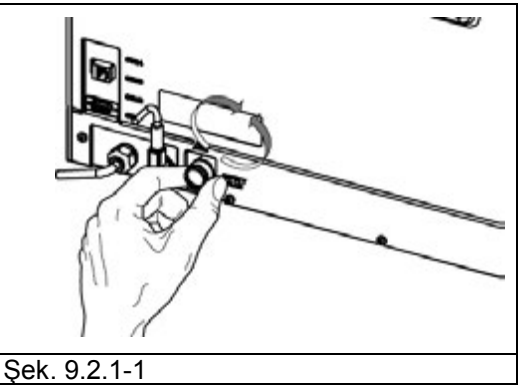

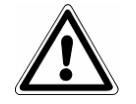

**DİKKAT:** bu işlem güvenlik vanasının uzun süre doğru çalışmasını garanti etmek için gereklidir. İşlemlerin sonunda tıpanın iyice kapatıldığından emin olun.

#### **9.2.2 Kilit sisteminin ayarlanması**

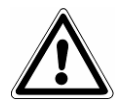

**DİKKAT: YÜKSEK SICAKLIK. Bu işlemi sadece makine soğuk iken gerçekleştirin.**

Cihazın kilit sistemi, mekanik parçaların normal yerleşimlerinden ve sızdırmazlık contasındaki yıpranmadan dolayı zaman zaman ayarlanmalıdır. Conta sızdırmazlığının mükemmel olmaması, basıncın, seçilen program tarafından düzenlenen değere ulaşmasını engelleyebileceğinden ve bu nedenle devrin iyi sonuçlanmasını tehlikeye düşürebileceğinden, bu faktör son derece önemlidir. Aşağıdaki adımları takip edin:

- 1. Kapağı açın. **Her zaman makine soğukken müdahale edin.**
- 2. Ayar levyesini (teçhizatta tedarik edilmiştir, Şek. 9.2.2-1) kapağın altındaki deliğe (Şek. 9.2.2-2) geçirin.

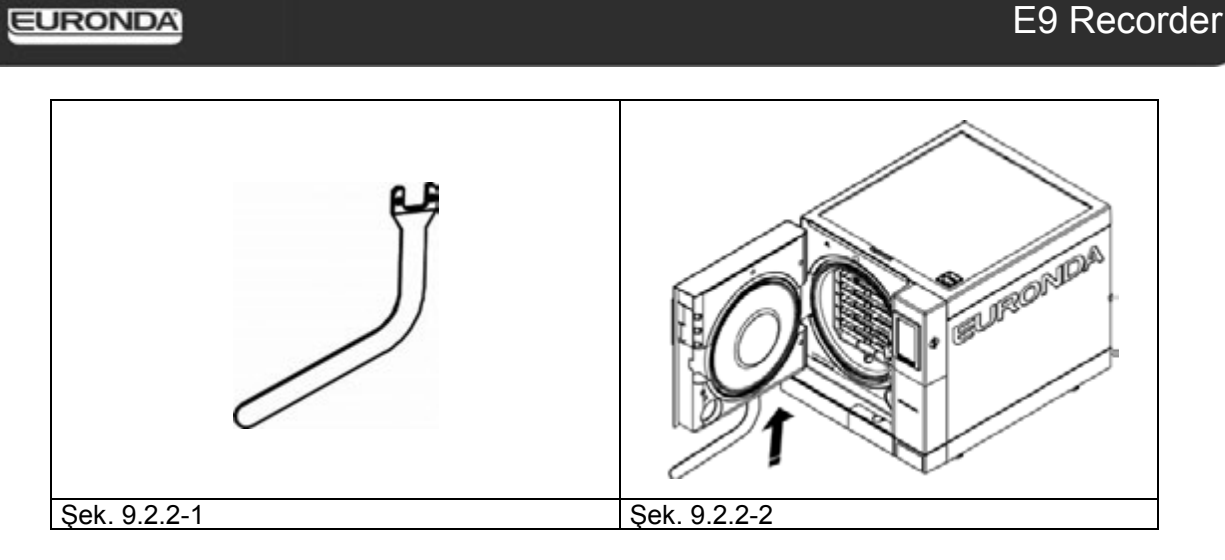

3. Kapının kanca deliğinden bakarak, levyenin ayar pimine tutturulduğunu kontrol edin. (Şek. 9.2.2-3).

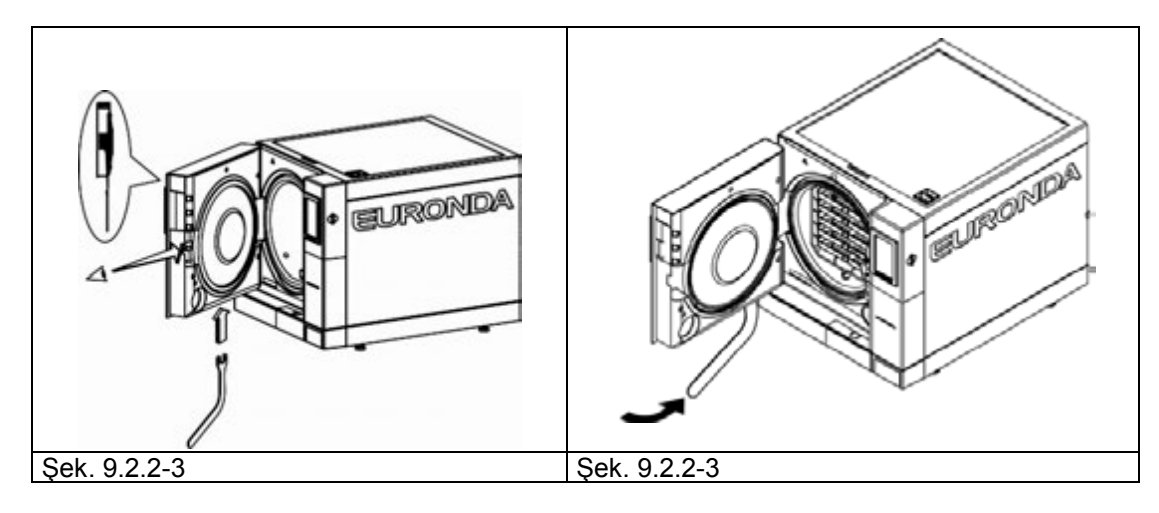

- 4. Kapağa bakarak (kapatmak için) ayar pimini saat ibresinin aksi yönünde 1/4 tur çevirin (Şek.9.2.2-4).
- 5. Kapının doğru kapanıp kapanmadığını kontrol edin. Eğer kapı kolu kapatma esnasında zorlanıyorsa, aksi yönde hafifçe çevirin (saat ibresi yönünde).
- 6. Ayarın doğru yapıldığından emin olmak için bir test devri gerçekleştirin.

## **9.3 OLAĞANÜSTÜ BAKIM**

Yukarıdaki bakım işlemlerinde bahsedilmeyen diğer bütün işlemler olağanüstü bakım olarak değerlendirilir. Böyle durumlarda Euronda S.p.A. tarafından yetkilendirilmiş uzman personel ile temasa geçin.

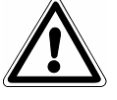

**DİKKAT:** olağanüstü bakım sadece ve sadece kalifiye personel tarafından gerçekleştirilmelidir.

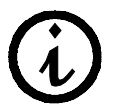

**Bakteri filtresi ve conta garanti kapsamı içinde olmayan komponentlerdir.**

## **Genel Denetim**

1000 devir veya cihazın kurulumundan iki yıl sonra, sadece ve sadece Euronda S.p.A. şirketinin yetkilendirmiş olduğu uzman personel tarafından gerçekleştirilebilecek genel bir denetim yapılması gerekir.

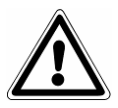

**DİKKAT: olağanüstü bakım sadece ve sadece Euronda S.p.A. tarafından yetkilendirilmiş uzman personel tarafından gerçekleştirilmelidir.**

#### **Bakteri filtresinin değiştirilmesi**

- Saat ibresinin aksi yönünde çevirerek bakteri filtresini (Şek.5.1.1-2'de 7 ile gösterilmiştir) elinizle sökün
- Yeni filtreyi saat ibresi yönünde çevirerek iyice sıkıştırın.

#### **Kapı contasının değiştirilmesi**

- Contanın ağzını iki parmağınızla tutup yuvasından çekip çıkarın;
- Conta yatağını alkole batırılmış bir bez ile temizleyin;
- Yeni contayı, daire çevresine eşit şekilde dağıtarak, contanın tüm çevresine parmaklarınızla eşit basınç uygulayarak, kapı oyuğuna yerleştirin. Daha sonra contanın dilini yukarı kaldırarak, herhangi bir noktanın kötü bir şekilde yerleştirilmemiş olduğundan emin olmak için görsel kontrol yapın.
- Sterilizatörü çalıştırın, kapıyı kapatın ve doğru kuvvetle kapandığından emin olun; gerekirse özel ayar anahtarıyla kapanma gücünü ayarlayın.

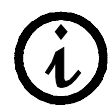

#### **Yeni contanın oyuğa geçmesini kolaylaştırmak için, 1:10 oranında su ile inceltilmiş nötr sabun kullanılabilir.**

#### **Tahliye filtresinin temizliği**

Gerektiğinde, kazanın ön kısmına yerleştirilmiş tahliye filtresini temizleyin; bu amaçla filtreyi resimde gösterildiği gibi çıkarın (şek. 9.3-1 ) ve tazyikli su ile iyice temizleyin, sonra tekrar yerine takın.

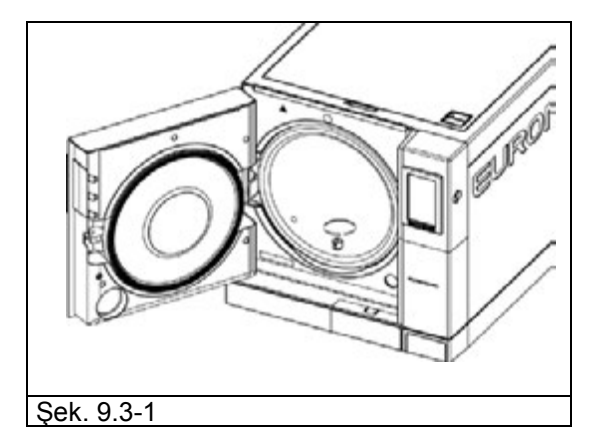

#### **9.3.1 Pas oluşumu**

Cihaz veya aletlerin yüzeyleri üzerindeki paslanmalar, paslanmaz çelikten üretilmiş bile olsalar, zaten paslanmış olan aletlerin ya da galvaniz oluşumuna yol açan normal çelikten üretilmiş aletlerin cihaz içine sokulmasından kaynaklanır.

Pas lekesi bulunan tek bir aletin bile cihaza konulması genellikle cihaz ve diğer aletler üzerinde pas oluşması için yeterlidir.

Sterilizatörde pas oluşumuna neden olan bir diğer faktör, içilebilir su, deniz suyu veya dezenfektan veya deterjanlı su durumunda olduğu gibi, klor içeren su kullanımıdır. **Sadece iyi kalitede arıtılmış su kullanın.**

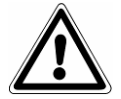

#### **DİKKAT: HER TÜRLÜ MÜDAHALEDEN ÖNCE ELEKTRİK BESLEMESİNİ KESİN. Bu uyarıya uyulmaması kişilerde ciddi yaralanmalara yol açabilir ve cihaza da ciddi biçimde zarar verebilir.**

Cihaz içinde paslanma olursa, sterilizasyon odası duvarlarını ve tepsi desteğini paslanmaz çelikler için kullanılan özel ürünler kullanarak, daha önce "Sterilizasyon odasının, aksesuarların, kapak ve contanın temizliği'' paragrafında anlatıldığı gibi temizleyin.

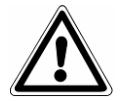

**DİKKAT:** tel sünger veya metal fırçalar kullanmayın. Kir lekelerini çıkarmak için yumuşak nemli bir bez kullanın.

# **BÖLÜM 10**

#### **10.1 HURDAYA ÇIKARMA TALİMATLARI**

**E9** cihazı demir malzemeler, elektronik komponentler ve plastik maddelerden üretilmiştir. Cihazı hurdaya çıkarmanın gerekli olması durumunda, farklı komponentlerinin yeniden kullanımını ve ayrıştırılmış şekilde imha edilmelerini kolaylaştırmak için, parçaları yapıldıkları malzemeye göre ayırın.

Cihaz hurdaya çıkarıldıktan sonra özel bir işlem gerekmez.

Cihazı denetimsiz yerlerde terketmeyin.

Hurdaya çıkarma işini imha şirketlerine devredin.

Hurdaya çıkarma ve imha işlemleri için daima cihazın kullanıldığı ülkede geçerli yasa hükümlerine uyulması gerekmektedir.

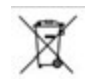

Cihaz üzerindeki sembolü bu atıkların "ayrıştırılarak toplanması gereken" atıklar olduğunu gösterir.

Bu nedenle, kullanıcı atığı yerel yönetimler tarafından yürütülen ayrıştırılmış atık toplama merkezlerine götürmeli (göndermeli) veya bu cihaza eşdeğer yeni bir cihaz satın aldığında bayiye teslim etmelidir (sadece Avrupa Birliği için).

Atıkların ayrıştırılarak toplanması ve sonradan işlenmesi, geri kazanılması ve imhası geri dönüştürülmüş malzemeler içeren cihazların üretimine yardım eder, atıkların uygunsuz yönetimi nedeniyle doğabilecek çevre ve sağlık üzerindeki olumsuz etkileri sınırlandırır.

Ürünün kullanıcı tarafından izinsiz olarak imha edilmesi yürürlükteki yasalarca öngörülen idari cezaların uygulanmasına neden olur.

#### **10.2 DEVİR**

Cihazın ikinci el satışı durumunda, tüm teknik dokümantasyonu yeni alıcıya devredin, gerçekleştirilmiş her müdahaleden kendisini haberdar edin, cihazın nasıl kullanılacağını ve nasıl bakım yapılacağını anlatın. Ayrıca Euronda S.p.A. şirketini satıştan haberdar ederek, yeni alıcı hakkındaki bilgileri verin.

#### **EK 1 Aletleri sterilizasyona hazırlama**

Doğru sterilizasyon aşağıda anlatılan işlemlerin doğru bir biçimde uygulanmasına bağlıdır; bu işlemler eşit oranda önemlidir, bu nedenle uygulama esnasında dikkatli olunmalıdır.

- **1.** Sterilize edilecek aletlerin hazırlanması
- **2.** Ambalajlama
- **3.** Yükleme
- **4.** Sterilizasyon
- **5.** Sterilize aletlerin muhafaza edilmesi
- **6.** Cihazın olağan bakımı

Tüm objeler sterilize edilmeden önce mikroplardan arındırılmış ve iyice temizlenmiş ve kurutulmuş olmalıdır. Birbirine bağlanarak çalışan aletleri sterilize ederken tüm parçaları sökmeli veya mümkün olduğunca birbirinden ayırmalısınız.

İş önlükleri ve ya yeniden kullanılabilen kumaşlar kullanıldıktan sonra yıkanmalı ve kurutulmalı, sterilizasyondan önce organik materyalleri yok ederek kumaşın ömrünü uzatmak için kendi doğal su içeriği ile saklanmalıdır (örn. nemlilik oranı gibi).

Ön mikroptan arındırma prosedürünün amaçları aşağıda belirtilmiştir:

- a) bakteriyel çoğalmayı etkisiz hale getirmek
- b) aletleri taşırken çift yönlü kontaminasyonu engellemek
- c) aletin üzerinde bulunan ürünlerin kurutulmasını engellemek
- d) personeli korumak

Mikroplardan arındırma, deterjan ve genelde HIV, HBV ve HCV'ye karşı etkin solüsyonlar ile veya termodezenfektörlerde 93°C 'de 10 dakikalık bir yıkama aracılığıyla gerçekleştirilir. Her halükarda kullanılan ürünlerin teknik kartlarında belirtilen bilgilere uyun.

Aletlerin temizliği, sterilize edilecek malzemelere ve hatta sterilizatörün kendisine zarar verebilecek genelde kan, tükürük, dentin ve organik maddeleri gidermek için gerçekleştirilir. Geleneksel temizlik yöntemleri ile kıyaslandığında, etkinlik, hız ve temizlenecek objeye gösterilen hassasiyet gibi birçok avantaj sunan ultrasonlu banyo kullanımı tavsiye edilir; daima her bir üreticinin bilgilerine uyun. Dezenfektan ısı ile korozif özellikler gösterebileceğinden, genellikle deterjan ve/veya dezenfektan ile uygulanan ultrasonlu banyodan sonra aletlerin durulanması tavsiye edilir.

Nem kalıntılarından sakınmak için solüsyon iyice kurulanmalıdır. Bir defa kurulandıktan sonra, buharlı sterilizasyona girecek aletler uygun şekilde paketlenmelidir, soğuk sterilizasyona girecek aletler ise uygun bir kimyasal solüsyon içine daldırılmalıdır (gluteraldehit, parasetik asit vs.).

Kullanılacak aletleri kontrol etmek ayrıca önemlidir: aşağıdaki özelliklere sahip cihazların sterilizasyona sokulmasından kaçının:

- çatlak
- leke
- pas
- tekrar kullanılması mümkün olmayan tek kullanımlık cihazlar

# **EK 2 Paketleme**

Malzemelerin sterilliğinin muhafaza edilmesinde doğru paketleme esastır. Cihazlar, kullanılacakları zamana kadar malzemelerin steril kalmalarını sağlamak için paketlenir.

Sterilize cihazları paketleme ve saklama biçimi sterilizasyonun muhafaza seviyesini belirler.

Kapaklı veya kağıt filtreli ve gözenekli tabanlı metal konteynerler, kağıt poşetler ve polipropilen, Medikal Dereceli kağıt veya gözenekli veya ızgaralı tepsiler konteyner olarak kullanılabilirler. Polipropilen kağıttan poşetler, küçük cerrahi alet setlerinin veya tek parça aletlerin buharlı sterilizasyonu için kusursuz bir paketleme sistemidir.

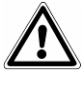

Sterilize edilecek malzemeleri paketlemek için **EN ISO 11607-1** ile uyumlu malzemeler kullanın.

Yapısal özelliklerinde önemli değişiklikler olacağından ve 'koruyucu bariyer' özelliklerini garanti edemeyeceklerinden, polipropilen kağıt poşetleri ve Medikal Dereceli kağıtları yeniden sterilizasyona sokmayın.

Paketleme yöntemlerine ilişkin olarak (polipropilen kağıt poşetler durumunda) aşağıdaki tavsiyelere uyun:

- 1. İçerik poşet hacminin ¾ 'ünü geçmemelidir
- 2. Alet ve kaynak bandı arasında en az 30 mm'lik bir mesafe olmalıdır.
- 3. Aletler kulplarından tutulup çekilebilecek şekilde konumlandırılmalıdır.
- 4. Poşetin kaynak bandı sürekli ve en az 6 mm kalınlığında olmalıdır (UNI EN 868-5).

Hazırlanan her paket en azından sterilizasyon tarihini, uygulanan devir tipini, sterilliğin sona ereceği tarihi içermelidir; bu tarihin belirlenmesinde, paket malzemesi üreticisi tarafından belirtilen sterilliğin korunma süresi, uygulanan iç prosedürler ve sterilize malzemenin muhafaza edilme koşulları göz önünde bulundurulmalıdır.

Kapalı kabinlerde muhafaza edilmeleri durumunda, tekli poşetlerde paketlenen aletlerin (sterillik açısından) ömürleri 30 gün, çift poşet içerisinde 60 gündür. Saklama süresi, çevresel mikrobik seviye ve toz granülometrisi (mikro organizmaların taşıyıcısı gibi davranan), ısı, basınç ve ortam nemi parametreleri ve sterilize malzemenin ellenme seviyesi gibi çeşitli faktörlerden etkilendiğinden, her durumda bu değerler sembolik olarak kabul edilir.

Steril aletlerin parça parça alınmasına gerek kalmayan, tek bir hasta kullanım imkanı tanıyan paketleme en idealdir.

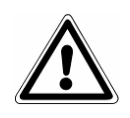

**DİKKAT:** objeleri paketlemek için Euronda Eurosteril® sterilizasyon ruloları ya da 93/42/EEC Direktifi ile uyumlu CE damgalı poşetler veya rulolar kullanın.

### **EK 3 Yükü yerleştirme**

Sterilizasyon sürecinde sterilize edilecek yüklerin cihaz içine yerleştirilme biçimi de oldukça önemlidir. Kitapçıkta belirtilen, üretici tarafından onaylanan ve bu nedenle geçerli olan maksimum yük değerlerine her zaman bağlı kalın.

- Buhar sirkülasyonunu kolaylaştıracak şekilde, tepsi taşıyıcı desteğinin kullanılması tavsiye edilir.
- Kullanılmayan tepsileri yüklemeyin.
- Poşetsiz aletleri sterilize etmek gerektiğinde, aletlerle tepsinin direkt temasından kaçınmak için, tepsinin, Tepsi Kağıdı ile kapatılması tavsiye edilir.
- Farklı malzemeden üretilmiş aletlerin ayrı ayrı ve farklı tepsilere yerleştirildiğinden emin olun.
- Daha iyi bir sterilizasyon için, pens, makas ya da diğer birleşik aletleri açık yerleştirin.
- Tüm aletleri, sterilizasyon devri boyunca ayrı kalacak biçimde birbirlerinden mesafeli şekilde yerleştirin.
- Aletleri tepsiye yığmayın: aşırı yük sterilizasyonu tehlikeye sokar.
- Aynalar, cam tarafları aşağıya gelecek şekilde yerleştirilmelidir
- Tepsileri birbiri üzerine yığmayın, daima tepsi taşıyıcısı kullanın. Sterilizasyon esnasında buhar sirkülasyonuna izin vermek, sonrasında da kurutmayı kolaylaştırmak için tepsiler arasında boşluk bırakmak gerekir.
- Her tepsiye kimyasal sterilizasyon göstergesi koyun.
- *Borular*
	- Boruları normal bir şekilde temizledikten sonra, pirojensiz su ile durulayın.
	- Katlanıp bükülmemeleri ve iki ucunun da açık kalması için boruları tepsi üzerine koyun.
- *Paketler*
	- Paketleri yan yana, yukarı doğru, kabin duvarları ile temas etmeyecek biçimde yerleştirin.
- *Paketlenmiş malzeme*
	- Paketlenmiş aletleri sterilize ederken, poşetleri tepsi üzerinde birbiri üstüne koymayın (Şek. A3-1).
	- Poşetleri şeffaf yüzeyleri aşağıya gelecek (tepsiyle temas edecek), kağıt yüzeyleri yukarı gelecek biçimde yerleştirin (Şek.A3-2). Aletler ayrı poşetlere konulmalıdır.

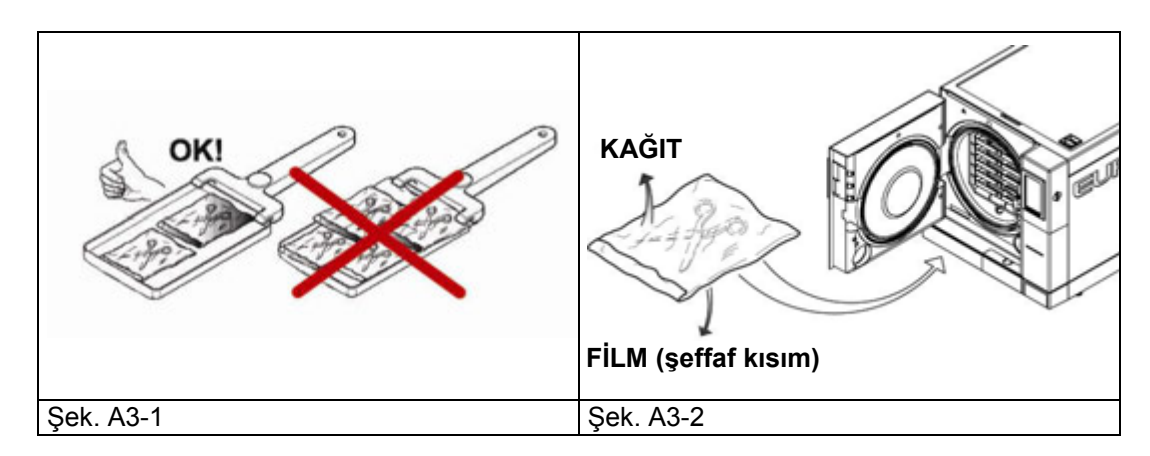

Yukarıdaki uyarılara uyduktan sonra, tepsi taşıyıcıyı ve tepsileri sterilizasyon kabinine yerleştirin.

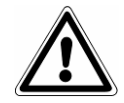

**DİKKAT:** tepsi taşıyıcıyı ve tepsileri yerleştirirken kapak contasına zarar vermemeye özen gösterin.

### **EK 4 Sterilize edilen aletlerin boşaltımı ve muhafazası**

Malzeme daha sıcakken çok büyük bir kontaminasyon riskine tabidir, çünkü paketleme malzemelerinin koruma kapasitesi, oda sıcaklığı koşullarıyla kıyaslandığında, nem kalıntısı varlığında çok daha düşüktür. Malzemeler bu nedenle soğumalarına izin vermek için sterilizasyonun hemen ardından istiflenmemelidir. Malzemeyi stoklamadan önce ısılarının oda sıcaklığına düşmesini bekleyin: stoklamadan önce paketlerin bütünlüğünden emin olun ve kimyasal renklerinin değişip değişmediğini kontrol edin; paketler yırtılmış veya kırılmış ise, sterilliğin muhafaza edilmesi garanti edilemeyeceğinden yük hemen kullanılmalıdır. Malzeme yerden 30 cm yukarıda, tavandan 5 cm aşağıda korunaklı dolaplarda saklanmalıdır; bu mümkün değilse, malzemeyi naylon poşetlerde muhafaza edin.

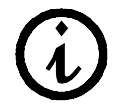

Sterilliğin uzun süreli olması için, kullanıldığı Ülkede yürürlükte olan yönetmelikleri ve kullanılan ambalaj imalatçısı tarafından beyan edilenleri referans alın.

# **EURONDA**

# **EK 5 Programların tanımlanması**

E9 cihazı beş sterilizasyon devri gerçekleştirebilir; her bir devrin parametreleri aşağıdaki tabloda özetlenmiştir:

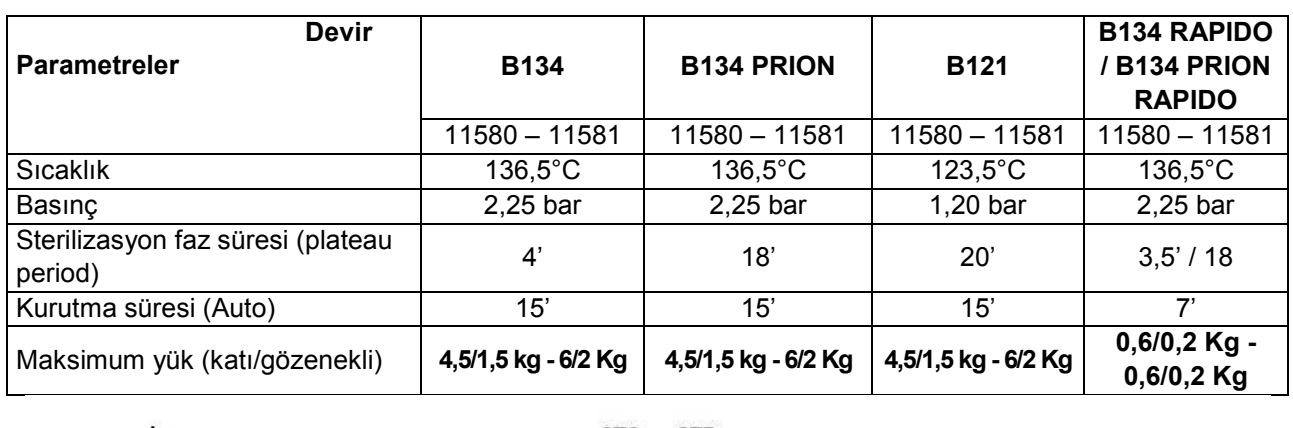

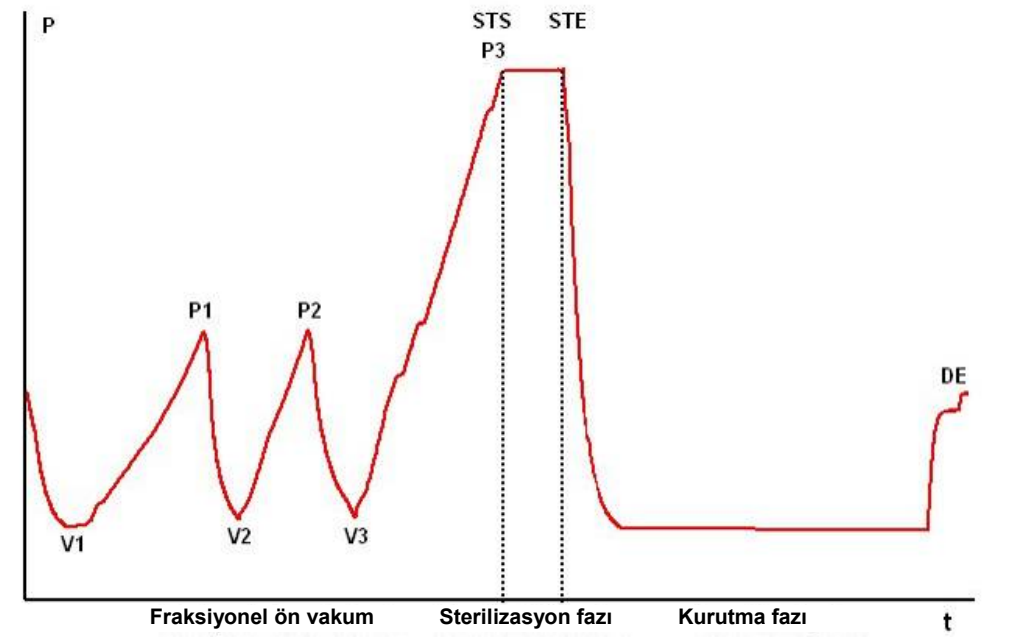

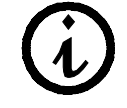

**Bir yazılım versiyonundan bir başkasına geçildiğinde devir profili değişikliğe uğrayabilir.**

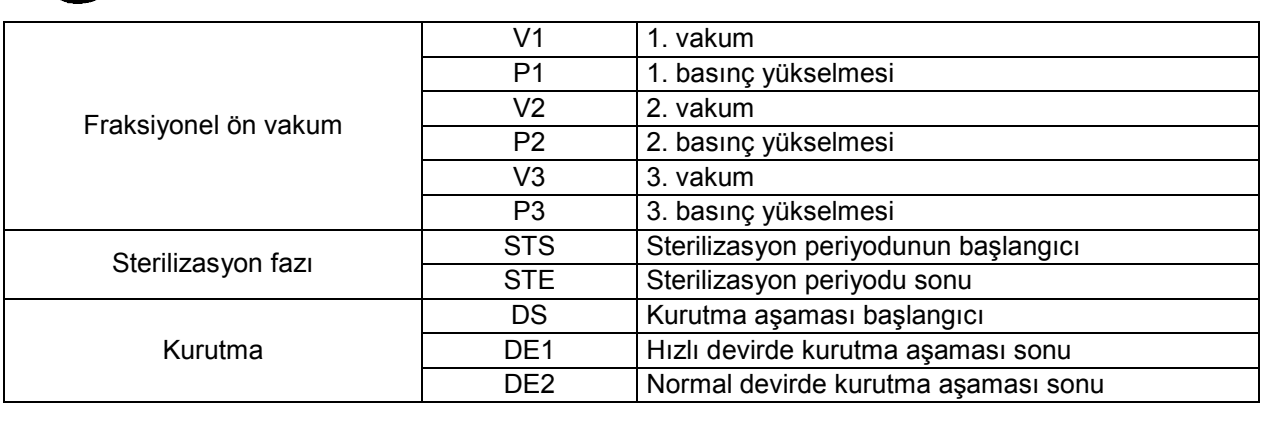

Faz kodlarından sonraki semboller (2b, 3c, vs.) yazılım bilgileriyle ilgilidir.

Her bir sterilizasyon devri aşağıda ayrıca tanımlanmıştır: hepsi B tipi olduğu için, gözenekli, katı veya kanallı olmak üzere her tipte yük sterilize edilebilir. **Her durumda, sterilizasyon yöntemleri ve süreleri ile ilgili üretici tavsiyelerine bağlı kalınmalıdır.**

#### **Program B 121**

Bu program ile, ısıya karşı hassas objeler, kauçuklar, bazı plastik ürünler ve açık veya özel delikli tepsilerde gözenekli malzemeler (pamuk, kumaşlar) sterilize edilir.

Tüp cihazlar ve benzeri aletler gibi delikli aletlerle diş aletleri, öncesinde temizlenip, dezenfekte edilip, yıkandıklarından emin olunarak sterilize edilebilirler. Yukarıda belirtilen objeler poşetlenmeden de sterilize edilebilirler.

Bu program poşetlenmiş (tek ya da çift katlı) ürünlerin sterilliğini uzun bir süre muhafaza edebilmeleri için uygundur.

Bu devrin süresi yükün ağırlığına, türüne ve işleme başlandığında oda içindeki sıcaklığa bağlıdır.

#### **Program B 134**

Bu program hem katı hem de gözenekli malzemelerin (pamuk, kumaşlar, vs.) açık veya özel delikli tepsilerde sterilizasyonu için uygundur. Hem tek hem de çift poşette paketlenmiş malzemeler sterilize edilebilir.

Tüp cihazlar ve benzeri aletler gibi delikli aletlerle diş aletleri, öncesinde temizlenip, dezenfekte edilip, yıkandıklarından emin olunarak sterilize edilebilirler. Yukarıda belirtilen objeler poşetlenmeden de sterilize edilebilirler.

Bu program poşetlenmiş ve sterilliğini uzun bir süre muhafaza etmeleri gereken malzemelerin çekmecelerde sterilizasyonu için uygundur.

Bu işlemin süresi yükün ağırlığına, türüne ve işleme başlandığında oda içindeki sıcaklığa bağlıdır.

#### **Program B 134 PRION - B 134 PRION RAPIDO**

Bu program, prionlar tarafından kontaminasyon şüphesi bulunan aletlerin sterilizasyonunda kullanılır. Hem tek, hem de çift poşette paketlenmiş ürünlerin açık veya özel delikli tepsilerde sterilizasyonunu mümkün kılar. Tüp cihazlar ve benzeri aletler gibi delikli aletlerle diş aletleri, öncesinde temizlenip, dezenfekte edilip yıkandıklarından emin olunarak sterilize edilebilirler.

Yukarıda belirtilen objeler poşetlenmeden de sterilize edilebilirler.

Bu program poşetlenmiş ve sterilliğini uzun bir süre muhafaza etmeleri gereken malzemelerin çekmecelerde sterilizasyonu için uygundur.

Bu işlemin süresi yükün ağırlığına, türüne ve işleme başlandığında oda içindeki sıcaklığa bağlıdır.

#### **Program B 134 RAPIDO**

0,6 kg'ı geçmeyen katı yüklerle 0,2 kg'ı geçmeyen gözenekli materyallerin 25-28 dakikada sterilizasyonunu mümkün kılan hızlı sterilizasyondur. HIZLI sterilizasyon devri, paketlenmiş ürünlerin dahi kurutulmasını sağlayan sabit 7 dakikalık bir kurutma süresini de kapsar.

Sterilize edilecek yükün tepsi desteğinin mevcut en yüksek kısmına yerleştirilmesi önemlidir, belirtilen ağırlığı aşan paketlenmiş yükler için doğru kurutma garanti edilmez.

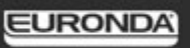

### **EK 6 Testlerin tanımlanması**

**Cihazın performansını uygun testler yardımıyla periyodik olarak kontrol etmek önemlidir**; E9, üç farklı test uygulayabilir:

- **B&D testi**
- **Vakum testi**
- **Helix testi**

İlişkin devir parametreleri aşağıdaki gibidir:

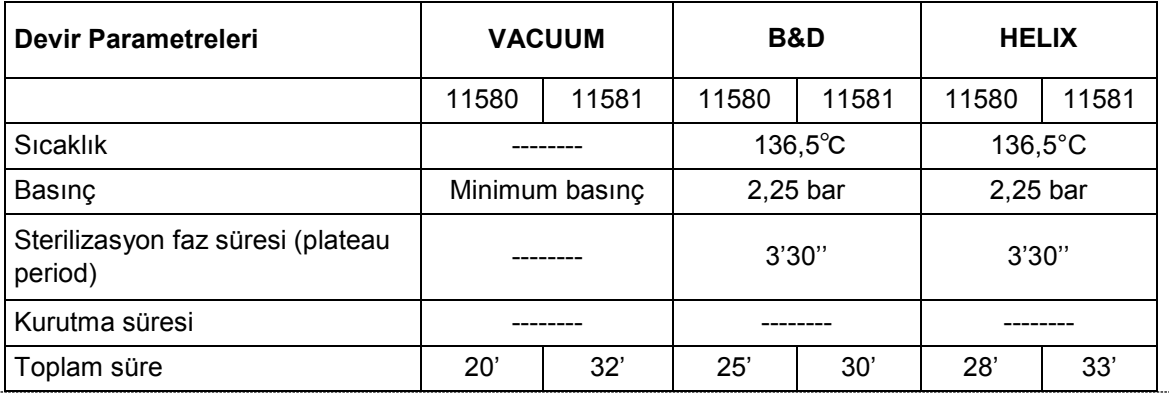

#### **Vakum testi**

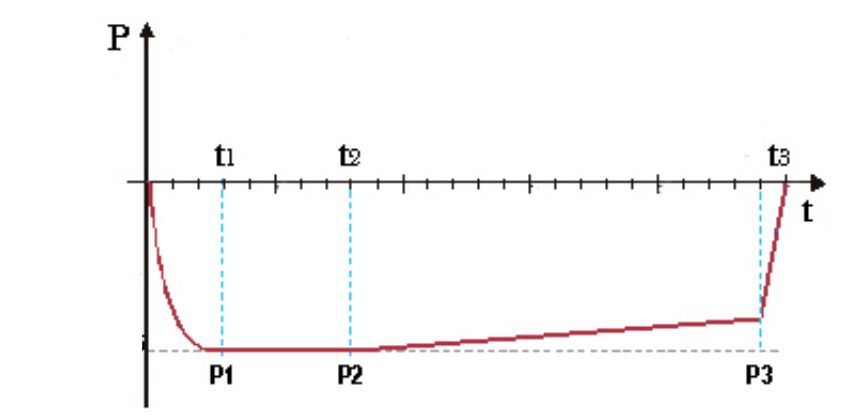

Grafiğin amacı devrin kalite gidişatını göstermektir

Bu test cihazın performansını kontrol etmek için gerçekleştirilir, özellikle:

- vakum pompasının etkinliği;
- hidrolik devrenin sızdırmazlığı.

Devre aşağıdaki şekilde yapılandırılmıştır:

- 1. yükün ön işleme aşamasında öngörülen minimum basınç değerine kadar vakum yaratılır
- 2. bu basınç 5 dakika boyunca muhafaza edilir ve sonrasında okunur
- 3. basınç 10 dakika boyunca muhafaza edilir ve sonrasında okunur

EN13060 ile uyumlu olarak, test, 10 dakikalık test süresi boyunca 1.3 mbar/dak'nın altında veya buna eşit bir sızdırmazlık deneyi gerektirir; sızıntı bu değerin üstünde ise test sonucu negatif olacaktır; düzenin hidrolik devresinin sızdırmazlığı kontrol edilmelidir.

### **Bowie & Dick testi**

Brown testi olarak da bilinen, kimyasal-fiziki bir testtir. gösterge ısıya karşı duyarlı bir levhadır ve muhtelif kağıt ve kauçuk-sünger tabakalardan oluşmuş paketin ortasına yerleştirilmiştir.

- B&D testi gözenekli yüklerin sterilizasyonunda cihaz performanslarını simüle eder, özellikle:
- ön vakum ve buharın gözeneklere nüfuz etme etkinliği
- sterilizasyon aşamasında doymuş buhar ısı ve basınç değerleri

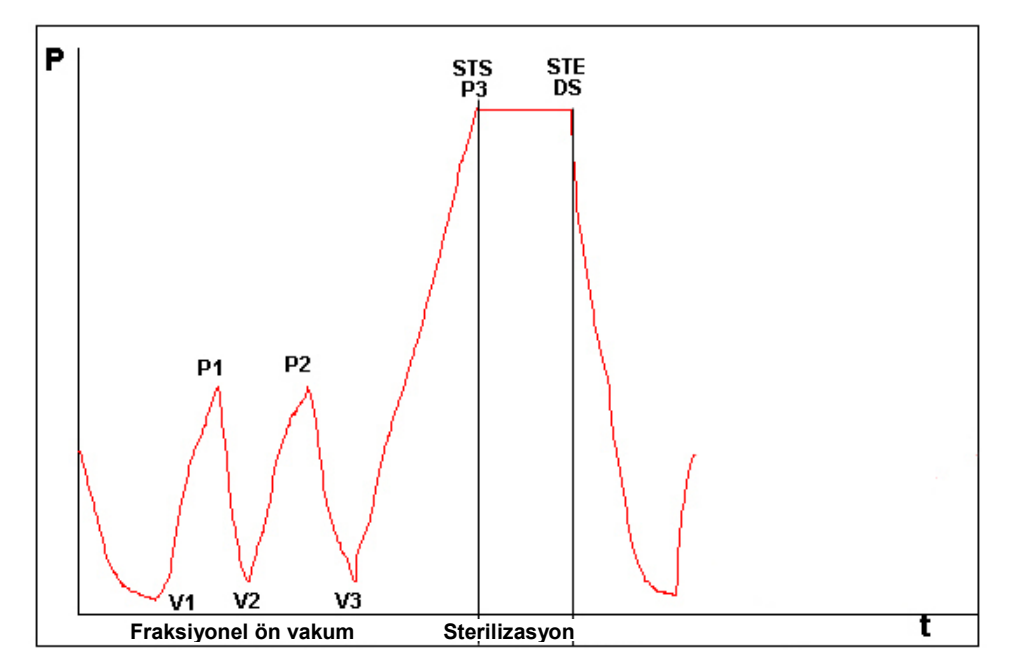

B&D test paketi, tek başına, tercihen en alt tepsiye, etiket üste gelecek şekilde yerleştirilmelidir. B 134 tipi devri uyguladıktan sonra, hemen testi değerlendirin. Pakete dokunmaya dikkat ederek (halen sıcaktır), gösterge levhasını çıkarın ve test sonucunu değerlendirmek için pakette verilen talimatları izleyin.

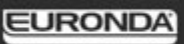

### **Helix testi**

Helix testi kanallı A tipi yüklere, yani daha kritik özellikleri olan yüklere yöneliktir. Test uzunluğu 150 mm, iç çapı 2 mm olan politetrafluretilen (PTFE) bir borudan ibarettir.

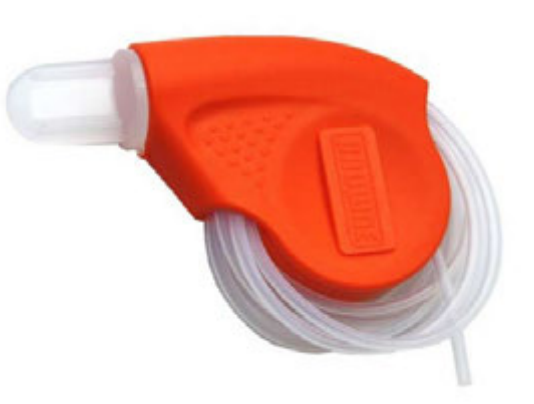

Helix testi kanallı yüklerin sterilizasyonununa ilişkin olarak cihazın performanslarını simüle eder, özellikle:

- ön vakum ve buharın gözeneklere nüfuz etme etkinliği
- sterilizasyon aşaması esnasında doymuş buhar ısı ve basınç değerleri

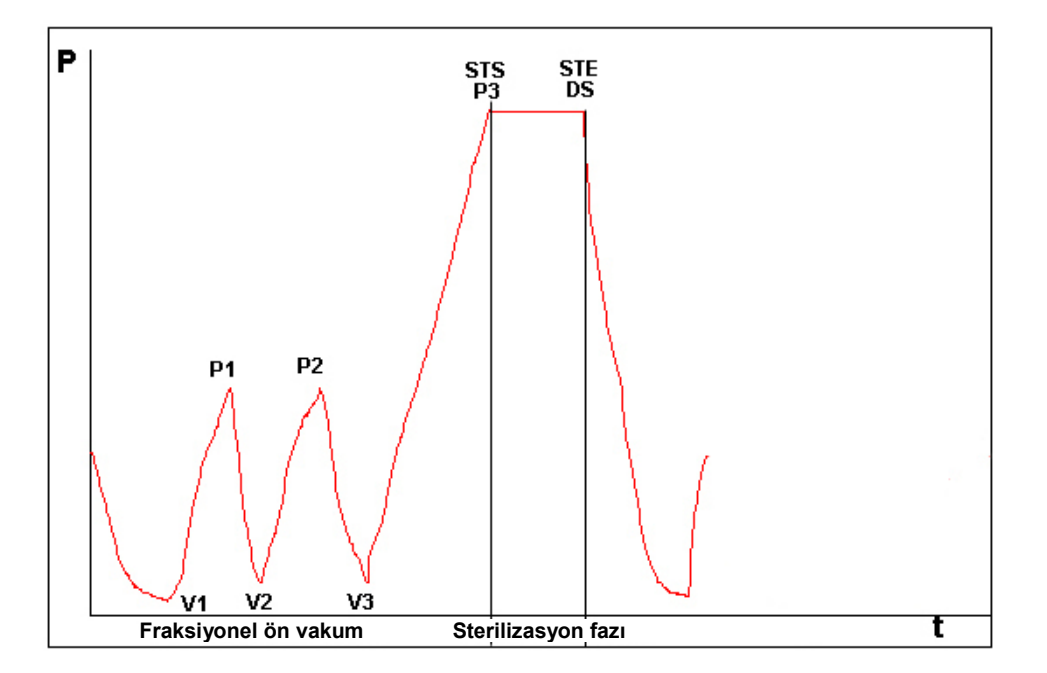

Şeridi kapsüle geçirdikten sonra, boruyu sterilizasyon odası içindeki en alt tepsiye yerleştirin. Devir sonunda, boruyu derhal çıkarın (yük halen sıcak olduğundan çok dikkat edin) ve paket üzerinde belirtilen bilgileri referans alarak test sonucunu kontrol edin.

#### **EK 7 Devirlerin onaylanması**

EN 13060 yönetmeliğine göre aşağıdaki devirler onaylanmıştır:

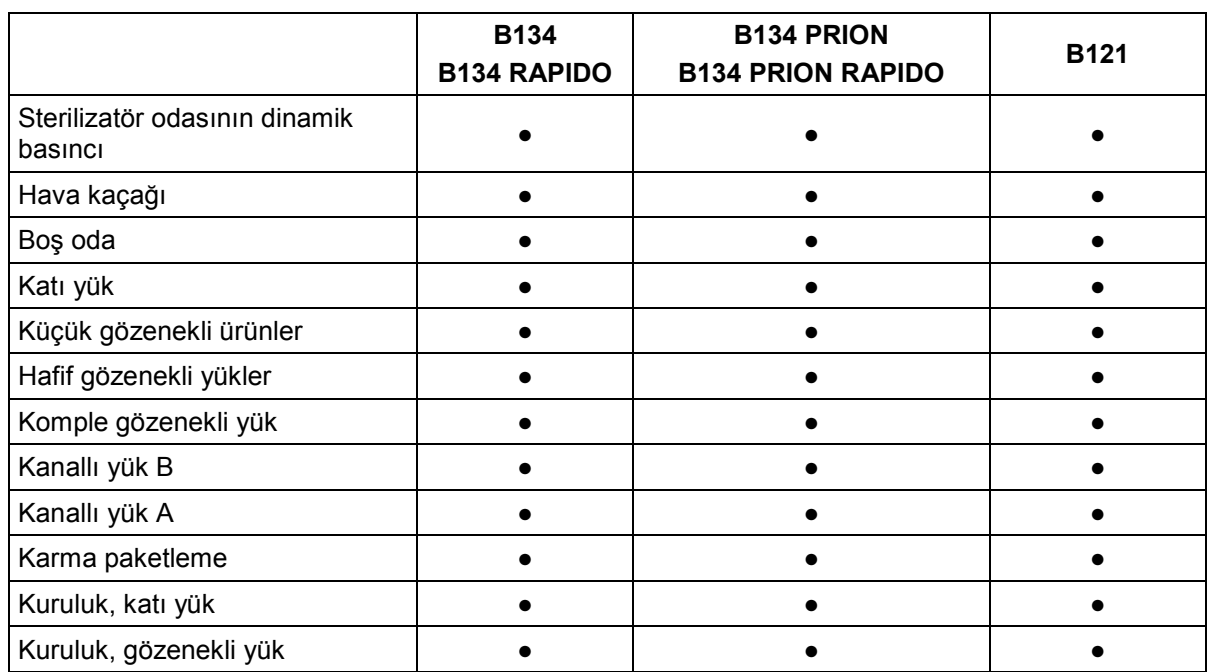

Yukarıdaki tabloyu anlamak için kullanılan bazı terimler aşağıda açıklanmıştır:

- Katı yük: gözeneksiz, düz yüzeyli; buharın kanallı yüklerden daha fazla ya da eşit nüfuz etmesine mani olacak çentiği ya da girinti çıkıntısı olmayan ürün.

- Gözenekli yük: sıvıyı emme özelliğine sahip malzeme; özellikle:

- **A.** tam gözenekli yük, yükün kullanılabilir alanın % 95±5'ini kapladığında.
- **B.** hafif gözenekli yük, yükün, kullanılabilir alanın % 20-25'ini kapladığında.
- **C.** küçük gözenekli yük, yükün kullanılabilir alanın % 0.5-5'ini kapladığında.
- Kanallı yük **A:** bir tarafından 1≤L/D≤750 değerlerinde açık, D kanal çapı, L uzunluk iken, ve L≤1500mm iken ya da her iki tarafından 2≤L/D≤1500 değerlerinde açık, L≤3000mm iken, kanallı yük B olmayanlar.
- Kanallı yük B: bir tarafından 1≤L/D≤5 değerlerinde açık, D kanalın çapı, L uzunluk iken, ve D≥5mm iken ya da her iki tarafından 2≤L/D≤10 değerlerinde açık, D≥5mm iken.

### **EK 8 Proses suyunun kalitesi**

EN 13060 standardı çerçevesinde aşağıdaki tablo kontamine eden maddelerin tavsiye edilen limit değerlerini ve beslenme suyu ve yoğunlaşmada\* kullanılan suyun kimyasal ve fiziksel özelliklerini belirtir.

\* Yoğunluk, sterilizatör boş odası tarafından oluşturulan buhar ile üretilir.

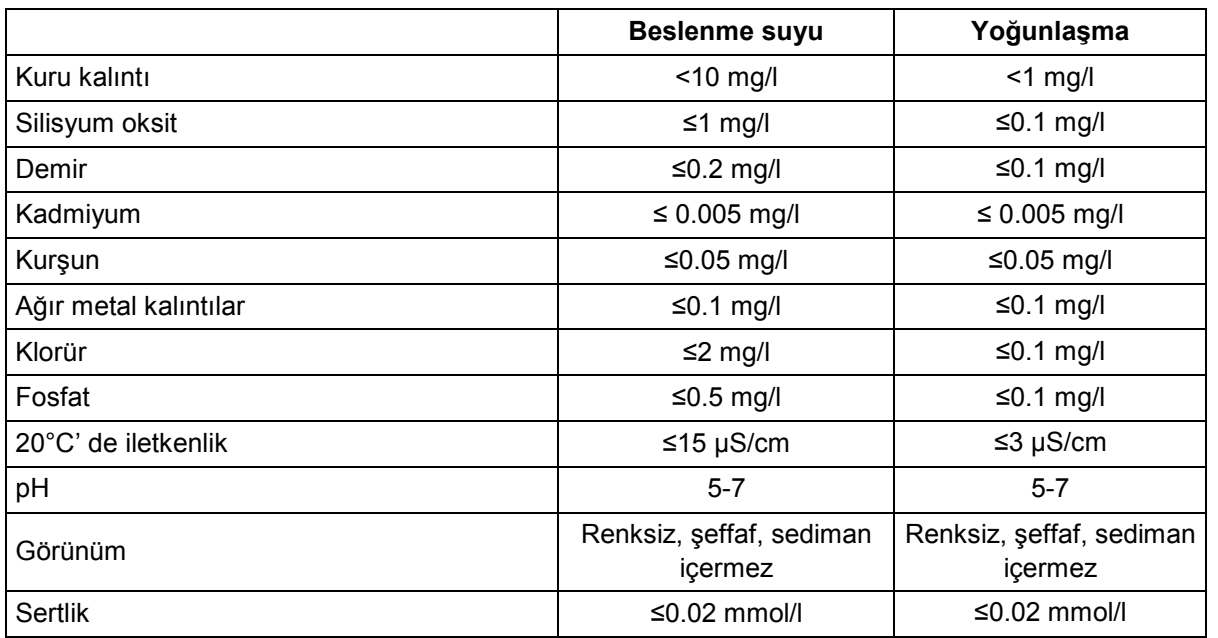

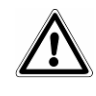

**NOT.** Buhar oluşturmak için kullanılan ve bu tabloda belirtilenlerden daha yüksek kontaminant içeren suyun kullanılması sterilizatörün ömrünü önemli ölçüde kısaltacağı gibi, üretici garantisini de geçersiz kılabilir.

# **EK 9 Sorunların çözümü** Euronda E9 cihazın tüm parçalarını kontrol eden bir sistemle donatılmıştır; Proses Kontrolörü, parçalardan birinde

ışıklıdır.

ekranını takip eden bir hata mesajı belirir. BIOHAZARD HATASI DEVİR SONU EKRANI B 134 Sterilizasyon sona ermeden önce manüel bir durdurma akabinde veya bir çalışma **END CYCLE** hatasının cihazın devri yarıda kesmesine yol açtığında bu sayfa belirir, neticesinde yük steril değildir. Ekranın üst kısmında devir adı ve altta meydana gelen hata kodu (bu durumda E 23) ve kilitli kapı göstergesi (kilit) belirir. Kullanıcı tarafından manüel durdurma sebebi bu sayfaya gelindiğinde hata kodu gösterilmez. Kapı kilitlidir ve açmak için ekranın ortasına dokunmak gerekir. Kol yuvası kırmızı ışıklıdır. E 23 Α ISLAK YÜK DEVİR SONU SAYFASI B 134 Bir devir, sterilizasyon fazı sona erdikten sonra, kullanıcı tarafından manüel END CYCLE durdurma ile yarıda kesiliyorsa bu sayfa belirir. kazandaki yük sterildir, ancak tamamen kurutulmamıştır. yük sadece hemen akabinde kullanılabilir ve saklanamaz.

Kapı kilitlidir ve açmak için ekranın ortasına dokunmak gerekir. Kol yuvası sarı

ya da cihazın tamamında bir hata tespit ettiğinde, cihazın basınç dengesini kurması için gerekli ara bekleme

Aşağıdaki tablo tüm alarm mesajlarını, muhtemel hata nedenleriyle birlikte listeler; sterilizatörünüz ne zaman böyle bir hata kodu gösterirse, teknik servisi aramadan önce tabloda belirtilen işlemleri uygulayın.

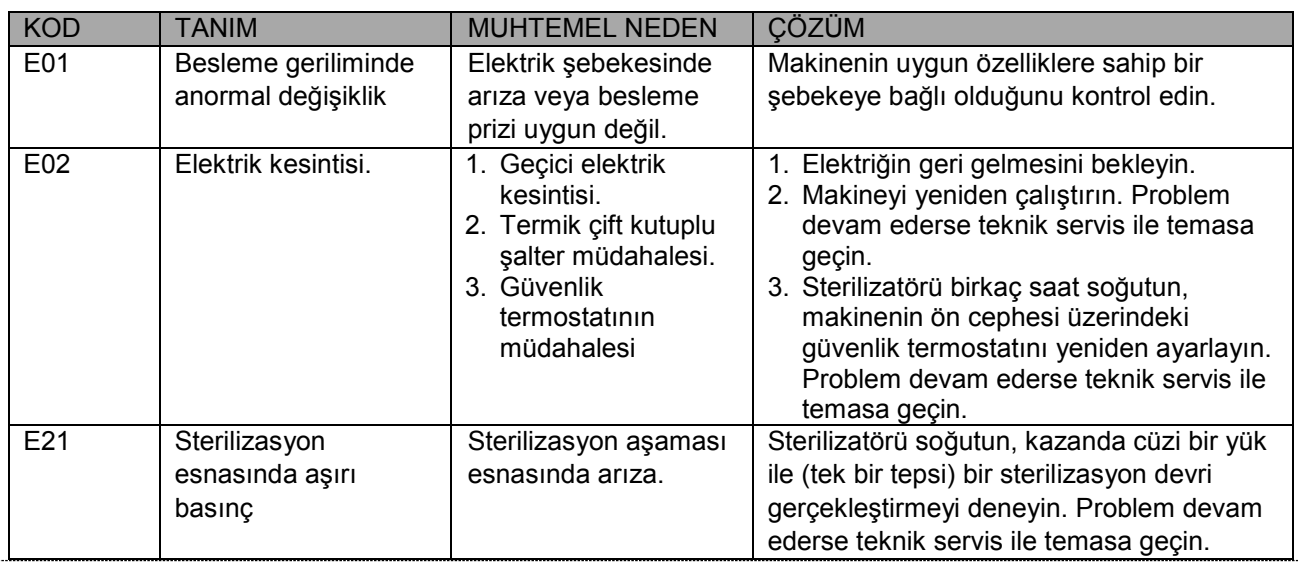

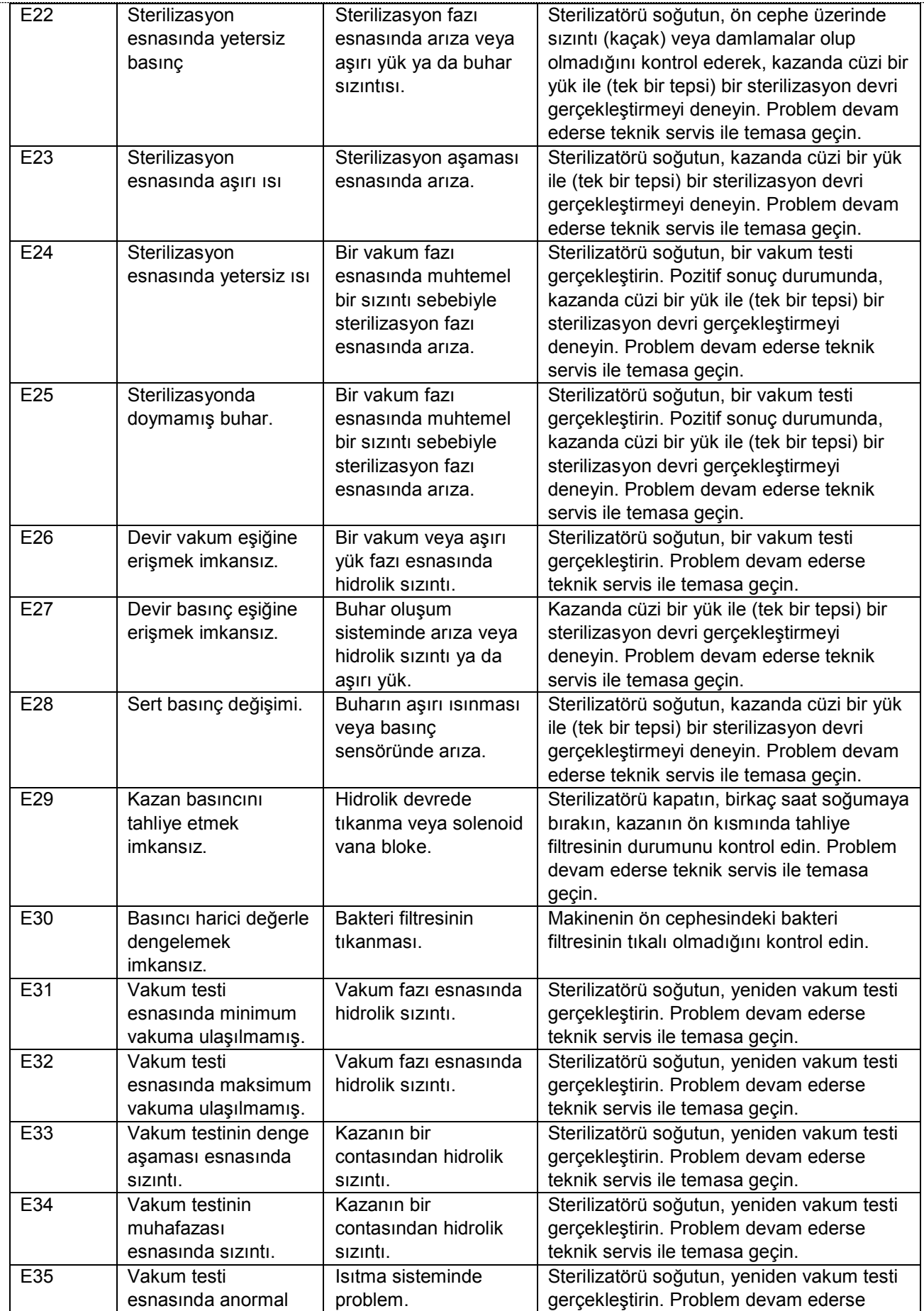

# **EURONDA**

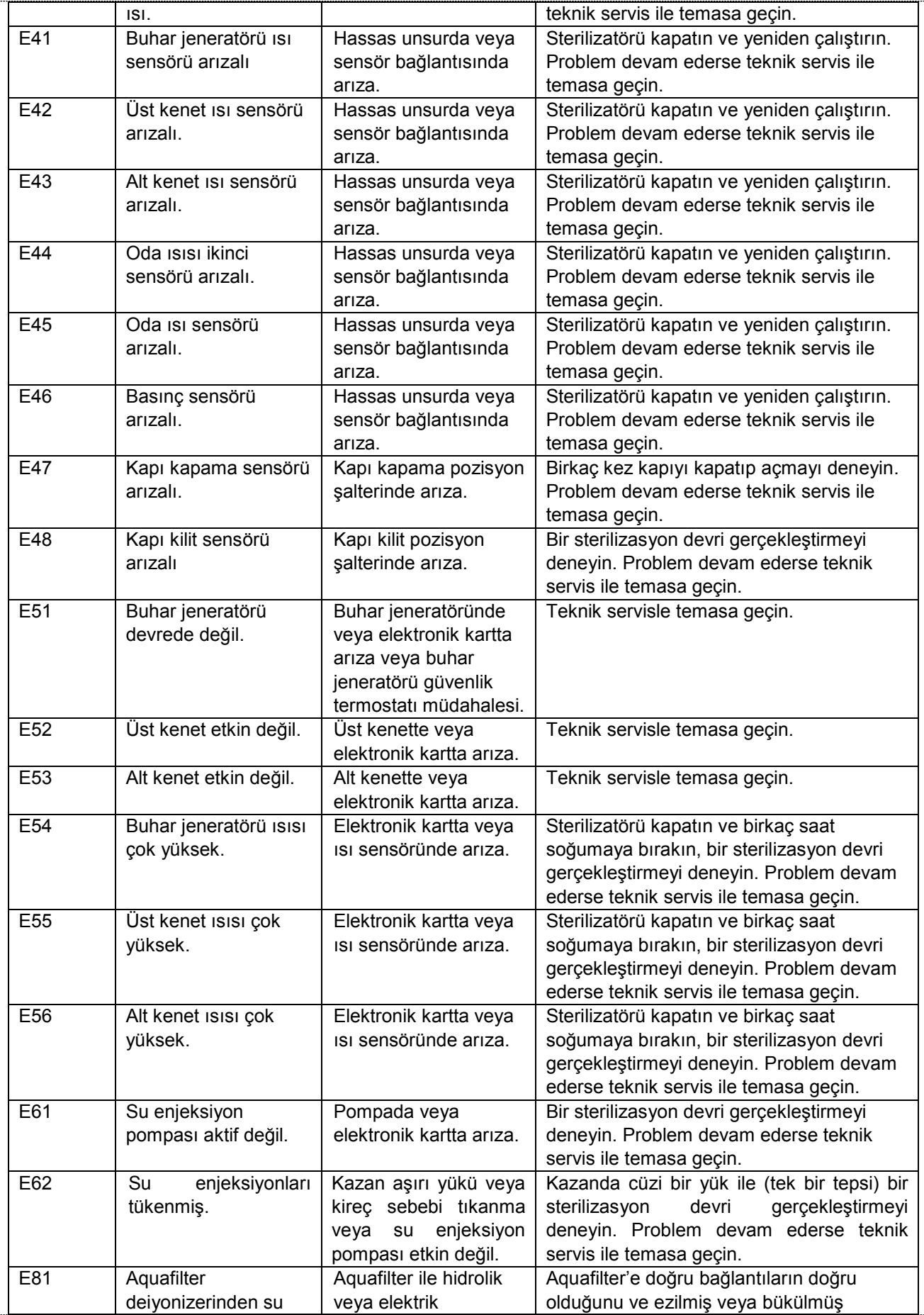

# **EURONDA**

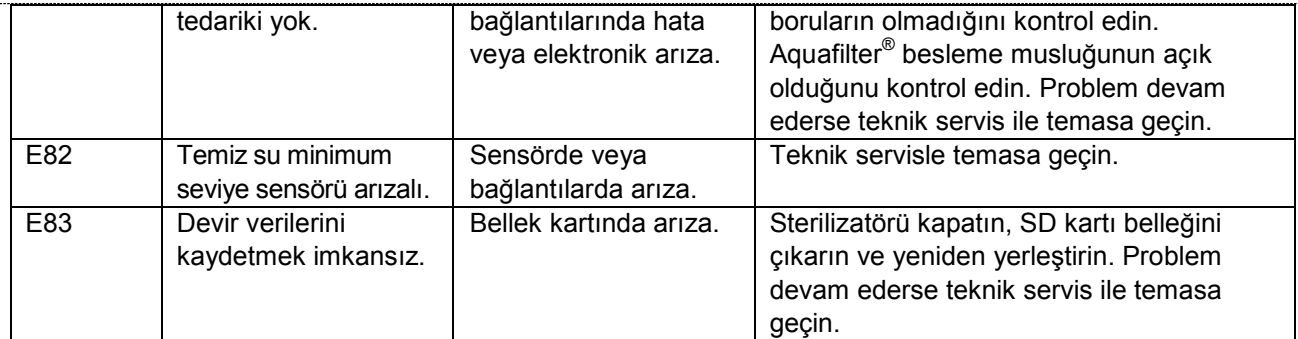

Aşağıdaki tabloda, sterilizatörün bir devrin başlatılmasını engelleyen bir problem algıladığı zaman sembolik şekilde veya kodlar aracılığıyla gönderdiği uyarı mesajları belirtilmiştir.

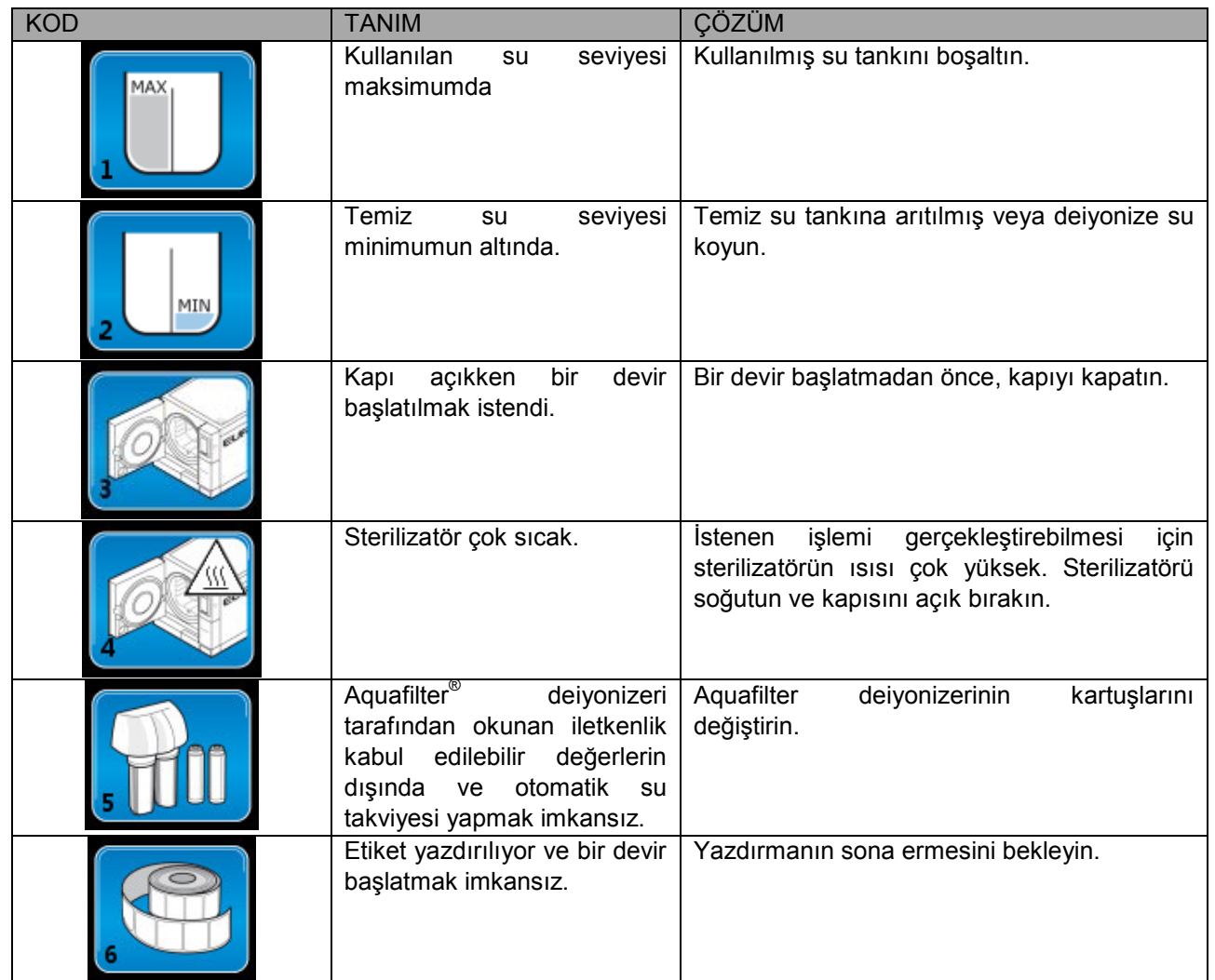

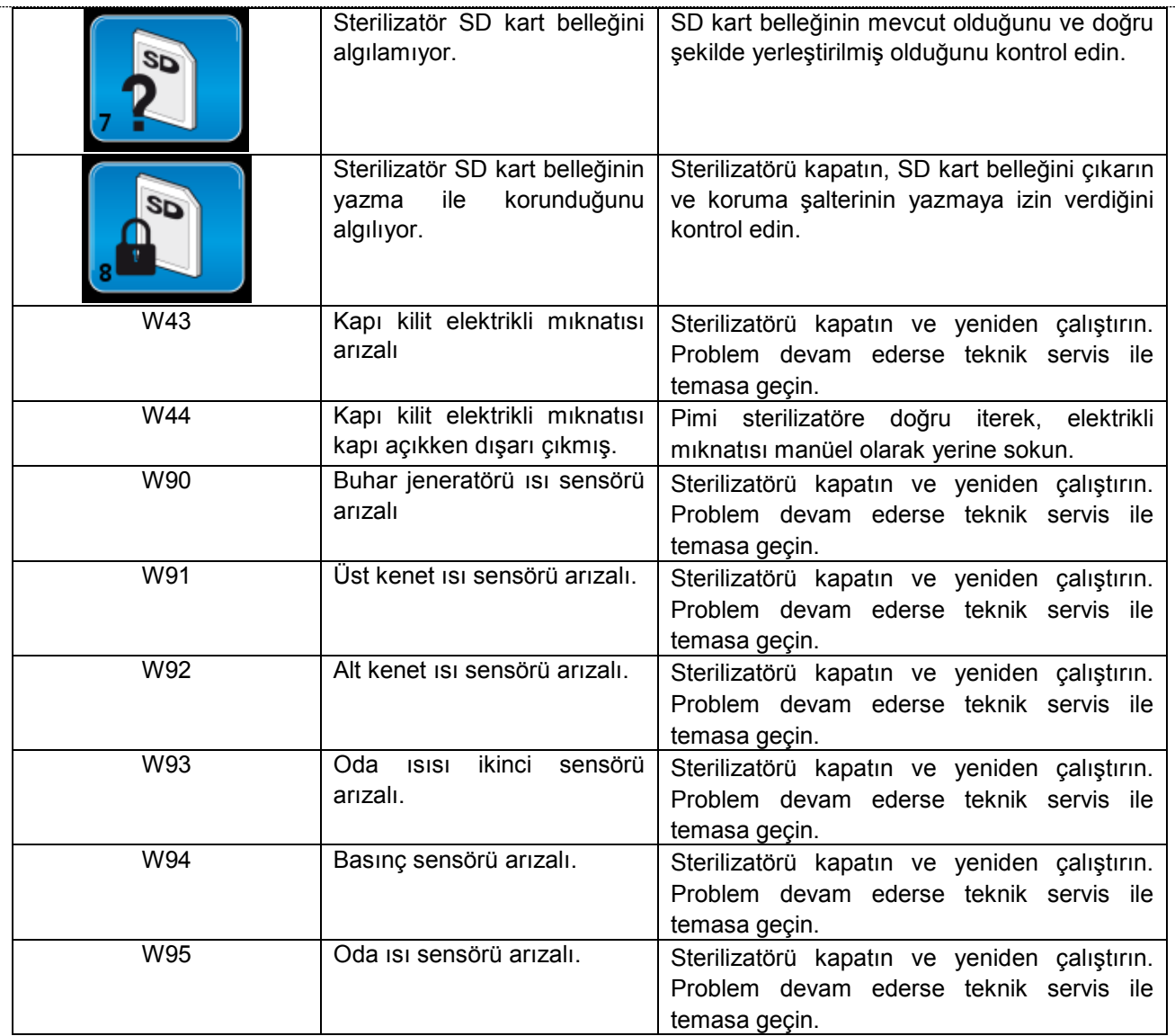

Aşağıdaki tabloda E-Memory yazılımının kurulum ve kullanımında karşılaşılabilecek hatalar özetlenmiştir. Belirtilen bilgilerin problemi çözmeye yeterli olmaması halinde, teknik servisle temasa geçin.

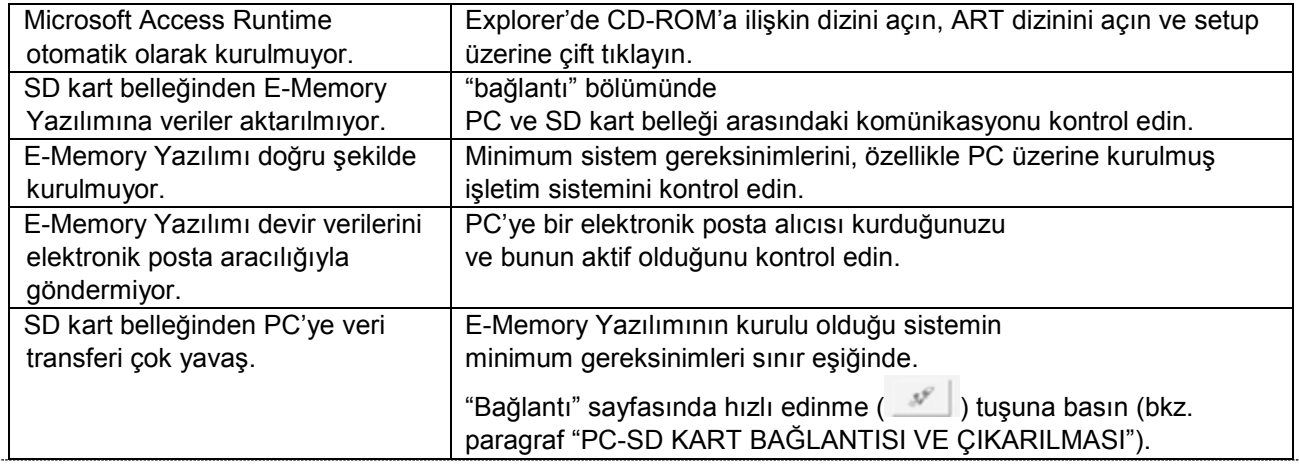

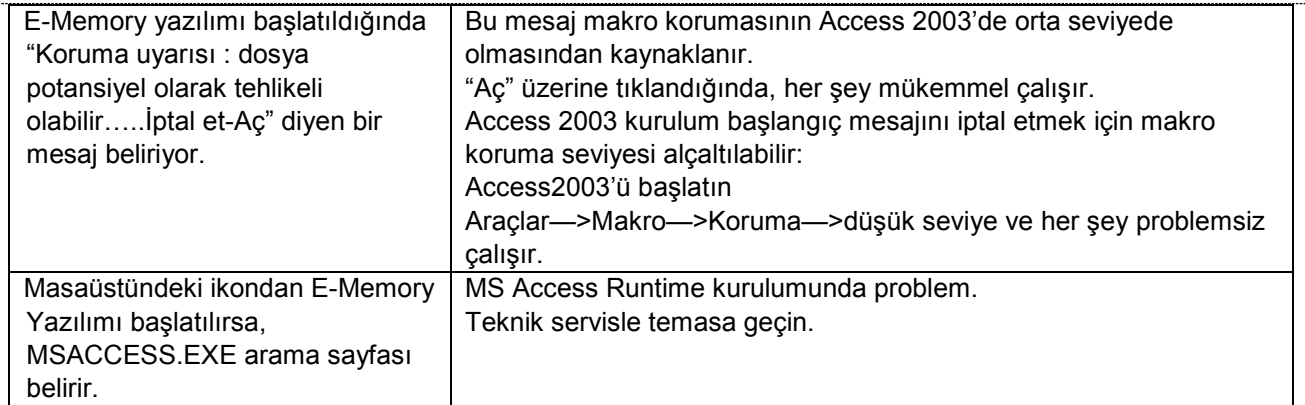

#### **EK 10 Opsiyonel düzenlerin tanımlanması**

#### **Aquafilter Deiyonizer**

Aquafilter Deiyonizer, sterilizatörü otomatik olarak beslemek için, ana su şebekesine doğrudan bağlanarak su elde etmeyi mümkün kılan bir düzendir. E9 sterilizatörü-Aquafilter® deiyonizer arabirimi deiyonizerin direkt olarak sterilizatörden kontrol edilmesine imkan tanır.

Sistemin dayandığı prensip iyon değiş tokuşudur: sentetik matris, suda bulunan katyon ve anyonları hidrojen (H<sup>+</sup>) ve hidroksit (OH<sup>-</sup>) iyonlarıyla değiştirebilen gruplarla 'yüklenir'. Deiyonizer iletkenliği okumakta kullanılan ve bu nedenle üretilen suyun ne zaman sistem tarafından kabul edilebilir bir özelliğe sahip olmadığını bildirebilen bir sensör içerir. Reçineler yaklaşık 120 litre su üretebilme özelliğine sahiptir, ancak bu değer, giriş veya deiyonizerin kurulduğu bölge suyunun tuzluluğuna sıkı sıkıya bağlıdır. Reçinenin aktif tarafı doymuş ise ve sensör çıkan suyun kalite değerinin önceden belirlenen standart değerden yüksek olduğunu tespit etmişse, E9 sterilizatörü ekranında reçine değiştirme mesajı belirecektir. Üretilen suyun kalitesi ayrıca deiyonizer üzerindeki led tarafından da bildirilir, bu durumda cihaz ekranı üzerindeki mesaj haricinde, kırmızı ışığın yanması, deiyonizer tarafından üretilen suyun kalitesinin uygun olmadığını gösterir.
**72**

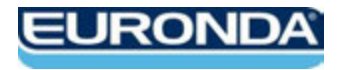

EURONDA S.p.A. Via dell'Artigianato, 7 - 36030 Montecchio Precalcino (VI) - ITALY Tel. +39 0445 329811 - Fax +39 0445 865246 - Internet: www.euronda.com - E-mail: info@euronda.com